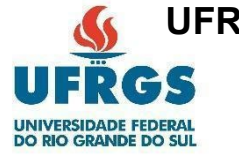

**UFRGS – UNIVERSIDADE FEDERAL DO RIO GRANDE DO SUL INSTITUTO DE GEOCIÊNCIAS DEPARTAMENTO DE GEODÉSIA CURSO DE ENGENHARIA CARTOGRÁFICA E DE AGRIMENSURA**

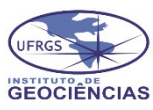

1

ANDREA RODRIGUES FORTES GENICE TEIXEIRA FREIRE LIMA KARINE BETTIO CONSENTINO

# **MAPEAMENTO PARA REGULARIZAÇÃO FUNDIÁRIA NO RECANTO DA LAGOA, EM TRAMANDAÍ - RS**

Porto Alegre 2023

Andrea Rodrigues Fortes Genice Teixeira Freire Lima Karine Bettio Consentino

# **Mapeamento para regularização fundiária no Recanto da Lagoa, em Tramandaí - RS**

Trabalho de conclusão de curso de Engenharia Cartográfica e de Agrimensura apresentado como requisito para a conclusão de curso na Universidade Federal do Rio Grande do Sul e obtenção de título de Engenheira Cartógrafa e Agrimensora.

Orientador: Prof. Dr. Ronaldo dos Santos da Rocha

> Porto Alegre 2023

Fortes, Andrea Rodrigues.<br>Mapeamento para regularização fundiária no Recanto da<br>Lagoa, em Tramandaí - RS / Andrea Rodrigues Fortes, Genice<br>Teixeira Freire Lima, Karine Bettio Consentino. -- 2023.<br>134 f.

Orientador: Ronaldo dos Santos da Rocha.

Trabalho de conclusão de curso (Graduação) --<br>Universidade Federal do Rio Grande do Sul, Instituto de<br>Geociências, Curso de Engenharia Cartográfica e de<br>Agrimensura, Porto Alegre, BR-RS, 2023.

1. Regularização Fundiária Urbana. 2. Cadastro Territorial<br>Urbano. 3. Levantamento Topográfico com GNSS. I. Rocha,<br>Ronaldo dos Santos da, orient. II. Título.

Andrea Rodrigues Fortes Genice Teixeira Freire Lima Karine Bettio Consentino

# **Mapeamento para regularização fundiária no Recanto da Lagoa, em Tramandaí - RS**

Este trabalho de conclusão de curso foi analisado e julgado adequado para a obtenção do grau de Bacharel em Engenharia Cartográfica e Agrimensura pelo Instituto de Geociências da Universidade Federal do Rio Grande do Sul.

Orientador:

\_\_\_\_\_\_\_\_\_\_\_\_\_\_\_\_\_\_\_\_\_\_\_\_\_\_\_\_\_\_\_\_\_\_\_\_ Prof. Dr. Ronaldo dos Santos da Rocha

# BANCA EXAMINADORA

\_\_\_\_\_\_\_\_\_\_\_\_\_\_\_\_\_\_\_\_\_\_\_\_\_\_\_\_\_\_\_\_\_\_\_\_ Profª Dra. Andrea Lopes Iescheck UFRGS

\_\_\_\_\_\_\_\_\_\_\_\_\_\_\_\_\_\_\_\_\_\_\_\_\_\_\_\_\_\_\_\_\_\_\_\_ Adv. Dr. Douglas dos Santos Nunes

Profª Dra. Patrícia Andréia Paiola Scalco UFRGS

\_\_\_\_\_\_\_\_\_\_\_\_\_\_\_\_\_\_\_\_\_\_\_\_\_\_\_\_\_\_\_\_\_\_\_\_

Porto Alegre 2023

# **DEDICATÓRIA**

Dedicamos o presente trabalho a<br>nossos familiares, amigos, familiares, professores e colegas.

Em conjunto, a toda comunidade do Recanto da Lagoa/Tramandaí.

## **AGRADECIMENTOS**

Apresentamos nossa mais profunda gratidão a todas as pessoas que tornaram possível a conclusão deste trabalho. Ele é o resultado da coletividade e não seria possível sem a orientação, contribuição e apoio de muitos.

Os nossos familiares merecem um agradecimento especial por seu amor, dedicação e paciência e por nos apoiarem incansavelmente. As palavras encorajadoras foram o combustível para os momentos desafiadores.

Agradecemos, em particular, ao nosso orientador, professor Dr. Ronaldo dos Santos da Rocha, por seu comprometimento, dedicação e paciência ao longo deste processo, compartilhando conhecimento e dedicando seu tempo para que os nossos objetivos tivessem êxito.

Agradecemos, também, aos técnicos do Instituto de Geociências, o geólogo Robson Aquino e o geógrafo Éder Rodrigues, pela parceria e apoio, principalmente nas saídas de campo durante a execução do projeto, assim como aos Srs. Paulo Sobragi e Marcelo Saraiva também presentes.

Expressamos nossa gratidão aos advogados que tiveram participação no processo, pelo constante apoio e suporte às visitas ao local, assim como aos moradores do Recanto da Lagoa que nos acolheram e nos acompanharam durante o trabalho realizado.

Não podemos deixar de mencionar todos os amigos e colegas que estiveram conosco ao longo do caminho, compartilhando conhecimento e torcendo pela nossa vitória.

Gostaríamos de estender nossos agradecimentos à banca examinadora composta pelas professoras Dras. Andrea Lopes Iescheck e Patrícia Andréia Paiola Scalco e pelo advogado Dr. Douglas dos Santos Nunes, por dedicarem seu tempo e contribuir com suas experiências e seus conhecimentos na avaliação deste trabalho, enriquecendo significativamente o nosso projeto.

"A imaginação é mais importante que o conhecimento. O conhecimento é limitado, enquanto a imaginação abraça o mundo inteiro, estimulando o progresso, e dando origem à evolução."

Albert Einsten

#### **RESUMO**

A Moradia irregular evidencia um dos maiores problemas habitacionais nas regiões do nosso país. Esse crescimento desordenado vem sendo destaque quando o assunto é qualidade de vida, relatando um contraste social e econômico. Com isso, o poder público instituiu a Lei nº 13.465/2017, que trata da Regularização Fundiária Urbana (REURB), visando o acesso à terra urbanizada pela população, garantindo o direito social à moradia digna e às condições de vida adequadas, garante, também, a titulação do imóvel a pessoas de baixa renda ou não, que moram em situações clandestinas. A regularização também deve ser considerada, no aspecto social, a integração das comunidades, evitando a emigração de comunidades e garantindo que o benefício se estenda a todos. A participação das comunidades envolvidas é fundamental em todo o processo, podendo haver consultas públicas, reuniões comunitárias e debates para definições de soluções. No município de Tramandaí, Litoral Norte do Rio Grande do Sul, encontramos muitos casos e situações desse tipo. O Recanto da Lagoa, além de ser uma área que se enquadra nessa situação, é limite a uma Área de Preservação Permanente - APP, porém, trata-se de ocupação histórica de longa ocorrência - mais de 30 anos. Desta forma, em comum acordo com o município, foi autorizado o processo de regularização fundiária à comunidade, para os moradores já existentes. Dentre as diretrizes para a formalização dos processos de regularização fundiária encontram-se as demandas relacionadas ao mapeamento das propriedades. O objetivo é a elaboração do memorial descritivo para a formalização do registro cartorial, além de planta individual e mapa geral da região envolvida, propósito do presente projeto. Para a execução foram utilizados conhecimentos em levantamento topográfico com GNSS (Sistema Global de Navegação por Satélite), transporte de coordenadas, cadastro urbano e processamentos de dados. Como resultado, foram medidos os limites dos lotes e elaborados os memoriais descritivos para as 28 moradias previamente indicadas pela associação dos moradores, através de seus advogados, para o processo de regularização das propriedades. A Regularização Fundiária Urbana é um processo complexo e desafiador, uma vez que envolve questões legais, urbanísticas, sociais e políticas. Quando bem executado, pode trazer inúmeros benefícios como melhor qualidade de vida aos moradores beneficiados e a valorização dos imóveis.

**Palavras-chaves:** Regularização Fundiária Urbana, GNSS, Engenharia.

#### **ABSTRACT**

Irregular housing highlights one of the biggest housing problems in regions of our country. This disorderly growth has been highlighted when it comes to quality of life, reporting a social and economic contrast. With this, the public power instituted Law nº 13.465/2017, which deals with Urban Land Regularization (REURB), aiming at access to urbanized land by the population, guaranteeing the social right to decent housing and adequate living conditions, also guarantees , the titling of the property to people with low income or not, who live in clandestine situations. The regularization must also be considered, in the social aspect, the integration of the communities, avoiding the emigration of communities and guaranteeing that the benefit extends to all. The participation of the communities involved is fundamental throughout the process, and there may be public consultations, community meetings and debates to define solutions. In the municipality of Tramandaí, on the North Coast of Rio Grande do Sul, we found many cases and situations of this type. Recanto da Lagoa, in addition to being an area that fits this situation, borders a Permanent Preservation Area - APP, however, it is a long-term historical occupation - more than 30 years. Thus, in common agreement with the municipality, the process of land regularization was authorized for the community, for existing residents. Among the guidelines for the formalization of land regularization processes are the demands related to the mapping of properties. The objective is the elaboration of the descriptive memorial for the formalization of the notary registration, in addition to an individual plan and general map of the region involved, purposes of the present project. For the execution, knowledge in topographic survey with GNSS (Global Navigation Satellite System) was used, coordinate transport, urban cadastre and data processing. As a result, the limits of the lots were measured and descriptive memorials were drawn up for the 28 homes previously indicated by the residents' association, through their lawyers, for the property regularization process. Urban Land Regularization is a complex and challenging process, as it involves legal, urban, social and political issues. When well executed, it can bring numerous benefits, such as a better quality of life for the beneficiaries and the appreciation of real estate.

**Keywords:** Urban Land Regularization, GNSS, Engineering.

# **LISTA DE ILUSTRAÇÕES**

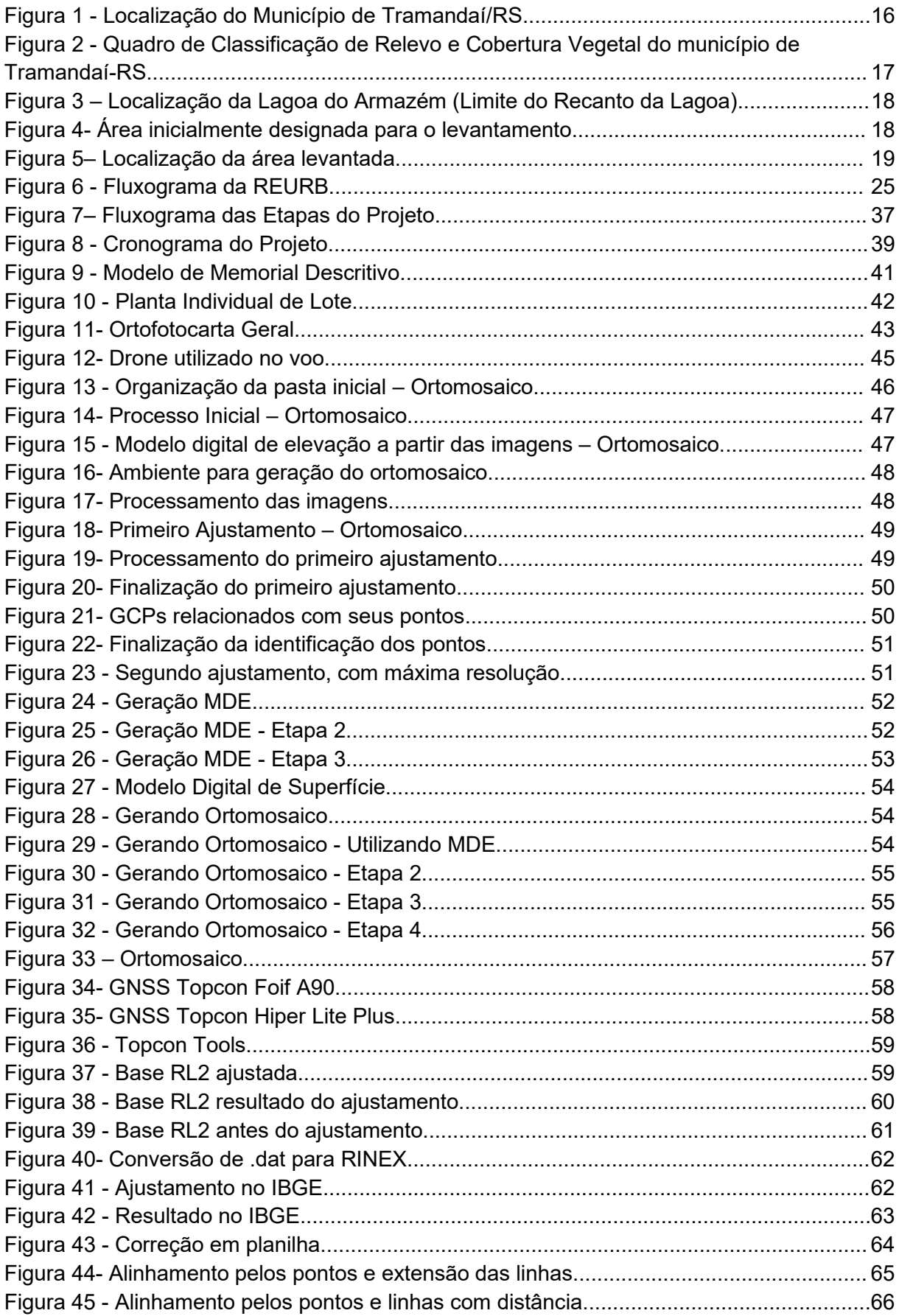

# **LISTA DE SIGLAS E ABREVIATURAS**

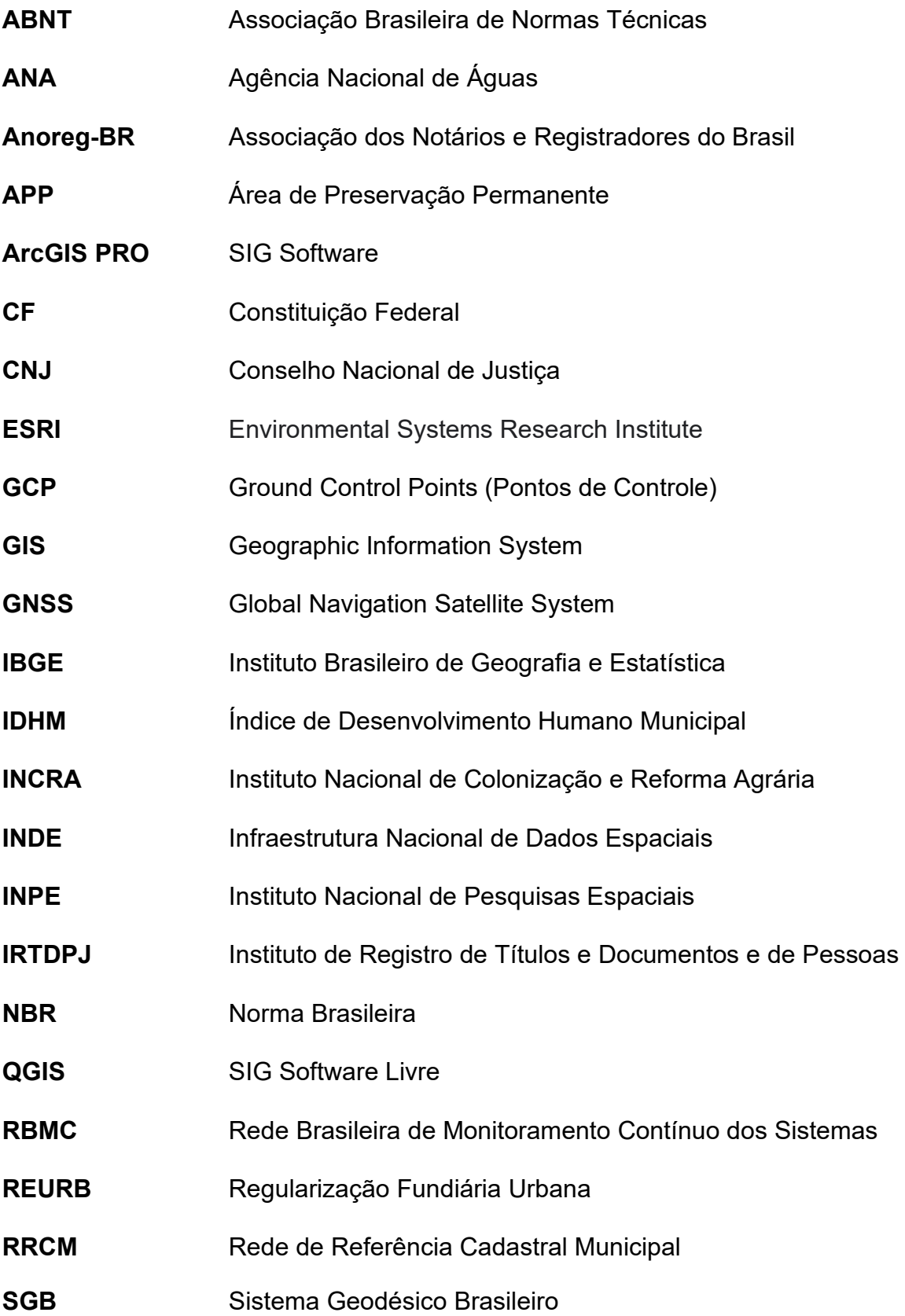

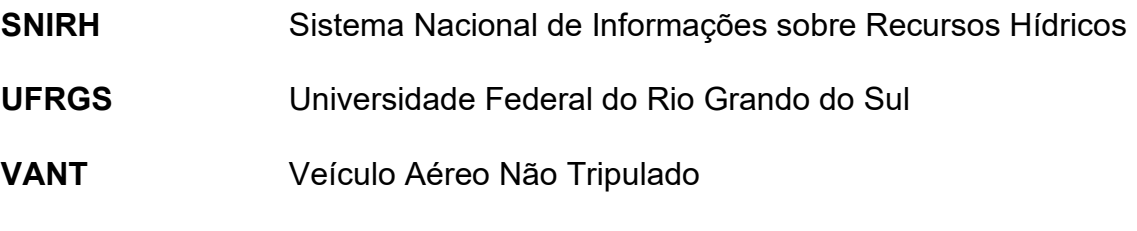

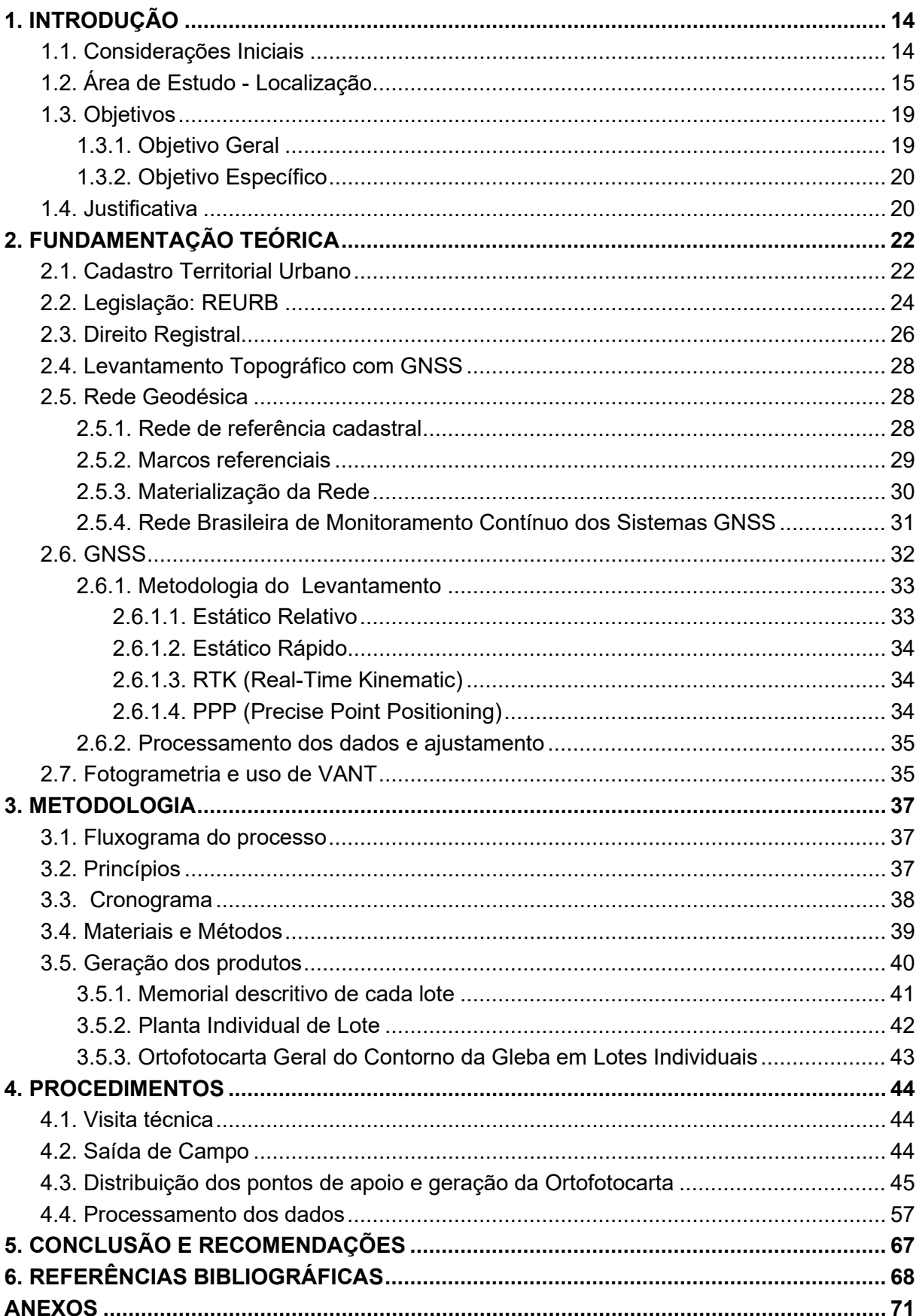

# **SUMÁRIO**

## <span id="page-13-0"></span>**1. INTRODUÇÃO**

#### <span id="page-13-1"></span>**1.1. Considerações Iniciais**

A regularização fundiária é uma questão histórica, tanto no Brasil quanto em outros países do mundo. É o processo de legalização da posse de terras, em especial aquelas ocupadas informalmente, conferindo a propriedade ao interessado. A propriedade é um direito real. Na Legislação brasileira, segue pautada na Constituição Federal de 1988, que em seu Art. 5º estabelece que:

> Todos são iguais perante a lei, sem distinção de qualquer natureza, garantindo-se aos brasileiros e aos estrangeiros residentes no País a inviolabilidade do direito à vida, à liberdade, à igualdade, à segurança e à propriedade. CF. 1988, Título II, Capítulo I.

Em especial, o inciso XXII deste Artigo, que determina: "XXII - é garantido o direito de propriedade." CF. 1988, Título II, Capítulo I.

O Código Civil, em seu Art.1.228, Título III, Capítulo I, Seção I - Disposições Preliminares da Propriedade em Geral, estabelece: "O proprietário tem a faculdade de usar, gozar e dispor da coisa, e o direito de reavê-la do poder de quem quer que injustamente a possua ou detenha." CC, 2002.

Quanto à posse, o Art. 1.196 do Código Civil assim descreve: " Considera-se possuidor todo aquele que tem de fato o exercício, pleno ou não, de algum dos poderes inerentes à propriedade." CC, 2002. Livro III, Título I, Capítulo I. Desta forma, a posse pode ser considerada como a situação de fato e, para que se constitua a situação de direito faz-se necessário formalizar a propriedade, legalizandoa. Esta legalização se dá através da averbação efetuada em Cartório de Registro de Imóveis, devendo o imóvel ser possuidor de matrícula ou transcrição.

Políticas fundiárias governamentais, principalmente em países em desenvolvimento, são essenciais para garantir a propriedade das terras com segurança jurídica. É um desafio global. A atuação de Organismos Internacionais, como o Banco Mundial, por exemplo, tem apoiado iniciativas de políticas fundiárias, reconhecendo a importância da segurança jurídica da legalização das terras com visão no desenvolvimento econômico e social. Questões dessa natureza auxiliam na promoção do desenvolvimento sustentável, na melhoria da produtividade agrícola, na proteção dos direitos humanos, em especial, de grupos em vulnerabilidade social. (JUNIOR, 2022).

No Brasil, as questões fundiárias são herança do período colonial, deixando como legado a concentração das terras nas mãos de poucos e a população em geral sem acesso legal à terra. Muitos conflitos foram gerados por ocupações informais das comunidades indígenas, quilombolas, pequenos agricultores e comunidades carentes. O não reconhecimento legal de terras ocupadas informalmente leva a dificuldades de acesso a recursos e serviços básicos às comunidades, trazendo insegurança jurídica e provocando conflitos. A regularização fundiária vem de encontro a auxiliar nestas situações conflitantes. Trata-se de um

processo complexo, necessitando de esforços governamentais, da sociedade civil e, também, de organismos internacionais.

Existem questões que atrasam ou provocam o cancelamento dos processos de regularização fundiária: a falta de recursos financeiros ou recursos técnicos, questões ambientais e culturais ou, até mesmo, conflitos de interesse entre grupos e a sociedade. Em contrapartida, vem de encontro a agilização destes processos, a simplificação dos procedimentos legais, a ampliação do alcance das informações - direitos do indivíduo e da propriedade - e o diálogo entre as partes.

Houve um avanço neste setor, principalmente após a aprovação da Lei Federal 13.465/2017, com a criação da REURB – regularização fundiária urbana. Com ela ocorreu a desburocratização destes processos, onde entidades como prefeituras e cartórios de imóveis passam a ter um papel mais efetivo, agilizando assim os processos.

Diante das considerações expostas e com a oportunidade de prestar um trabalho social, este projeto tem por objetivo auxiliar o processo de regularização e legalização das propriedades localizadas no Recanto da Lagoa, localizado no município de Tramandaí, no estado do Rio Grande do Sul. Esta ocupação aconteceu de forma irregular há pelo menos 30 anos e, com este projeto, está sendo oportunizado solucionar os entraves burocráticos relacionados à discussão de posse, concedendo-lhes a propriedade do bem.

A regularização irá beneficiar as famílias que ali vivem, permitindo que elas saiam da marginalidade e comecem a fazer parte das políticas públicas, sendo possível se beneficiar das ações e programas de governo que antes não lhes eram oportunizados. Além disso, há a questão da infraestrutura do local, que passa a ter acesso a rede de esgotos, água encanada, arruamento e rede de energia elétrica, por exemplo, permitindo às famílias que ali residem, um tratamento mais digno. Neste sentido está, também, o fato do retorno dos investimentos governamentais nas universidades, onde o trabalho social retorna à população com o envolvimento de estudantes no engajamento deste tipo de projeto.

## <span id="page-14-0"></span>**1.2. Área de Estudo - Localização**

O local da execução do projeto fica situado no município de Tramandaí, área litorânea do Rio Grande do Sul, no litoral norte do Estado, a cerca de 118 km da capital, Porto Alegre (figura 1).

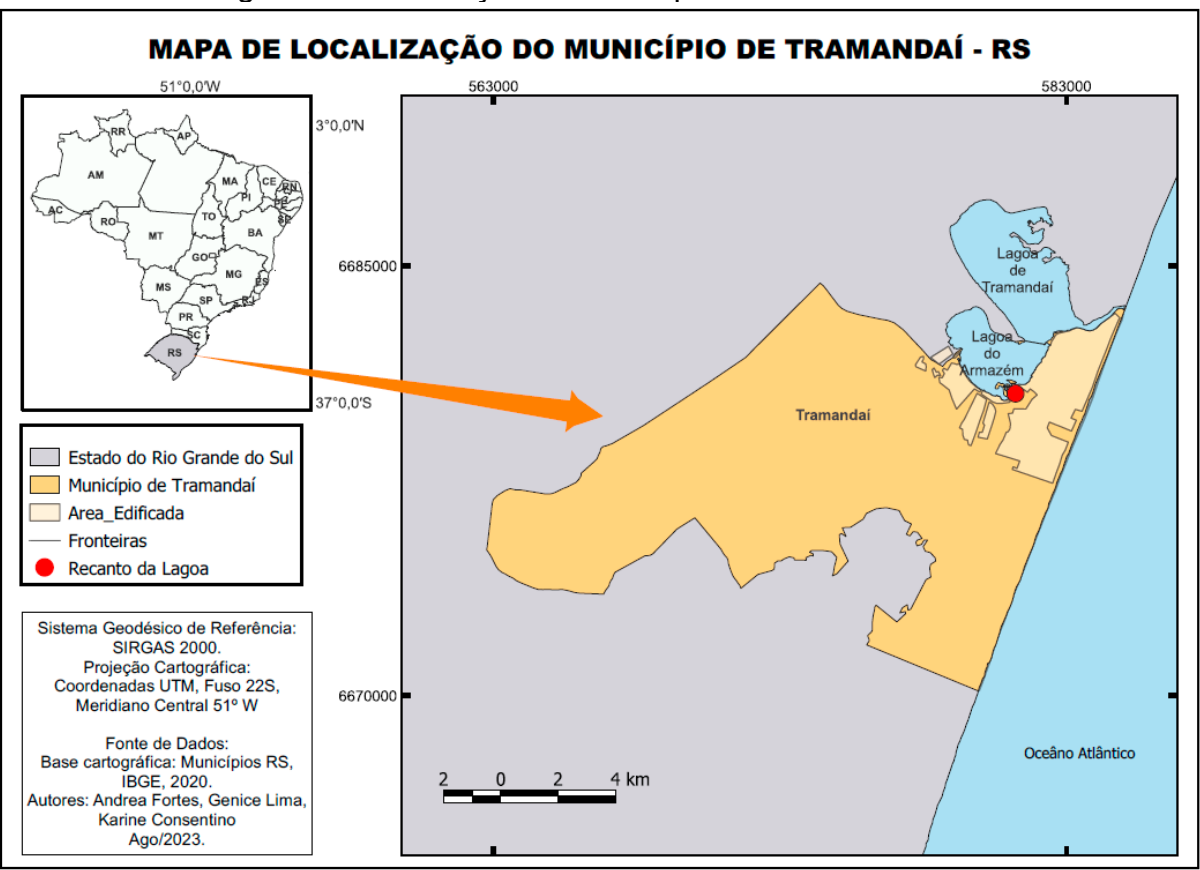

Figura 1 - Localização do Município de Tramandaí/RS.

Fonte: Autores

## Geografia do município:

Conforme dados do IBGE (2023), Tramandaí abrange um território de 142,878 km² com uma população de 54.387 habitantes e densidade demográfica de 380,65 hab/km² - levantamento de 2022. Possui um nível de escolarização entre 6 e 14 anos de 97,5% com IDHM de 0,719, dados do levantamento de 2010.

Tramandaí está situada na latitude: 30° 0′ 38″ Sl, longitude: 50° 9′ 8″ O. Sua altitude é de 8 metros acima do nível do mar. O clima da região é subtropical úmido, com verões úmidos e quentes e os invernos não tão rigorosos, porém, no geral, são úmidos. A topografia é de planícies e possui presença de dunas na costa marítima, além de áreas de lagoas e canais que cercam o município.

A matriz financeira de Tramandaí sofre influência direta da atividade turística, que tem seu ápice na alta temporada de verão, quando o município recebe muitos turistas, o que acaba por gerar demanda de transporte, lazer, hotéis e alimentação. Com isto, a arrecadação de impostos tem um incremento neste período.

A capacidade de investimento do município em obras e serviços públicos, considerando apenas esta premissa, pode ser considerada sazonal, mas existem outras atividades que também contribuem para a arrecadação de impostos para o município, como a pesca, o turismo e o comércio local.

Quanto ao relevo e cobertura vegetal, conforme Farion, 2006, em seu estudo foram identificados dois padrões, a Planície Marinha e a Planície Lagunar, cujos tipos e formas de relevo e cobertura vegetal foram classificados e sintetizados em uma tabela (figura 2).

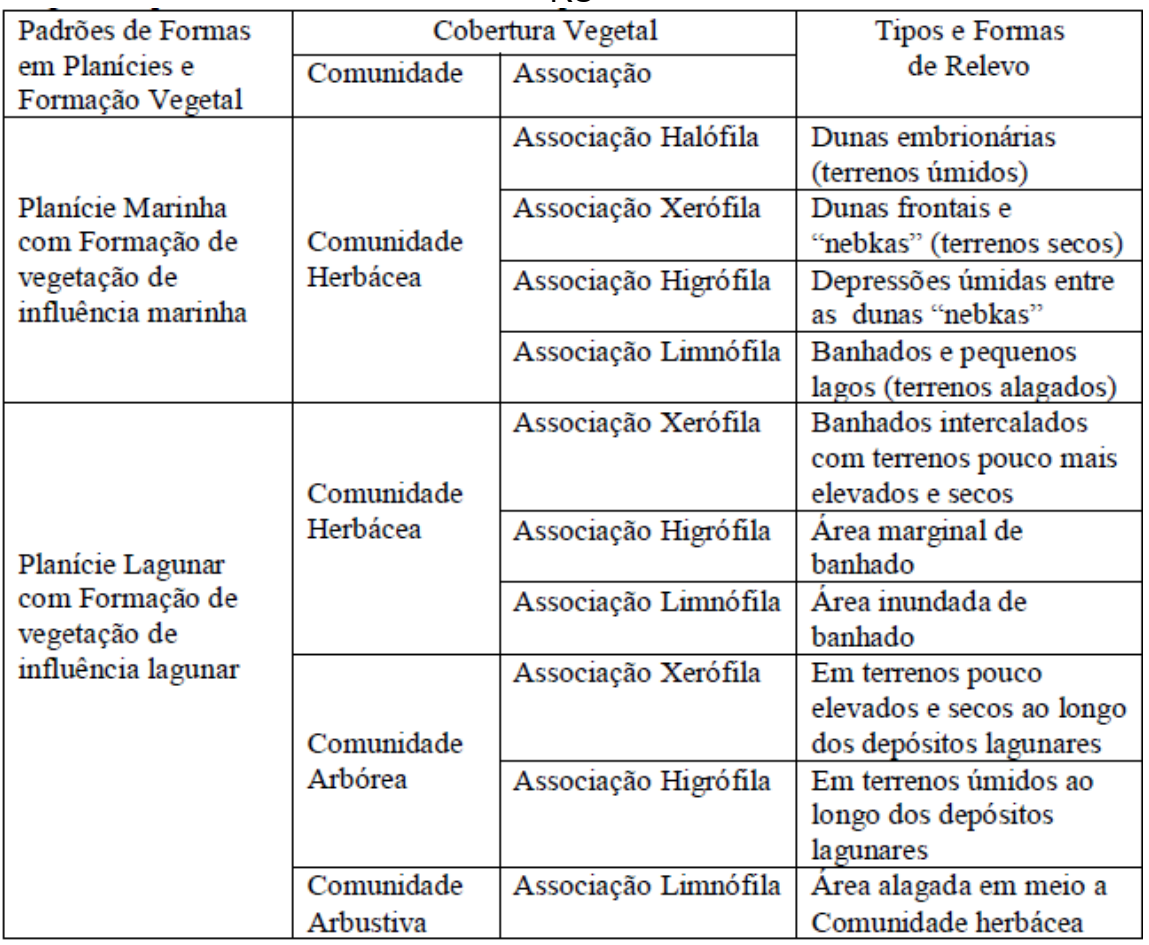

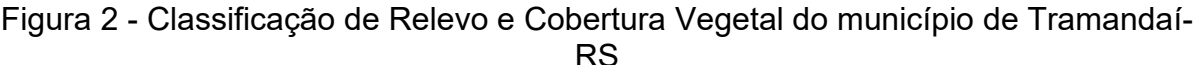

Fonte: Farion (2006, p.51).

A Hidrografia da região é composta por lagoas e lagos e pelo rio Tramandaí, que possui ligação com o Oceano Atlântico através de um canal. Possui praias com margens arenosas, banhados e restingas.

O local do estudo - Recanto da Lagoa - constitui-se de um núcleo habitacional situado na ERS–030 no km 15+650 aproximadamente, sentido Tramandaí - Porto Alegre. Conforme pesquisa nos portais do SNIRH da ANA e na INDE, é uma região circundada por uma lagoa, corpo hídrico natural, tipo laguna, com uma área de massa d'água de 19,77 km². Esta lagoa, identificada como lagoa do Armazém, pode ser observada na figura 3.

Segundo Farion (2006), sob a ótica morfológica, a Laguna de Tramandaí, em alguns estudos é considerada como um único corpo formado pelas lagoas Tramandaí e Armazém, em outros, é considerada como um sistema lagunar (Tramandaí-Armazém) e está entre as maiores lagunas da costa brasileira.

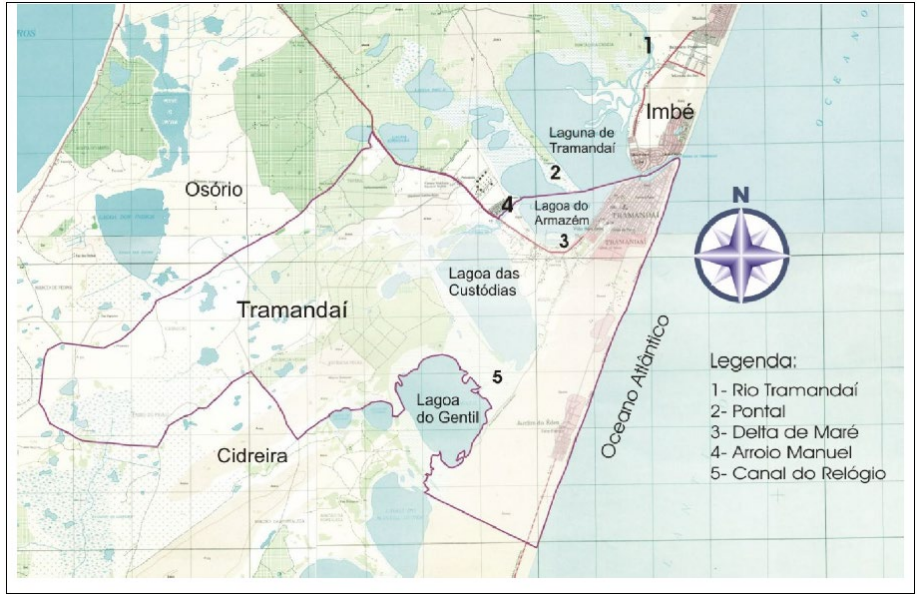

Figura 3 – Localização da Lagoa do Armazém (Limite do Recanto da Lagoa)

Fonte: Farion (2006, p.47).

Inicialmente foi designada pelos advogados da associação de moradores para o levantamento, uma região contendo 32 moradias, consideradas diante da concordância dos moradores com o processo de inventário dos terrenos e a participação no processo de regularização das propriedades. A figura 4 mostra a região que contempla esta escolha inicial.

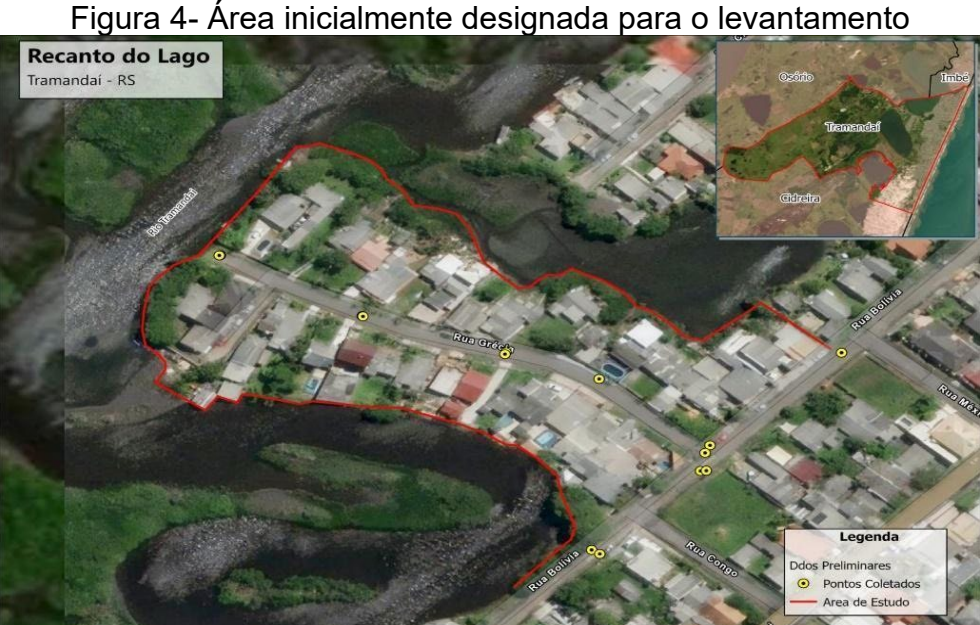

O local do estudo precisou ser redefinido em razão de alguns lotes não estarem, até o momento da execução do projeto, com a documentação completa para

Fonte: Autores

dar seguimento ao processo da REURB. Desta forma, os advogados da associação, indicaram outros lotes como complemento à manutenção da quantidade de moradias do projeto. A figura 5 mostra a localização das áreas que contemplam as unidades que entrarão no processo de regularização - Glebas 01, 02 e 03 do Ortofotocarta.

<span id="page-18-0"></span>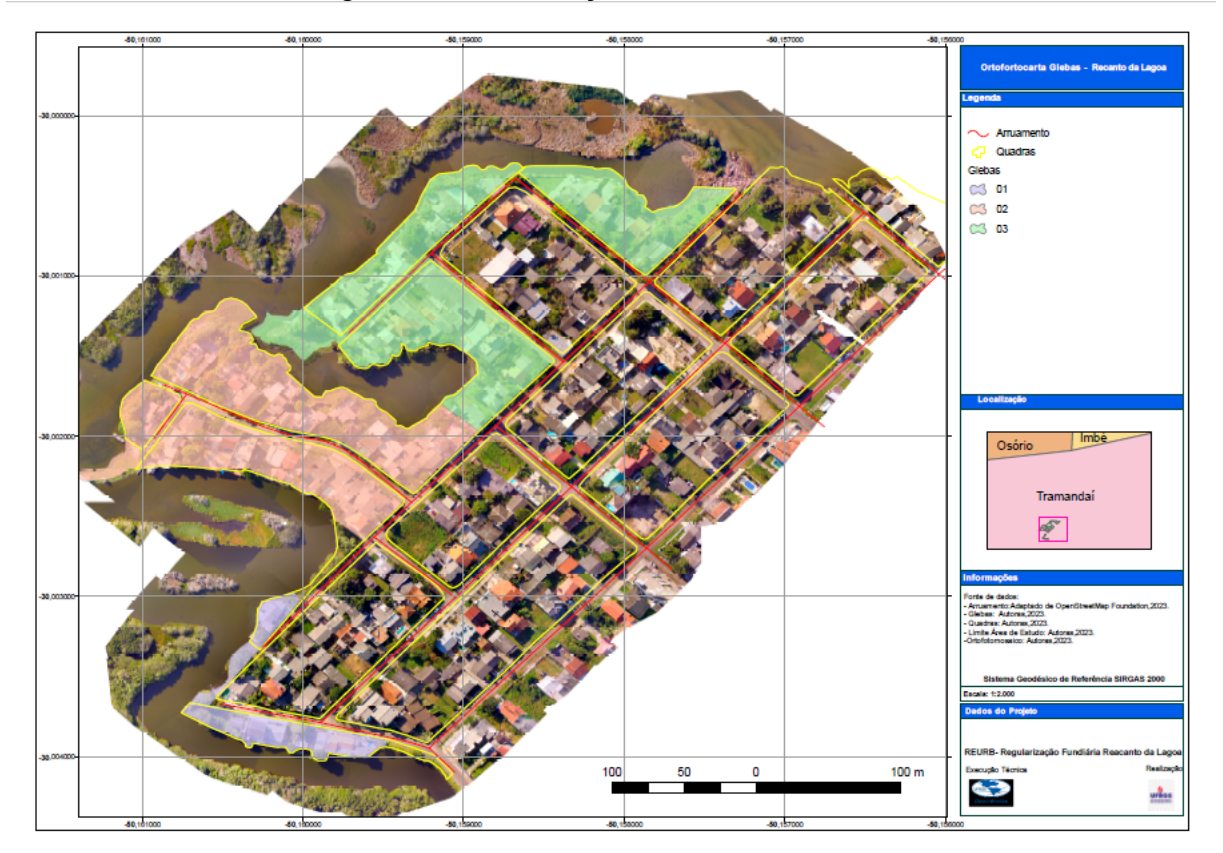

Figura 5 – Localização da área levantada.

Fonte: Autores

## <span id="page-18-1"></span>**1.3. Objetivos**

<span id="page-18-2"></span>1.3.1. Objetivo Geral

Realizar os estudos e delimitar a área do núcleo Recanto da Lagoa para fins de implantação da REURB na localidade.

<span id="page-18-3"></span>1.3.2. Objetivo Específico

Produzir o mapa geral da região em estudo;

- Produzir o mapa das quadras e as plantas dos lotes;
- Gerar o memorial descritivo de cada lote para regularização fundiária;
- Gerar ortofoto digital, com uso de VANT, para apoio ao planejamento e levantamento;
- Georreferenciar os lotes urbanos com uso de GNSS e topografia.

## <span id="page-19-0"></span>**1.4. Justificativa**

A regularização fundiária ameniza ou vem de encontro à solução de questões ligadas à necessidade do ser humano de ter um local para residir, plantar, crescer, enfim, ter lugar seu para dispor e viver.

Esta situação não é uma peculiaridade de regiões rurais, atingindo também o ambiente urbano.

A carência de políticas públicas amplas, sólidas e estáveis para a solução destas questões é reivindicação bem antiga.

Conforme a cartilha da REURB - Regularização Fundiária Urbana e a Lei n° 13.465, de 2017, pág.2, houve avanços no Brasil na condução de políticas públicas na área fundiária para as cidades, norteado pelo Poder Público, que tem buscado fornecer esta aplicação à população urbana.

As prefeituras são os agentes responsáveis pela regularização fundiária de áreas urbanas com ocupação irregular, fundamentado no processo descrito na Lei da REURB.

A comunidade do Recanto da Lagoa, uma área consolidada há pelo menos 30 anos, buscando promover a regularização de suas moradias, se valendo do direito que a legislação lhes proporciona, se reuniu em associação e entrou com um pedido junto à Prefeitura de Tramandaí para acolhimento da demanda.

A Associação dos moradores juntamente com seus advogados, estão buscando a implementação de uma REUB nesta localidade e para tanto procuraram formar uma parceria com a universidade (UFRGS) para essa intervenção. A razão está pautada na necessidade de inventário técnico para o levantamento dos terrenos que serão objeto da regularização, com a geração de produtos que subsidiem o registro cartorial dos imóveis para a concessão do título aos proprietários. A legislação exige, além de todo o apanhado jurídico e documental para o registro cartorial, o apanhado técnico quanto aos lotes.

Esta oportunidade possibilita aos alunos a aplicação dos métodos estudados durante o curso de Engenharia Cartográfica e de Agrimensura, desenvolvendo assim maior segurança para o exercício da profissão depois de formados - preparo para o mercado de trabalho.

Além disso, a universidade, por meio dos alunos, realiza o papel social, como agente público, retornando à sociedade o investimento que lhe fora concedido pelo poder público, bem como conecta a tarefa do Trabalho de Conclusão de Curso nesta atividade social.

Desta forma, a justificativa para a execução deste trabalho fica alicerçada na premissa de que a equipe, ao promover o levantamento e a demarcação dos lotes, gerando as plantas do perímetro e o Memorial Descritivo que será utilizado para esta regularização fundiária, estará:

- a) atendendo a uma necessidade social de uma comunidade prestação de serviço social;
- b) se beneficiando de um treinamento para o mercado de trabalho preparação técnica;
- c) permitindo à universidade exercer seu papel social como agente público - prática de ensino com qualidade e retorno à sociedade na forma de serviço prestado.

## <span id="page-21-0"></span>**2. FUNDAMENTAÇÃO TEÓRICA**

## <span id="page-21-1"></span>**2.1. Cadastro Territorial Urbano**

O registro e a identificação de propriedades é o motivador da existência do cadastro territorial, que pode ser tanto urbano como rural. O principal objetivo deste cadastro é fornecer dados precisos e atualizados da localização, extensão e características físicas da propriedade, bem como de dados relacionados aos proprietários e ocupantes do local.

Estes dados são importantes para a gestão e planejamento dos entes públicos quanto a diversas questões relacionadas com a regularização fundiária, preservação do meio ambiente, condução de questões de uso do solo, incentivos e acessos a programas para a agricultura e agropecuária, bem como questões ligadas à tributação através dos impostos. Um cadastro completo permite um desenvolvimento territorial sustentável e previne conflitos de ordem agrária ou de litígios que envolvam a terra.

Segundo a Norma NBR 17047 (2022), que trata dos procedimentos para o levantamento cadastral territorial para o registro público, "os métodos devem atender às NBR 13133 e NBR 14166". No escopo temos:

> Esta Norma especifica o levantamento cadastral territorial para registro público nos casos de usucapião, parcelamento do solo, unificação e retificação de matrícula.

> Esta Norma se aplica à análise de documentos, verificação e materialização dos limites das parcelas ou imóveis, levantamento cadastral territorial e controle de qualidade das medições, projeção cartográfica e pelas técnicas, considerando o aspecto técnico-legal.

Podem ser citadas como informações cadastrais pertinentes ao cadastro territorial da propriedade:

- a) Informações pessoais do proprietário ou titular da terra (nome, endereço, CPF/CNPJ, entre outros);
- b) informações sobre a rede de referência (marcos geodésicos) para amarração das coordenadas das propriedades;
- c) Localização geográfica das propriedades (com coordenadas georreferenciadas);
- d) Área total e limites/parcelamento/divisões dos lotes;
- e) Características físicas (relevo, vegetação, corpos hídricos, tipo de solo, entre outros), registrados em documentos cartográficos;
- f) Uso do solo (agricultura, pecuária, reserva ecológica, APP e outros tantos);
- g) tipos de ocupação, utilidade dos imóveis, informações da infraestrutura local e da vizinhança (nivelamento, pavimentação, rede de esgoto, rede elétrica, calçamento, por exemplo).

A responsabilidade sobre estes cadastros geralmente recai sobre os órgãos governamentais ligados a setores como agricultura, meio ambiente ou desenvolvimento urbano e rural, pois é o Poder Público que detém autoridade sobre questões de ordenamento territorial, ocupação, uso e parcelamento do solo.

A Constituição Federal em seu Art. 24, Inciso I, prevê que a competência para legislar em relação a direito urbanístico, entre outras questões, é da União, Estados e Distrito Federal.

No caso do solo urbano, ainda segundo a CF, Art. 30, Inciso VIII, "compete aos municípios, no que couber, adequado ordenamento territorial, mediante planejamento e controle de uso, do parcelamento e da ocupação do solo urbano".

A questão sobre a competência, restou clara conforme o STF - Ação Direta de Inconstitucionalidade: ADI 478 SP - jurisprudência, indicando que ao município é estabelecido o direito urbanístico (Art. 30, VII, CF 1988), porém este está sujeito a normas federais e estaduais. Estas normas, no entanto, devem ser gerais, na forma de diretrizes, para que não interfiram na competência do município no exercício de sua autonomia constitucional - este é o entendimento do STF (DJ 28-02- 1997 PP-04063 EMENT VOL-01859-01 PP-00001).

A atualização cadastral precisa ser contínua e sistemática, sob pena do cadastro não ter aplicação para questões práticas. Os dados servem, também, como base para a tributação das terras e imóveis.

Casos relacionados ao Cadastro Territorial, seja ele urbano ou rural, esbarram em dificuldades de ordem técnica, financeira e de gestão, sobretudo a gestão financeira, que inviabiliza o processo ou o torna lento.

No Brasil, como fontes de pesquisa em casos de estudos e levantamentos com a finalidade cadastral, as indicações de consulta seriam:

- as próprias prefeituras municipais, que muitas vezes mantém um cadastro do seu território com disponibilização em sites oficiais;
- o IBGE como provedor de dados e informações do país, no que se refere aos Sistemas de Informações Cartográficas e Estatísticas, Geocientíficas e Ambientais, entre outras tantas;
- Ministérios como o da Integração e do Desenvolvimento Regional, do Desenvolvimento Agrário e Agricultura Familiar;
- Universidades e Centros de Pesquisa, que atuam na comunidade ou em convênios com prefeituras ou outros Órgãos da administração pública.

O levantamento para fins de registro público, segundo a norma da ABNT, prevê a amarração dos vértices com a Rede de Referência Cadastral Municipal (RRCM) ou, na falta desta, no Sistema Geodésico Brasileiro (SGB).

Segundo a NBR 17047, "a precisão posicional planimétrica do vértice da parcela ou do imóvel urbano deve ser de 0,08m". Para imóveis rurais estas definições competem ao INCRA. Com a atualização da NBR,

Em síntese, o objetivo do cadastro territorial é permitir administrar o uso da terra mediante planejamento da ocupação do solo. As ações, para que objetivo seja alcançado, precisam ser realizadas com seriedade e regramento, razão pela qual criam-se Leis e Diretrizes, como a do REURB, por exemplo, para o caso de áreas urbanas.

## <span id="page-23-0"></span>**2.2. Legislação: REURB**

O Decreto Federal nº 9.310/2018 que regulamenta a Lei 13.465/17 - Lei da Regularização Fundiária Urbana (REURB) -, institui as normas gerais e os procedimentos aplicáveis à Regularização Fundiária Urbana e estabelece os procedimentos para a avaliação e a alienação dos imóveis da União.

Conforme o Art. 9º da Lei 13.465/17, a Regularização Fundiária Urbana constitui-se em normas gerais e procedimentos cujo conteúdo abrange medidas jurídicas, urbanísticas, ambientais e sociais destinadas à incorporação dos núcleos urbanos informais ao ordenamento territorial urbano e à titulação de seus ocupantes.

Tem por finalidade a legalização de ocupações de áreas urbanas apropriadas ilegalmente ou irregularmente, que ocorrem sem o atendimento às normas que regulam o uso e ocupação do solo, o que acaba gerando marginalização social.

A REURB vem, neste sentido, afastar a população desta exclusão social, concedendo-lhes a propriedade dos imóveis, garantindo à população acesso à moradia digna e condições melhores, com a segurança jurídica que o ato exige.

O agente responsável pela elaboração e execução dos projetos de regularização fundiária urbana é o município onde se localiza a área em estudo, neste caso, Tramandaí/RS.

O processo da REURB está alicerçado em 3 principais Leis:

- a) A Lei nº 6.766, de 19 de dezembro de 1979 que dispõe sobre o Parcelamento do Solo Urbano e dá outras providências;
- b) A Lei 11.977, de 07 de julho de 2009, alterada pela Lei 12.424, de 16 de junho de 2011 que dispõe sobre o Programa Minha Casa, Minha Vida – PMCMV e a regularização fundiária de assentamentos localizados em áreas urbanas e dá outras providências;
- c) E a Lei 13.465, de 11 de julho de 2017 que dispõe sobre a regularização fundiária rural e urbana, sobre a liquidação de créditos concedidos aos assentados da reforma agrária e sobre a regularização fundiária no âmbito da Amazônia Legal; institui mecanismos para aprimorar a eficiência dos procedimentos de alienação de imóveis da União e dá outras providências.

Segundo Moura (2017), existem três modalidades de REURB:

- a) Regularização Fundiária de Interesse Social (Reurb S);
- b) Regularização Fundiária de Interesse Específico (Reurb E);
- c) Regularização Fundiária Inominada (Reurb I).

Conforme Bacelar (2022) a Reurb-S é:

Aplicável aos núcleos urbanos informais ocupados predominantemente por população de baixa renda. Para classificação da Reurb na modalidade Reurb S, a composição ou a faixa da renda familiar para definição de população de

#### Quanto a Reurb-E, Bacelar (2022) define:

É a regularização fundiária aplicável aos núcleos urbanos informais ocupados por população não qualificada como de baixa renda. Na Reurb E, a regularização fundiária será contratada e custeada por seus potenciais beneficiários ou requerentes privados Caso ela ocorra sobre áreas públicas e se houver interesse público, o Município poderá proceder à elaboração e ao custeio do projeto de regularização fundiária e da implantação da infraestrutura essencial, com posterior cobrança aos seus beneficiários.

#### Conforme Moura (2017), a Reurb – I é:

A regularização fundiária aplicável aos núcleos urbanos informais consolidados em data anterior à Lei do Parcelamento do Solo Urbano - Lei 6.766/1979 (art. 69).

A Regularização Fundiária Urbana envolve procedimentos que possuem uma dinâmica para sua formalização. Bacelar descreve em um fluxograma (figura 6) a sequência destes passos.

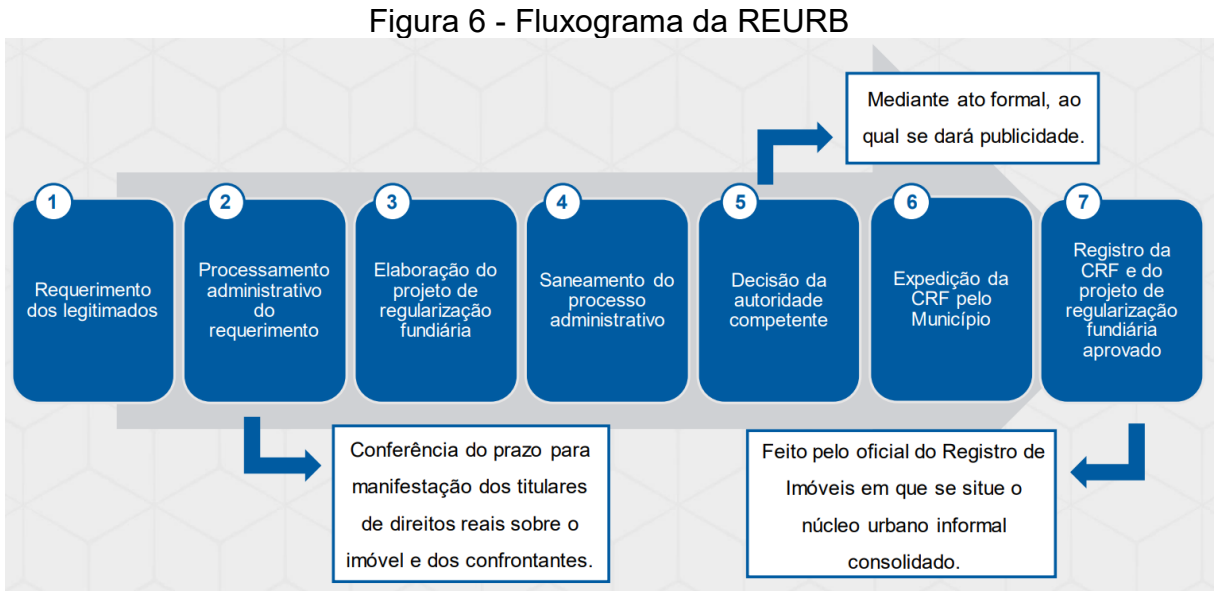

Fonte: Bacelar, 2022.

Ainda segundo Bacelar (2022), a legislação exige os seguintes requisitos para o projeto de regularização fundiária:

> Levantamento topográfico georreferenciado, subscrito por profissional legalmente habilitado, acompanhado de ART ou de RRT, que demonstrará as unidades, as construções, o sistema viário, as áreas

públicas, os acidentes geográficos e os demais elementos caracterizadores do núcleo a ser regularizado;

- Planta do perímetro do núcleo urbano informal, com demonstração das matrículas ou das transcrições atingidas, quando possível;
- Estudo preliminar das desconformidades e das situações jurídica, urbanística e ambiental;
- Projeto urbanístico:
- **Memorial descritivo:**
- Proposta de soluções para questões ambientais, urbanísticas e de reassentamento dos ocupantes, quando for o caso;
- Estudo técnico para situação de risco, quando for o caso;
- Estudo técnico ambiental, quando for o caso;
- Cronograma físico de serviços e de implantação de obras de infraestrutura essencial, compensações urbanísticas, ambientais e outras, quando houver, definidas por ocasião da aprovação do projeto de regularização fundiária;
- Termo de compromisso a ser assinado pelos responsáveis, públicos ou privados, para cumprimento do cronograma físico.

#### <span id="page-25-0"></span>**2.3. Direito Registral**

A Lei Federal 6015/1973 dispõe sobre os registros públicos, definindo aspectos e atribuições para os casos específicos.

O Direito Notarial e Registral atua como ferramenta de organização e de segurança jurídica, criando um ambiente confiável nas relações e atos de ordem social e econômica de caráter jurídico. É a área responsável por regular os registros públicos de ações que podem ser de ordem jurídica ou outra, visando dar autenticidade, segurança, publicidade e eficácia aos negócios realizados por entidades ou pessoas - públicas ou privadas.

O registrador atua como um orientador, indicando os instrumentos adequados para cada situação jurídica que está sendo tratada, fazendo valer a vontade das partes, agindo como um agente cautelar.

Podem ocorrer variantes de acordo com a Legislação de cada país, mas de um modo geral, os aspectos envolvidos na condução do Direito Registral são os mesmos.

- a) Dos cartórios e tabelionatos: os registros são formalizados em cartórios - classificação, por tipo - Registro de Imóveis, Registro de Títulos e Documentos, Registro Civil de Pessoas Naturais, Registro Civil de Pessoas Jurídicas, entre outros.
- b) Da obrigatoriedade: existem atos cuja obrigatoriedade de registro é inerente, enquanto outros são facultativos. A variação ocorre conforme a natureza do ato e de acordo com a legislação. Em geral nascimentos, óbitos, casamentos, contratos de compra e venda de imóveis, procurações, são passíveis de registro.
- c) Da publicidade: os registros devem ser acessíveis ao público e ficar disponíveis para consulta e obtenção de dados sobre aqueles atos que estejam registrados.
- d) Da autenticidade: a garantia de que os atos ali registrados são verdadeiros e produzem efeitos legais.
- e) Da segurança legal: o registro confere segurança jurídica ao ato registrado evitando fraudes, litígios e conflitos por divergência de entendimentos.
- f) Dos efeitos jurídicos: é dada a presunção de veracidade ao ato registrado permitindo servir de prova em casos de disputas, tanto no âmbito administrativo quanto no judicial.
- g) Dos oficiais de registro: são os responsáveis pela realização do registro, devendo agir com imparcialidade, segundo a legislação vigente, procedendo o cuidado para que erros e omissões sejam evitados.

No Brasil, a legislação sobre esta matéria está alicerçada no Código Civil - Lei 10.406/2002, especialmente no Artigo 1.227 quanto ao registro de imóveis.

> Art. 1.227. Os direitos reais sobre imóveis constituídos, ou transmitidos por atos entre vivos, só se adquirem com o registro no Cartório de Registro de Imóveis dos referidos títulos (arts. 1.245 a 1.247), salvo os casos expressos neste Código. TÍTULO II - Dos Direitos Reais. CAPÍTULO ÚNICO - Disposições Gerais.

Além disso, temos a Lei Federal 6015/1973, específica sobre os registros públicos, como já mencionado anteriormente.

Quanto aos profissionais do registro - notário, tabelião, oficial de registro ou registrador - "são profissionais do direito, dotados de fé pública, a quem é delegado o exercício da atividade notarial e de registro ", conforme Art. 3º da Lei Federal nº 8.935/94, a qual regulamenta o [art. 236 da Constituição Federal,](https://www.planalto.gov.br/ccivil_03/Constituicao/Constituicao.htm#art236) dispondo sobre serviços notariais e de registro. (Lei dos cartórios).

Existem associações, conselhos e instituições representativas da categoria, que atuam no Brasil, como, por exemplo,

- o IRTDPJ, referência para informações de registros de títulos e documentos de Pessoa Jurídica no país;
- a Anoreg-BR, que reúne diversos registradores e notários brasileiros, podendo fornecer informações pertinentes ao Direito Registral;
- o próprio Conselho Nacional de Justiça (CNJ) , que pode disponibilizar informações sobre registros públicos no país e também, regulamentações e resoluções relevantes.

Conforme Bacelar (2022), cabe ao registrador de imóveis, quando recebe a Certidão de Regularização Fundiária:

- Abrir uma matrícula para o núcleo urbano informal consolidado, caso já não exista;
- Averbar a ocorrência nas matrículas atingidas pela Reurb;
- Registrar a Certidão de Regularização Fundiária;
- Abrir matrículas para as unidades regularizadas;
- Registrar os títulos expedidos em favor dos ocupantes, quando for o caso.

## <span id="page-27-0"></span>**2.4. Levantamento Topográfico com GNSS**

A NBR é um conjunto de normas e diretrizes técnicas brasileiras cuja função é a padronização de processos de elaboração de produtos e serviços. O levantamento topográfico é definido pela NBR 13133 - Execução de levantamento topográfico, cuja última atualização foi em agosto/2021. Esta norma define quais as condições exigíveis para um levantamento topográfico visando a execução de estudos preliminares, projetos básicos e/ou executivos.

O levantamento topográfico, como processo, é fundamental na engenharia e na cartografia. Envolve a coleta detalhada e precisa de informações sobre a forma, relevo e características de uma área de superfície da Terra.

O objetivo principal de um levantamento topográfico é criar uma representação gráfica e detalhada do terreno, que pode ser usada para diversos fins, como projetos de engenharia, planejamento urbano, mapeamento geográfico, entre outros.

Em campo, topógrafos e engenheiros coletam dados diretamente no local. São utilizados instrumentos como estações totais, níveis e equipamentos de medição a laser que permitem medir alturas, distâncias e ângulos. Podem também ser empregadas técnicas como o uso de receptores GNSS (Sistema de Posicionamento Global por Satélite) para obtenção de coordenadas geográficas precisas.

Durante o levantamento, pontos de controle são estabelecidos na área levantada. São pontos fixos com coordenadas conhecidas e precisas, rastreadas por horas com a utilização de receptores GNSS e podem ser utilizados como referência para a criação do mapa topográfico.

## <span id="page-27-1"></span>**2.5. Rede Geodésica**

## <span id="page-27-2"></span>2.5.1. Rede de referência cadastral

Uma Rede de Referência Cadastral - RRC é uma rede de pontos materializados fisicamente - pontos de controle conhecidos e georreferenciados com alta precisão - que tem a finalidade de apoiar as medições, mapeamentos e levantamentos de feições, de limites de terrenos, imóveis ou outros elementos que necessitem ser georreferenciados, permitindo garantir a precisão dos dados levantados.

Em relação à Rede Geodésica, é na NBR 14166 - Rede de Referência Cadastral Municipal - Requisitos e Procedimento, que estão estabelecidos, como consta: "os requisitos para a implantação e a densificação de uma Rede de Referência Cadastral Municipal (RRCM)" e compatibilizados "os procedimentos para se estabelecer a infraestrutura de apoio geodésico e topográfico". É uma Norma cujo

princípio está orientado na NBR 13133. A atualização vigente da NBR 14166 na edição deste projeto é a de janeiro/2022.

#### <span id="page-28-0"></span>2.5.2. Marcos referenciais

A NBR 13133 define pontos de apoio como "pontos convenientemente distribuídos, que vinculam o terreno ao levantamento topográfico e, por isso, são materializados…". Estas materializações podem ocorrer de diversas formas, dependendo da necessidade da permanência. As características de uso darão a diretriz e o tipo de elemento que pode ser utilizado, como por exemplo, estacas de madeira, metálicas, piquetes, marcos de concreto ou outros. Estes pontos de apoio são denominados marcos referenciais. São exemplos

- a) Pontos de controle ou de apoio: são pontos fixos no terreno com coordenadas conhecidas com alta precisão, utilizados como referencial nos levantamentos de feições, medição ou ajuste de pontos de vizinhança e para o transporte de coordenadas.
- b) Pontos de referência: são elementos naturais ou artificiais implantados no terreno para auxiliar na orientação espacial. Podem servir de pontos de referência para visadas. Geralmente utiliza-se torres de igrejas, picos de montanhas, quinas de muros, entre outros.
- c) Marcos geodésicos ou pontos de amarração: são estabelecidos por levantamentos geodésicos e possuem coordenadas precisas. São utilizados como referencial para levantamentos futuros e garantem a precisão dos resultados.
- d) Pontos de Visada: são locais onde são instalados os equipamentos de medição como estações totais, por exemplo, durante um levantamento. Permitem medir pontos de interesse a partir do ponto de visada.

Conforme as recomendações do IBGE (2008):

Para materialização de marcos devem ser seguidas as especificações descritas na Norma de Serviço do Diretor de Geociências do IBGE nº 001/2005 de janeiro de 2006, denominada "Padronização de Marcos Geodésicos", disponível no portal do IBGE na Internet <www.ibge.gov.br>, na área da Geociências, página da Geodésia.

### <span id="page-29-0"></span>2.5.3. Materialização da Rede

A materialização de uma rede geodésica local ocorre com o estabelecimento de pontos de controle (marcos geodésicos) implantados fisicamente no terreno, criando uma referência estável e precisa para mapeamentos e levantamento georreferenciados. Esses marcos são implantados em locais de fácil acesso e estrategicamente escolhidos, determinados através de técnicas de posicionamento geodésico, como GNSS e levantamentos terrestres. Da definição:

> Rede de apoio básico de âmbito municipal para todos os levantamentos que se destinem a projetos, cadastros ou implantação de obras, sendo constituída por pontos de coordenadas planialtimétricas materializadas no terreno, referenciados a uma única origem (Sistema Geodésico Brasileiro - SGB) e a um mesmo sistema de representação cartográfica, permitindo a amarração e consequente incorporação de todos os trabalhos de topografia num mapeamento de referência cadastral (NBR 13133, 1994).

A rede servirá de base para georreferenciar outros pontos em diversas atividades de topografia, monitoramentos, cartografia, engenharia entre outros.

Para o processo são seguidos os seguintes passos:

- a) Pontos de controle seleção: os critérios para escolha dos pontos dependem da finalidade do projeto. A escolha deve levar em consideração uma distribuição estratégica conforme a área de interesse, acessibilidade e estabilidade do terreno.
- b) Levantamento geodésico medição: as coordenadas dos pontos são medidas com equipamentos e técnicas de alta precisão como GNSS ou Estação Total (precisão de mm).
- c) Materialização do ponto: após a definição das coordenadas, o ponto é marcado fisicamente no terreno, pela instalação de um marco geodésico, que pode ser na forma de pinos, estacas, placas metálicas ou concreto, sendo fixados de forma permanente ou semipermanente no local.
- d) Registro: as coordenadas do ponto e outros dados relevantes são registrados/documentados, de forma organizada e precisa, garantindo acessibilidade a consultas futuras.
- e) Manutenção: periodicamente deve ocorrer verificação dos pontos de controle e checagem dos dados para garantir a posição estável no tempo, pois existem mudanças naturais (movimentos de solo, de placas) que podem provocar alterações.
- f) Provocar mudança de posição. Manter a garantia de precisão dos marcos é essencial para que a rede seja confiável e possa se manter adequada.

Resumidamente, a materialização de uma rede geodésica é um processo de ordem técnica cuja finalidade é criar pontos físicos com coordenadas conhecidas e precisas de controle geodésico, permitindo uma referência para atividades de medição, levantamentos e mapeamentos.

### <span id="page-30-0"></span>2.5.4. Rede Brasileira de Monitoramento Contínuo dos Sistemas GNSS

A Rede Brasileira de Monitoramento Contínuo dos Sistemas GNSS, a RBMC, nasceu de uma iniciativa do IBGE para fornecer serviços de monitoramento de alta precisão baseados em sistemas de posicionamento por satélite.

> A RBMC é uma contribuição importante para o desenvolvimento da geodésia no Brasil, pois fornece dados de alta precisão que permitem a realização de levantamentos geodésicos com maior eficiência e confiabilidade. (Quintslr, Scandar Neto, Simões, Tai, & Silva, 2011).

Hoje, a rede funciona com apoio e parceria de diversas instituições públicas do país, destacando aqui o INCRA, o INPE, que costumam utilizar os dados em seus programas de monitoramento e estudos, conforme destacado na página do IBGE, na agência de notícias.

O principal objetivo da RBMC é fornecer uma infraestrutura de monitoramento geodésico que permita a obtenção de informações precisas sobre posições e movimentos de pontos no território brasileiro.

Isso é particularmente útil para aplicações que requerem precisão, como geodésia, cartografia, engenharia, estudos geofísicos e agricultura de precisão, por exemplo. Funciona amparada em constelações de satélites como o Sistema de Posicionamento Global (GPS) e outros sistemas GNSS, como o GLONASS e o Galileo, por exemplo.

Conforme a agência de notícias do IBGE:

A RBMC contribui também no desenvolvimento das atividades de projetos internacionais como o Sistema de Referência Geocêntrico para as Américas (SIRGAS), que realiza estudos de geodinâmica da placa sul-americana, através das séries temporais das coordenadas das estações GNSS.

Das 101 estações que atualmente compõem a RBMC, 63 operam em tempo real, e o restante, para pós-processamento. Todas as capitais do Brasil contam com pelo menos uma estação da rede e, em todas elas, os dados são disponibilizados em tempo real e para pós-processamento.

Os processos de coleta e disponibilização dos dados são automáticos, fazendo com que os arquivos diários para pós-processamento sejam liberados nas primeiras horas do dia seguinte. Mensalmente são realizados

mais de 40 mil downloads no portal do IBGE e mais de 4.000 usuários já foram cadastrados para o acesso em tempo real.

Mesmo com este expressivo número de estações, a RBMC ainda precisa ser densificada nas regiões Norte e Centro-Oeste do país, onde é necessária uma melhor cobertura em áreas importantes.

É composta por uma rede de estações de monitoramento espalhadas por todo o Brasil. Cada estação está equipada com receptores GNSS de alta precisão que rastreiam os sinais dos satélites GNSS.

As estações da RBMC coletam dados GNSS em tempo real e enviam esses dados para um centro de processamento central. Esses dados são utilizados para calcular informações precisas de posicionamento e movimento.

São ofertados diferentes níveis de serviços, desde os mais básicos de posicionamento em tempo real, até serviços mais avançados que fornecem correções diferenciais e precisas.

Quanto à precisão, inclui uma enorme gama de aplicações, como monitoramento de movimentos tectônicos e levantamentos topográficos de alta precisão para obras de engenharia.

## <span id="page-31-0"></span>**2.6. GNSS**

O GNSS permite que dispositivos como smartphones, sistemas de navegação em veículos, dispositivos de rastreamento, aeronaves e embarcações determinem sua posição com alta precisão, combinando sinais recebidos de múltiplos satélites em diferentes posições no céu. Ele nada mais é do que um sistema de posicionamento e navegação que utiliza uma constelação de satélites em órbita ao redor da Terra para fornecer informações de localização, velocidade e tempo precisos para dispositivos receptores em terra, mar, ar e espaço.

> O GNSS pode ser definido como um sistema de navegação por satélites que fornece a posição, a velocidade e o tempo de um receptor em qualquer lugar do mundo. (Monico, 2008).

Os sistemas de GNSS mais conhecidos incluem o GPS (Sistema de Posicionamento Global) dos Estados Unidos, o GLONASS da Rússia, o Galileo da União Europeia e o BeiDou da China.

Esses sistemas de satélite transmitem sinais contendo informações de tempo e localização, e os receptores na Terra calculam suas próprias posições ao medir o tempo que os sinais levam para viajar das diferentes constelações de satélites até o receptor.

O receptor GNSS captura os sinais transmitidos por diversos satélites da constelação. Cada satélite transmite um sinal contendo seu próprio relógio atômico altamente preciso e sua posição orbital conhecida.

O cálculo da distância entre receptor GNSS e cada satélite usando o tempo que os sinais levaram para viajar desde o satélite até o receptor.

Isso é realizado comparando o tempo de transmissão do sinal pelo satélite e o tempo de recepção no receptor, com as distâncias conhecidas entre o receptor e vários satélites. O receptor realiza um processo de triangulação tridimensional - isso envolve a sobreposição das esferas que têm o centro nos satélites e o raio igual à distância medida entre o receptor e cada satélite. A interseção dessas esferas determina a posição aproximada do receptor.

O DOP "*Dilution of Precision*" (Diluição de Precisão, em português) é um fator utilizado para medir a qualidade da geometria dos satélites em relação à posição do receptor. Ele fornece informações sobre como a disposição dos satélites afeta a precisão da posição calculada pelo receptor GNSS. Quanto menor o valor do DOP, melhor será a qualidade da geometria dos satélites e, consequentemente, maior será a precisão das posições calculadas pelo receptor GNSS. Valores altos de DOP indicam uma geometria de satélite menos ideal, o que pode resultar em posições menos precisas.

## <span id="page-32-0"></span>2.6.1. Metodologia do Levantamento

## <span id="page-32-1"></span>*2.6.1.1. Estático Relativo*

Este método envolve o posicionamento de dois ou mais receptores GNSS fixos em locais conhecidos por um período prolongado de tempo. Os receptores coletam dados de observação ao longo desse período e, posteriormente, estes dados são processados para determinar as diferenças de posição entre os receptores. Esse método é utilizado em aplicações que requerem alta precisão, como monitoramento de deformações em estruturas, levantamentos topográficos precisos e mapeamento geodésico. Monico (2008) define o "posicionamento estático relativo como um método de posicionamento que usa duas ou mais estações receptoras GNSS para determinar a posição de um ponto".

## <span id="page-32-2"></span>*2.6.1.2. Estático Rápido*

Similar ao método estático relativo, este método também envolve a colocação de receptores GNSS em locais conhecidos, mas o período de observação é relativamente curto, normalmente de alguns minutos a algumas horas. É um método utilizado quando se deseja obter posições precisas, mas não é necessário o tempo de observação prolongado do método estático relativo. Segundo Monico (2008), o "posicionamento estático rápido como um método de posicionamento que usa uma única estação receptora GNSS para determinar a posição de um ponto".

### <span id="page-33-0"></span>*2.6.1.3. RTK (Real-Time Kinematic)*

O RTK é um método que fornece posições em tempo real com alta precisão. Este método envolve ao menos dois receptores GNSS: uma estação base que está localizada em um ponto com coordenadas conhecidas e um receptor móvel. A estação base rastreia os satélites e calcula as correções diferenciais em relação às posições conhecidas.

Essas correções são transmitidas em tempo real ao receptor móvel, que as aplica aos seus próprios dados de observação para calcular uma posição precisa quase instantaneamente. O RTK é amplamente utilizado em aplicações como levantamento de terras, construção e agricultura de precisão.

Monico (2008) define o RTK como um "método de posicionamento que usa duas estações receptoras GNSS, uma estação base e uma estação móvel".

## <span id="page-33-1"></span>*2.6.1.4. PPP (Precise Point Positioning)*

O PPP é um método que busca determinar a posição precisa de um receptor GNSS em relação a coordenadas de satélites conhecidas. Diferentemente do RTK, o PPP não requer uma estação base próxima para fornecer correções diferenciais em tempo real. Em vez disso, utiliza informações precisas sobre órbitas e relógios dos satélites para calcular as correções de erro. O PPP é frequentemente usado em aplicações onde não é prático ter uma estação base nas proximidades, como em monitoramento global de movimentos tectônicos e navegação marítima de longa distância.

> O PPP é um método de posicionamento GNSS que usa uma única estação receptora GNSS para determinar a posição de um ponto com alta precisão. O PPP usa dados GNSS de vários satélites e estações receptoras para calcular a posição do ponto. (Monico, 2008, p. 75).

#### <span id="page-33-2"></span>2.6.2. Processamento dos dados e ajustamento

Para o processamento é necessário descarregar os dados em um ambiente conhecido, ou seja, em um software como o Topcon Tools, por exemplo, que realizará a leitura de cada observação conforme a informação da navegação.

Isto implica que cada coordenada tem sua respectiva informação, por exemplo, sua pseudodistância, fase da portadora, tempo de rastreio, altura da antena,

modelo da antena, modelo de receptor e método empregado para obtenção da informação. Essas informações podem qualificar se a coordenada ou observação está dentro do intervalo de precisão necessário, ou seja, se atende a expectativa para o método escolhido de levantamento.

No ajustamento das observações, de forma geral, é necessário conhecer as coordenadas para realizar a devida amarração aos pontos coletados em campo. Os pontos em campo têm suas coordenadas definidas com base na constelação espacial, como mencionado acima, porém para uma determinação com melhor acurácia, é necessário ter coordenada já conhecida em solo, razão pela qual é necessário a amarração a uma RRC ou a RBMC.

A amarração consiste em usar o memorial descritivo do marco, onde estão identificadas as coordenadas geodésicas, geocêntricas e suas imprecisões, e com base nessas informações, realizar o ajustamento dos pontos adquiridos pelo GNSS, verificando sua precisão.

## <span id="page-34-0"></span>**2.7. Fotogrametria e uso de VANT**

A fotogrametria é baseada no princípio de que, a partir de diferentes ângulos e posições, as mesmas características em um objeto podem ser vistas em posições diferentes nas imagens capturadas. Ao analisar as diferenças nas imagens, é possível deduzir informações sobre a forma, tamanho e posição dos objetos. Andrade (1998) define a fotogrametria como a ciência que estuda as relações entre as imagens fotográficas e o objeto fotografado.

Na fotogrametria aérea, a câmera é montada em uma aeronave ou drone e captura uma série de imagens sobrepostas de uma área. Essas imagens são então processadas para criar um modelo tridimensional. Para garantir a precisão dos resultados, pontos de controle são frequentemente usados como referência. Esses pontos, com coordenadas conhecidas, são identificados nas imagens e usados para georreferenciar o modelo resultante. O processamento das imagens é realizado por meio de software de fotogrametria especializado. Esses programas analisam as sobreposições e correspondências nas imagens para calcular as coordenadas tridimensionais dos pontos e criar um modelo.

A utilização de VANT para o levantamento aerofotogramétrico na regularização fundiária foi um avanço. A capacidade de capturar imagens com alta resolução aliado a técnicas modernas de processamento de dados proporciona realizar levantamentos com alta resolução e precisão.

São procedimentos necessários à geração de uma ortofotocarta:

- a) Determinação dos requisitos do usuário;
- b) Planejamento da cobertura fotogramétrica;
- c) Pré Sinalização de pontos de apoio;
- d) Aquisição fotogramétrica;
- e) Processamento dos dados fotogramétricos adquiridos;
- f) Medição de pontos notáveis;
- g) Levantamento do apoio de campo;
- h) Processamento do apoio de campo;
- i) Fototriangulação;
- j) Geração de MDS;
- k) Geração das ortofotos;
- l) Geração do mosaico de ortofotos;
- m) Edição do layout.
## **3. METODOLOGIA**

#### **3.1. Fluxograma do processo**

A proposta de execução do projeto está configurada em etapas, algumas sequenciais e outras que podem ocorrer em tempo simultâneo, todas culminando na elaboração dos Memoriais Descritivos - necessidade documental para a regularização dos lotes junto ao cartório de registro de imóveis. No fluxograma (figura 7) estão apresentadas estas etapas.

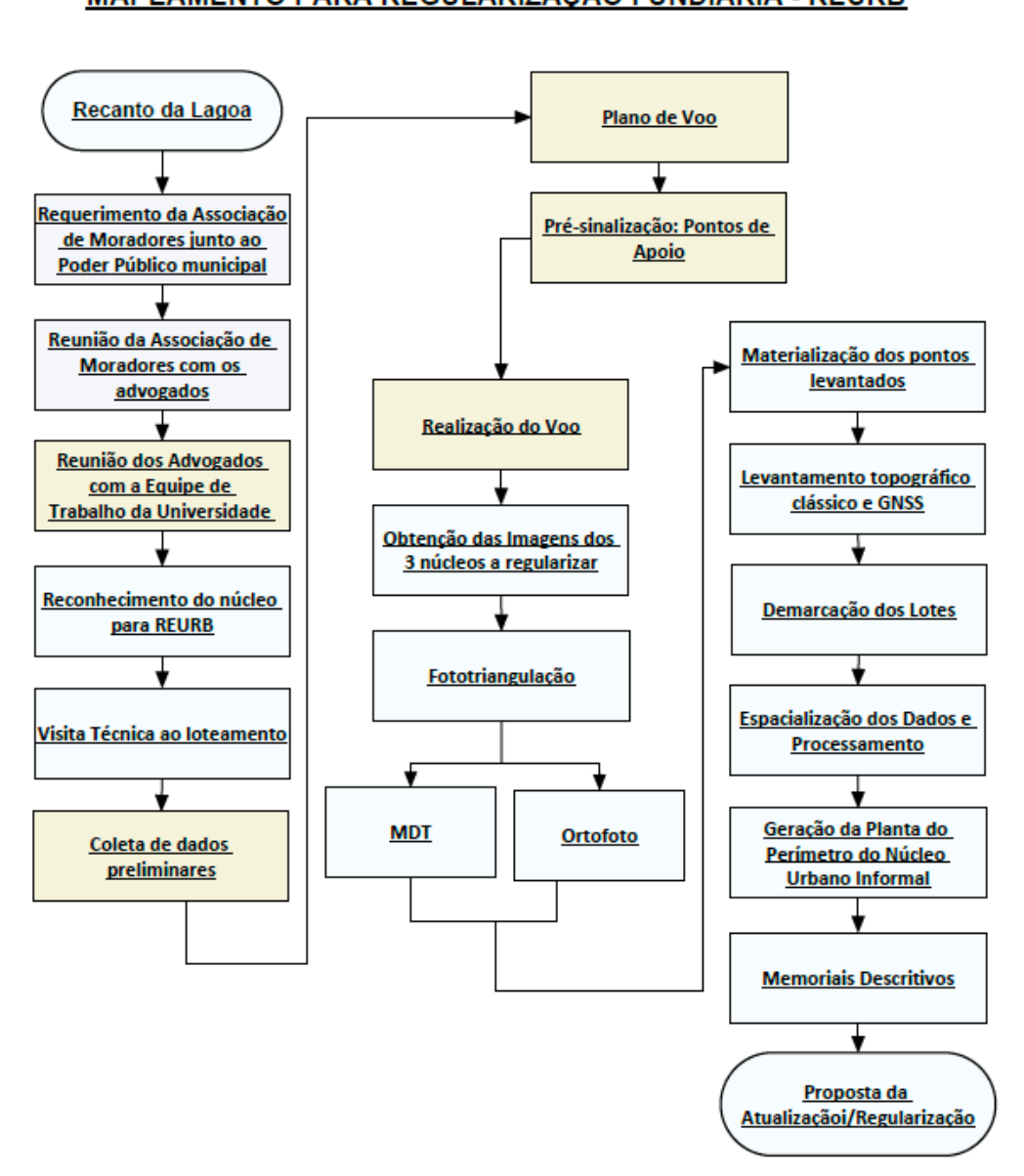

Figura 7– Fluxograma das Etapas do Projeto MAPEAMENTO PARA REGULARIZAÇÃO FUNDIÁRIA - REURB

Fonte: Autores

Como foi apresentado no fluxograma, para o início da tarefa de mapeamento da área de estudo, o primeiro passo a ser realizado é o Plano de voo, no qual é planejado com base na área a ser mapeada, onde será determinada a porcentagem da sobreposição lateral e longitudinal, a resolução do pixel e quantidades de fotos a serem tomadas visando a cobertura da área.

Inicialmente havíamos previsto a densificação de uma rede, implantando marcos, demarcando seus azimutes, utilizando dois pares de GNSS para monitorar os pontos de início e fim de uma poligonal, com rastreio vinculado à 3 estações da Rede Brasileira de Monitoramento Contínuo dos Sistemas GNSS (RBMC). Seria concretizada uma poligonal enquadrada com uso de topografia clássica.

Após a densificação da rede, partiríamos para a pré-sinalização dos pontos de apoio ao voo. Não houve esta necessidade visto que o levantamento foi replanejado, já que o GNSS manteve sinal de cobertura suficiente para cobrir toda a região a ser levantada, sem prejuízo ao processo. Isto foi inclusive retirado do cronograma.

Com o replanejamento, o processo seguiu diretamente para a présinalização dos pontos de apoio e realização do voo, com os alvos distribuídos por toda a extensão a ser mapeada. Estes alvos são georreferenciados com uso de GNSS e são também distribuídos pontos de checagem para verificação da qualidade do produto a ser gerado, no caso a ortofoto.

Com a realização do voo, após a tomada de fotos, é realizada a fototriangulação através de um software de livre, que utiliza as fotos e pontos de apoio que agora já são georreferenciados para geração da ortofoto.

A materialização dos pontos levantados e demarcações dos lotes são atividades concomitantes. Para essas atividades está previsto o uso de um par de GNSS pois a área não possui obstáculos aéreos, como prédios e árvores e, como solução para pontos que não seja possível a medição direta, é previsto utilizar como metodologia a ortogonalidade, coletando dois pontos em linha reta e projetando a linha até o encontro ortogonal com a linha de visada.

Com esses dados mapeados, que no primeiro momento tem como primitivas pontos, é realizada a espacialização e processamento dos mesmo em software de Sistema de Informação Geográfica (SIG) e geração das plantas, croquis e os memoriais descritivos.

### **3.3. Cronograma**

O cronograma foi previsto para execução em 8 meses, considerando o marco inicial em 16/01/2023, quando houve o retorno do recesso escolar do semestre 2022/2 na universidade, encerrando com o término do semestre 2023/1, em 16/09/2023, como mostra a figura 8.

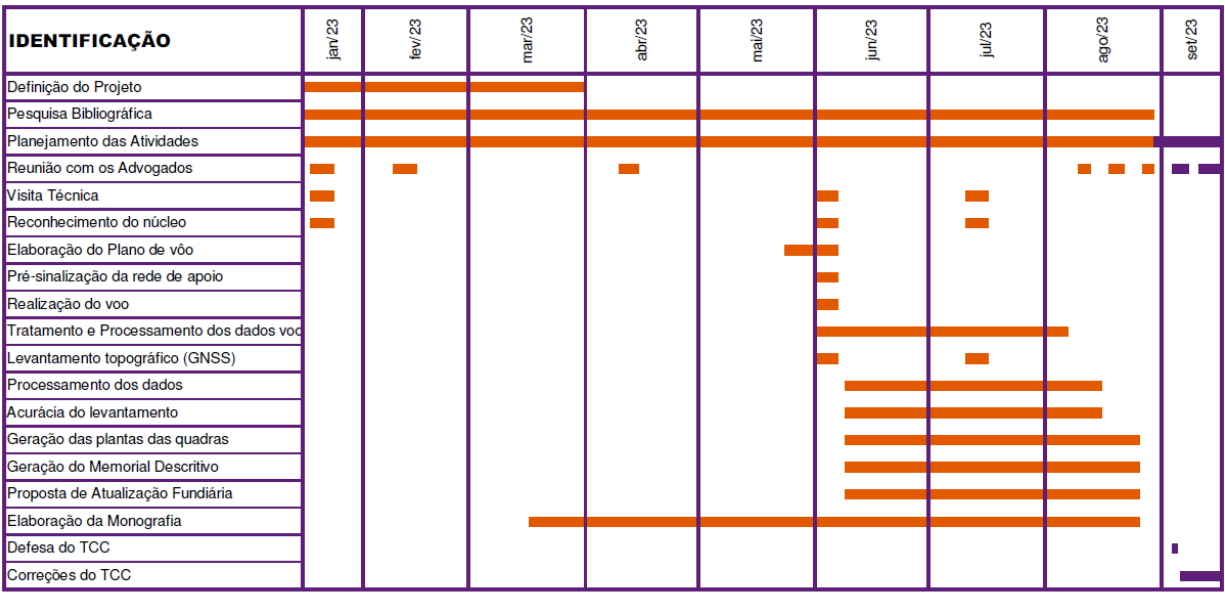

#### Figura 8 - Cronograma do Projeto

Executado

A executar

Fonte: Autores

## **3.4. Materiais e Métodos**

Composição da equipe de trabalho:

- 01 engenheiro cartógrafo;
- 03 estudantes de engenharia cartográfica e de agrimensura;
- 02 técnicos;
- 02 motoristas;

Veículos:

- 02 camionetes;
- 02 veículos sedan;

Alojamentos/Laboratórios:

- Centro Inovação UFRGS Litoral, em Tramandaí;
- Alojamento em Imbé/RS.

Equipamentos:

- Par de receptores GNSS de dupla frequência e coletora Hiper Lite;
- Par de receptores GNSS de dupla frequência e coletora Foif A90;
- Drone DJI Phantom 3 PRO;
- Computadores;
- Rádio comunicadores;

Outros materiais:

- Tripés;
- Bipés;
- Bastões;
- Trenas;
- Marreta;
- Piquete;
- Pregos;
- Alvos utilizados como pontos de controle;
- Ganchos de fixação para os alvos;
- Prancheta;
- Papel e caneta;

Nas etapas do processamento foram utilizados alguns softwares, tais

como:

- Topcon Tools;
- Google Earth Pro;
- ArcGIS PRO;
- QGis;

Quanto aos softwares, o ArcGIS PRO, a universidade disponibiliza licenças para os alunos da universidade durante sua graduação. Este é um software de sistema de informações geográficas (SIG) de desktop desenvolvido pela Esri Geoportal Server e fornece mapeamento profissional 2D, 3D e 4D, suportando visualizações de dados e criações de mapas, entre outras alternativas sobre o assunto de geoprocessamento. Esse software foi utilizado para o processamento do ortomosaico, como será citado mais adiante. Já o Qgis é um software multiplataforma de SIG, com código-fonte aberto, que permite a visualização, edição e análise de dados georreferenciados.

### **3.5. Geração dos produtos**

A proposta é a geração de Memorial Descritivo de cada lote a ser regularizado, considerado significativo para cumprimento do objetivo, bem como a geração das Plantas Individuais por lote.

Está previsto, também, a geração de uma Ortofotocarta Geral do local, que servirá de apoio ao levantamento cadastral.

Apresentamos, a seguir, uma breve descrição do que cada produto representa e quais informações devem conter.

3.5.1. Memorial descritivo de cada lote

Um memorial descritivo é um documento técnico que fornece detalhes precisos e descritivos sobre as características físicas, dimensionais e técnicas de um terreno, construção ou projeto. O objetivo principal de um memorial descritivo é evitar ambiguidades e fornecer informações completas sobre o que está sendo descrito, a fim de evitar mal-entendidos, conflitos e garantir a conformidade com os regulamentos e padrões relevantes.

> "O memorial descritivo de cada lote é um documento obrigatório que deve ser elaborado por um profissional habilitado, como um engenheiro ou um agrimensor. Ele é essencial para a identificação e a caracterização de cada lote, e deve conter informações como a localização, a forma, as dimensões, as confrontações e as benfeitorias existentes." (Monico, 2008, p. 104)

A figura 9 mostra o modelo do memorial descritivo, cujo conteúdo pode variar, dependendo do tipo de projeto ou propriedade, mas geralmente inclui os seguintes elementos: informações de identificação, como o nome do proprietário, a localização do terreno ou projeto e outras informações relevantes.

Figura 9– Modelo de Memorial Descritivo.

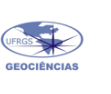

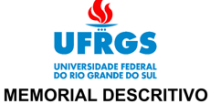

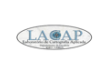

Imóvel: Lote 1 - Quadra Gleba 01 Endereço: Rua Bélgica, 237 Municínio: Tramandaí UE: RS

Área (UTM): 504,26 ' m<sup>2</sup> Perímetro: 103,98 m

Inicia-se a descrição deste perímetro no vértice P-01, de coordenadas E 580.950,29m, N 6.680.513,64m e h 0,47m, ponto mais ao norte deste imóvel, deste, seque com os sequintes azimutes planos e distâncias 126°45'46,9" e 2,51m até o vértice P-02, de coordenadas E 580.952,31m, N<br>6.680.512,13m e h 0,48m, 110°40'31,2" e 31,60m até o vértice P-03, de coordenadas E 580.981,87m, N 6.680.500,97m e h 0,98m, 189°02'43,5" e<br>16,28m até o vértice P-04, de coordenadas E 580.979,31m, N<br>6.680.484,90m e h -0,23m, 297°54'26,3" e 41,53m até o vértice P-05, de coordenadas E 580.942,62m, N 6.680.504,33m e h 0,15m, 39°32'38,6" 12.06m até o vértice P-01, de coordenadas E 580.950.29m.  $\overline{M}$ 6.680.513,64m e h 0,47m, ponto inicial da descrição deste perímetro. Todas as coordenadas agui descritas estão georreferenciadas ao Sistema Geodésico de Referência (SGR) SIRGAS 2000, sendo projetadas no sistema UTM fuso 22S, a partir das quais todos os azimutes e distâncias foram calculados.

Tramandaí-RS, 10 de setembro de 2023.

Andrea Rodrigues Fortes

Genice Teixeira Freire Lima

Karine Bettio Consentino Acadêmicas do Curso de Engenharia Cartográfica e de Agrimensura

Prof. Eng. Cartógrafo Ronaldo Santos da Rocha Orientado

Fonte: Autores

#### 3.5.2. Planta Individual de Lote

A planta individual de lote, também conhecida como planta de loteamento ou planta de parcelamento, é um documento técnico que representa de maneira detalhada um lote específico dentro de um loteamento ou área urbanizada. Essa planta é parte integrante do processo de regularização fundiária urbana e é utilizada para fins de legalização e registro imobiliário.

A planta individual de lote, figura 10, inclui diversas informações importantes sobre a área em questão, a configuração do lote e sua relação com a infraestrutura circundante, deverá conter as coordenadas dos vértices do terreno, seus confrontantes e testada, além do croqui, ortofoto, projeção, perímetro, área, sistema geodésico de referência e informações do titular do terreno para fins de regularização.

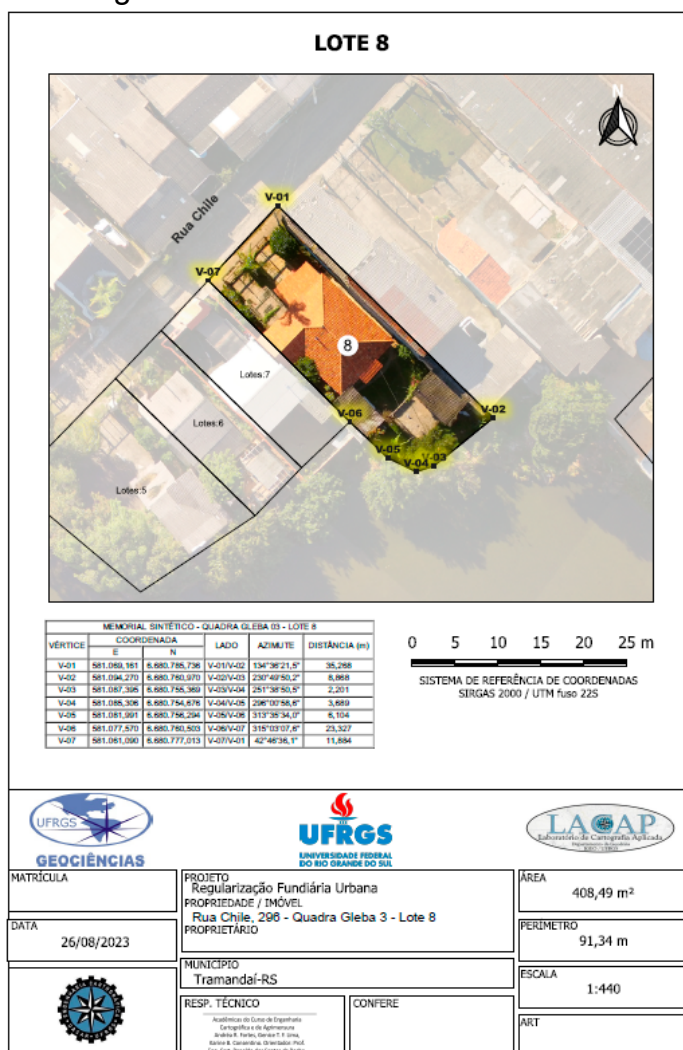

Figura 10– Planta Individual de Lote.

Fonte: Autores

3.5.3. Ortofotocarta Geral do Contorno da Gleba em Lotes Individuais

Será apresentado um mapa representando os detalhes e características da região, abrangendo uma variedade de informações, como limites políticos, topografia, hidrografia, vias de transporte, assentamentos humanos, vegetação e outros elementos geográficos relevantes. A abrangência e o detalhamento do mapa dependerão do mapeamento e da escala escolhida, como segue na figura 11.

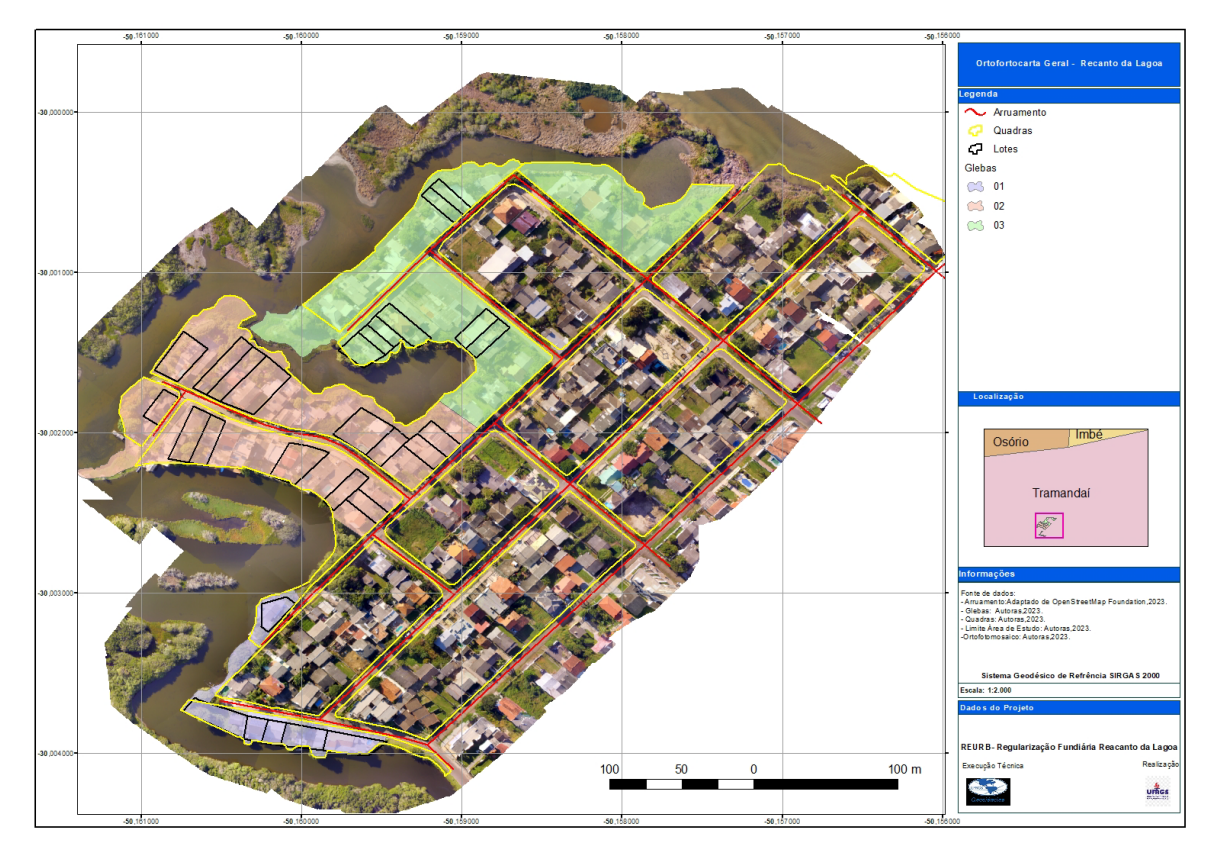

Figura 11– Ortofotocarta Geral.

Fonte: Autores

## **4. PROCEDIMENTOS**

#### **4.1. Visita técnica**

O objetivo da visita técnica foi obter informações sobre a situação da área, verificar suas características físicas e entender o contexto social e legal do processo, ouvindo e levando em conta a opinião dos advogados da associação de moradores, principalmente para conhecer e entender o tamanho da demanda, saber quais moradores estariam buscando a regularização dos lotes.

Esta etapa é essencial para as decisões de condução do processo. Ela está embasada nas ações e intervenções necessárias para garantir a segurança jurídica e a infraestrutura adequada.

#### **4.2. Saída de Campo**

A saída de campo é a etapa primordial do REURB. É o momento em que se apresentam as informações que caracterizam a região e são planejados os passos que serão tomados no decorrer do processo.

Para este TCC ocorreram duas saídas de campos, a primeira realizada em 01 de junho de 2023 e a segunda em 13 de julho de 2023, cada uma delas com 2 dias de duração. Em ambas, para a medição dos lotes utilizamos receptores GNSS como equipamento principal. Os pontos de controle serviram para apoiar o voo realizado com VANT, cujo objetivo foi a geração da ortofoto que serviu de apoio ao levantamento.

Na primeira saída de campo foram medidos 23 lotes, e a técnica escolhida foi o levantamento estático relativo. A base ficou foi estacionada em um dos terrenos participantes do projeto da REURB. O aparelho GNSS utilizado neste levantamento foi a Foif A90, um par de receptores novos da universidade. É a primeira vez que é utilizado em TCC, o manuseio é simples e seu peso é leve se comparado a outros receptores. No modo estático relativo programamos em sua coletora que a cada 20s fossem coletadas as coordenadas a serem gravadas. Foi de rápida produção para medição dos vértices dos lotes.

Nesse campo houve um lote onde não foi possível realizar a medição dos vértices diretamente com o equipamento, pois não havia acesso aos fundos da casa. Como solução, utilizamos o método da ortogonalidade medindo com uma trena de 10m, desde os fundos da casa até a frente do lote. A medida foi realizada em 3 etapas pois nesse caminho havia paredes. Um croqui foi montado com estas anotações em detalhes. Ao final do dia foi realizado o descarregamento dos dados dos receptores.

Na segunda saída empregamos como técnicas os métodos RTK e Estático Rápido. Foram medidos 5 lotes, todos na rua Bélgica, utilizando o método RTK, porém tivemos alguns contratempos. O equipamento utilizado, um GNSS Hiper Lite Plus da Topcon, em alguns momentos perdia o sinal de rádio com a base, ou em alguns outros, não recebia sinal da constelação. Desta forma, nesses lotes, tivemos que empregar a metodologia do alinhamento, medindo dois pontos alinhados com os vértices para, após, com o uso de software, criar as linhas desse alinhamento, estendendo-as e conectando-as na intersecção de outra linha ortogonal a esta levantada, obtendo a coordenada do ponto de interseção.

Em seguida utilizamos o método estático rápido com o objetivo de conferir as coordenadas - um controle de qualidade do levantamento ocorrido na primeira saída de campo. Utilizamos o Foif A90 para esta checagem. O ajustamento serviu para saber a qualidade dos nossos dados.

Para a execução do método estático rápido inicialmente medimos cada vértice do lote amostral (pontos previamente escolhidos em campo) por 10 minutos – ficamos com o bastão do Rover estático por 10 minutos no ponto de vértice. Depois de algumas medidas, reduzimos para os últimos pontos o tempo de espera para 5 minutos em razão do avançado da hora. Entendemos que este tempo seria suficiente para a checagem da acurácia dos pontos

## **4.3. Distribuição dos pontos de apoio e geração da Ortofotocarta**

Utilizamos, como produto cartográfico para apoio ao levantamento dos terrenos a serem regularizados, uma ortofotocarta gerada a partir das imagens digitais do terreno obtidas no voo com VANT - um drone DJI Phantom 3 PRO (figura 12). A altura do voo foi de 70,00m com sobreposição: 85% longitudinal e 75% lateral. As imagens obtidas com o drone são processadas gerando o produto que serviu como auxiliar no trabalho de avaliação e visualização dos terrenos.

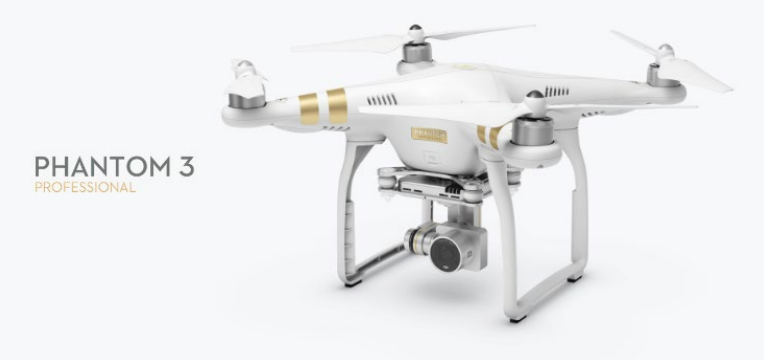

Figura 12- Drone utilizado no voo

Fonte: https://www.dji.com/br/phantom-3-pro

Para a distribuição dos pontos de apoio foram analisadas as características do terreno, sua topografia. Como não há grande variabilidade nas altitudes da região - topografia plana -, não houve motivo para privilegiar nenhuma área com maior densificação de pontos. Procurou-se posicionar pontos de apoio nas extremidades da área a ser mapeada e os demais, distribuídos de forma homogênea. Por ser uma área regular e considerada espacialmente pequena, foi considerado suficiente apenas um voo, cobrindo toda a região.

No voo foram capturadas 291 imagens em formato .jpg. O processo da geração da ortofotocarta foi através do software ArcGis PRO, utilizando um método semiautomático. A seguir apresentamos as etapas da execução do processamento.

Como primeira iniciativa, os arquivos - tanto os de projeto quanto as imagens - foram organizados em pasta única, conforme figura 13.

| Nome                  | Data de modificação | Tipo                       | Tamanho       |
|-----------------------|---------------------|----------------------------|---------------|
| .backups              | 24/08/2023 19:19    | Pasta de arquivos          |               |
| Imagem_Ortomossaico   | 24/08/2023 11:02    | Pasta de arquivos          |               |
| ImportLog             | 23/08/2023 18:24    | Pasta de arquivos          |               |
| Index                 | 22/08/2023 16:44    | Pasta de arquivos          |               |
| OneDrive 1 01-07-2023 | 21/08/2023 18:19    | Pasta de arquivos          |               |
| OrthoMapping          | 22/08/2023 12:05    | Pasta de arquivos          |               |
| Ortomossaico.gdb      | 24/08/2023 18:47    | Pasta de arquivos          |               |
| $\n  shp\n$           | 24/08/2023 18:48    | Pasta de arquivos          |               |
| Ortomossaico          | 24/08/2023 10:46    | <b>ArcGIS Project File</b> | <b>151 KB</b> |
| Ortomossaico          | 22/08/2023 11:24    | <b>ArcGIS Toolbox</b>      | 4 KB          |
|                       | Fonte: Autores      |                            |               |

Figura 13- Organização da pasta inicial - Ortomosaico

No software ArcGIS PRO, em *imagery* e *New Workspace,* cria-se o projeto, dando um nome. Atualização das coordenadas. As imagens são do tipo drone. O sensor é mantido como genérico pois é uma câmera comum. Nesta fase (figura 14) é adicionada a pasta das imagens, pasta bruta do drone contendo 291 fotos, as quais possuem os dados das coordenadas. O software seleciona a coordenada de referência e o modelo de câmera.

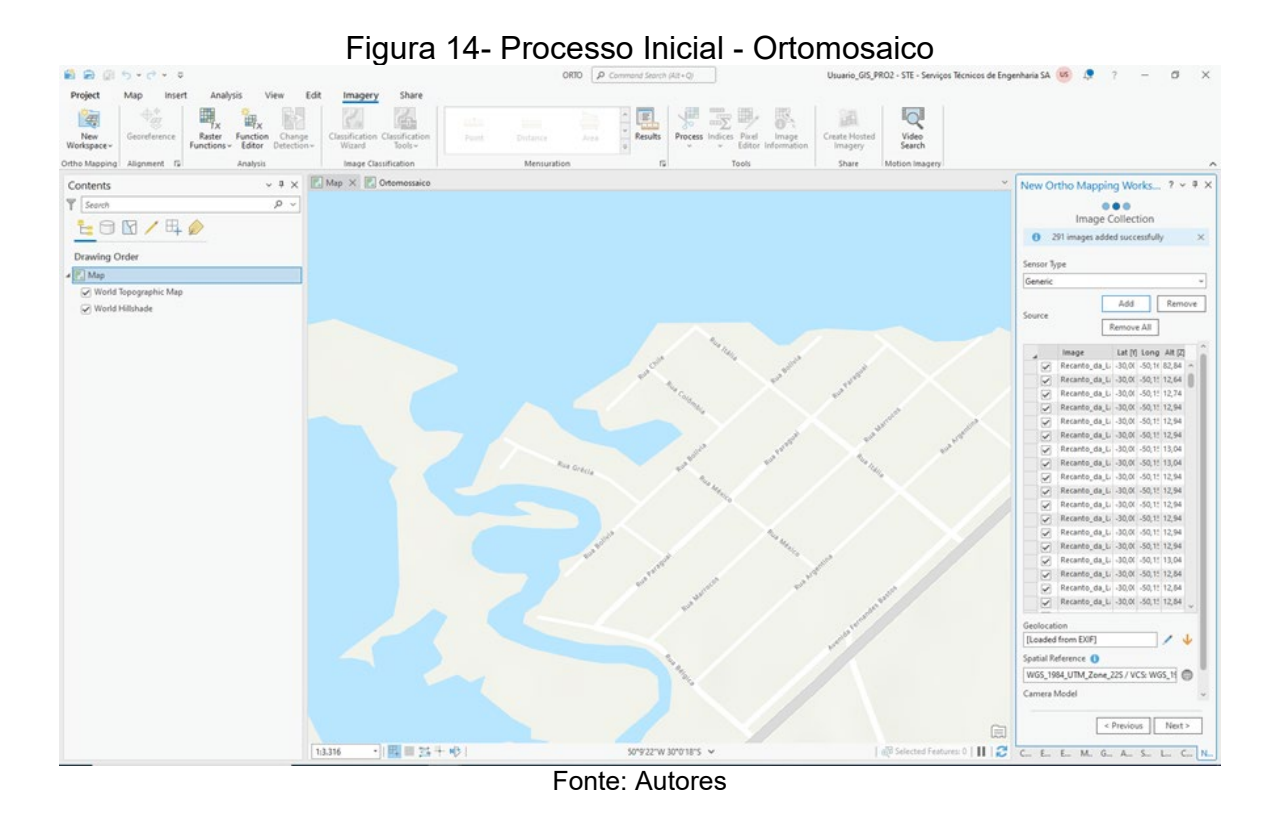

O próximo passo é a geração do Modelo Digital de Elevação (MDE) a partir das imagens (figura 15), foi usado uma classificação de 30m.

Figura 15 - Modelo digital de elevação a partir das imagens - Ortomosaico

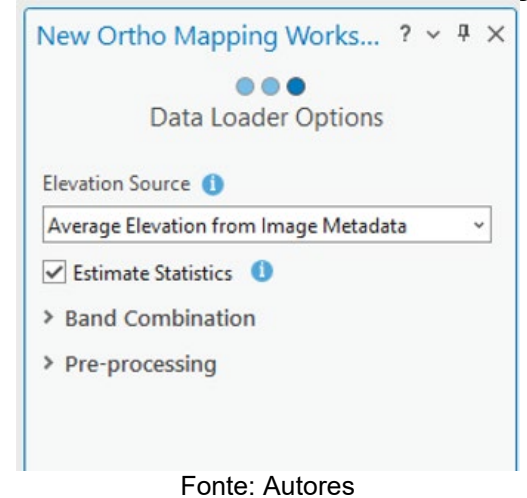

Na sequência, o ArcGIS cria o ambiente para geração do ortomosaico, conforme figura 16.

.

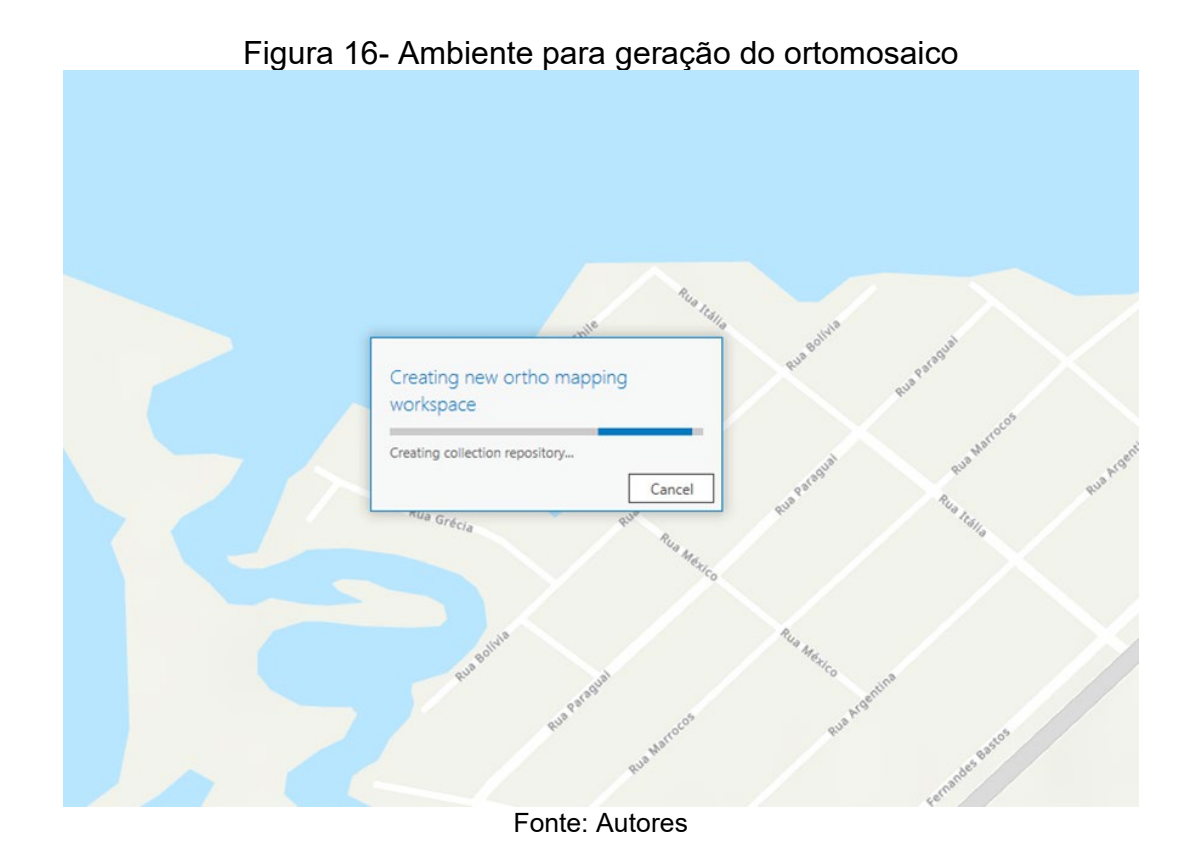

O software utilizará o caminho do drone mostrando os locais de varredura e criará a coleção de imagens (figura 17). Nesse momento as imagens ainda estão sem nenhum tratamento - estamos trabalhando com imagens brutas geradas pelo drone.

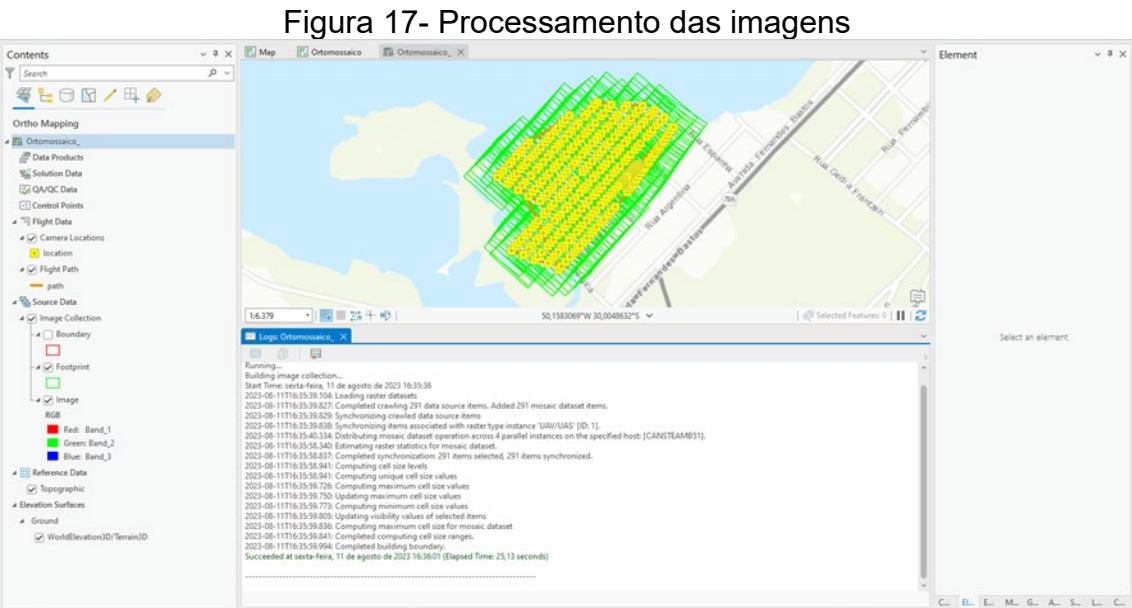

Fonte: Autores

Primeiro ajustamento realizado (figuras 18, 19 e 20): limite de erro de 5 pixels utilizando 8 vezes a resolução da imagem, por ser este o máximo de vezes permitido pelo sistema e a acurácia alta.

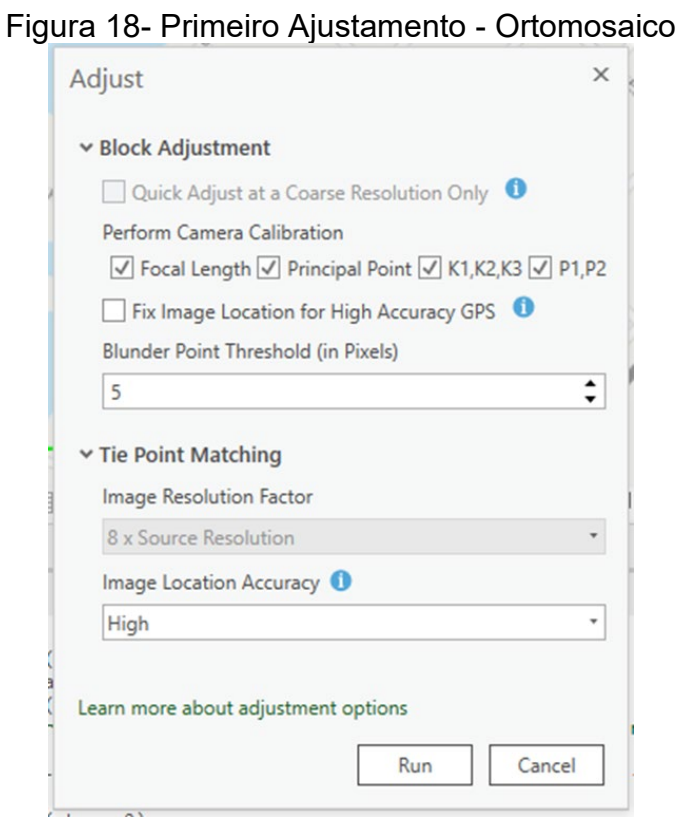

Fonte: Autores

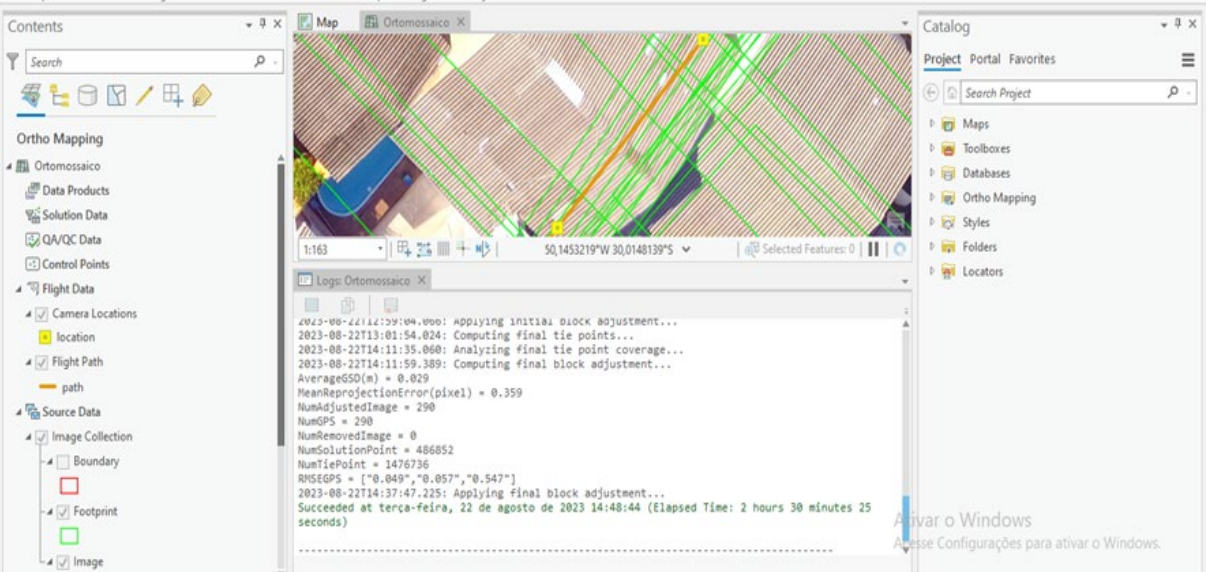

Figura 19- Processamento do primeiro ajustamento

Fonte: Autores

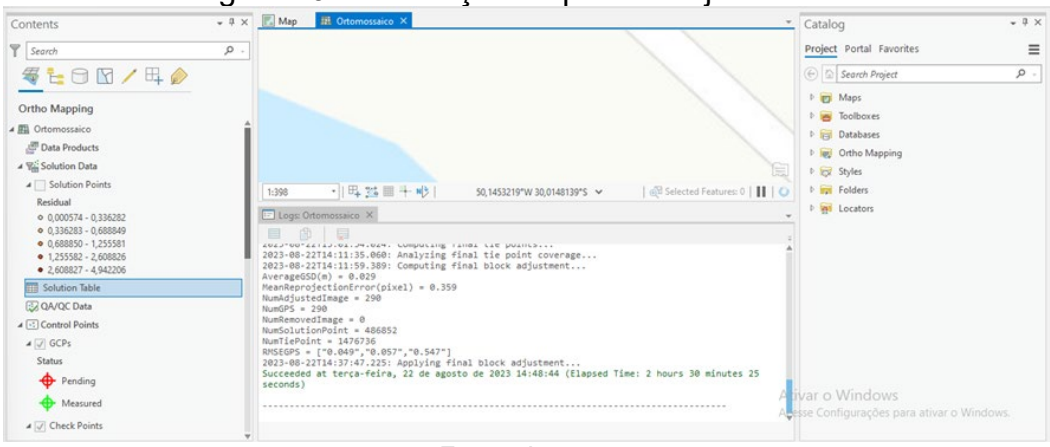

Figura 20- Finalização do primeiro ajustamento

Fonte: Autores

A manutenção do GCPs (*Ground Control Points)*, nada mais é do que a utilização de pontos de controle no campo, que se amarram à imagem. Para esta etapa, importamos os pontos coletados na segunda visita ao campo, com formato .csv (arquivos de texto separando valores com vírgulas) e adicionamos ao projeto. O software identifica a latitude, a longitude e a altitude automaticamente. Neste momento é necessário indicar a projeção e o sistema geodésico de referência, que deve ser a mesma das imagens (WGS84, UTM Fuso 22S) e adicionar novamente estas imagens, dando sequência ao processo.

Nessa tabela, além dos pontos de apoio, constam, também, os pontos coletados dos imóveis, mas o trabalho foi realizado apenas em cima dos pontos de controle para a imagem, num total de 10.

O processo (figuras 21 e 22) consiste em procurar o alvo na tela principal, selecionando-o. O ArcGIS relaciona as imagens onde identifica o mesmo ponto selecionado, marcando com uma cruz em azul, indicando que o alvo foi registrado nas imagens. Nas demais, precisa ser analisada a necessidade de identificação . Este processo é repetido para cada um dos 10 pontos de controle.

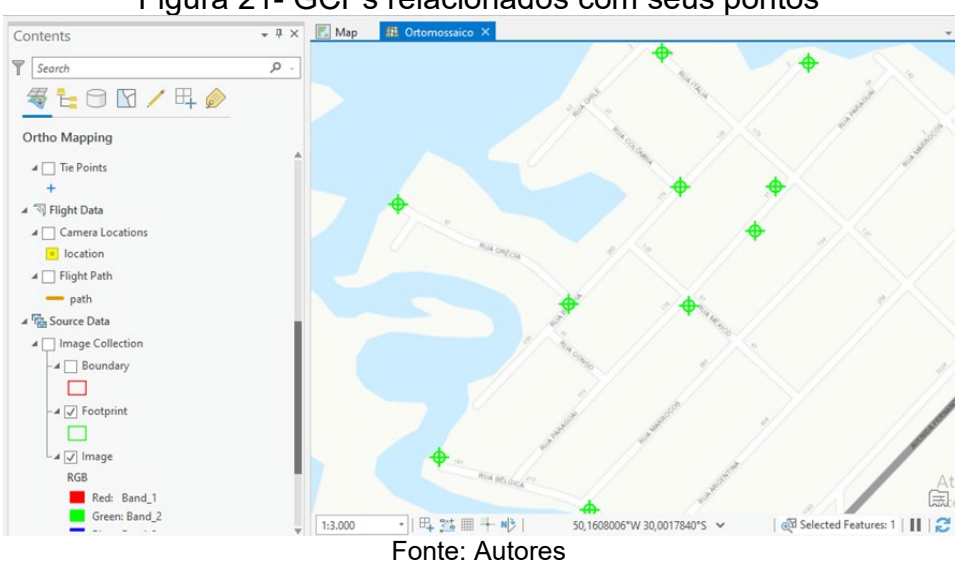

Figura 21- GCPs relacionados com seus pontos

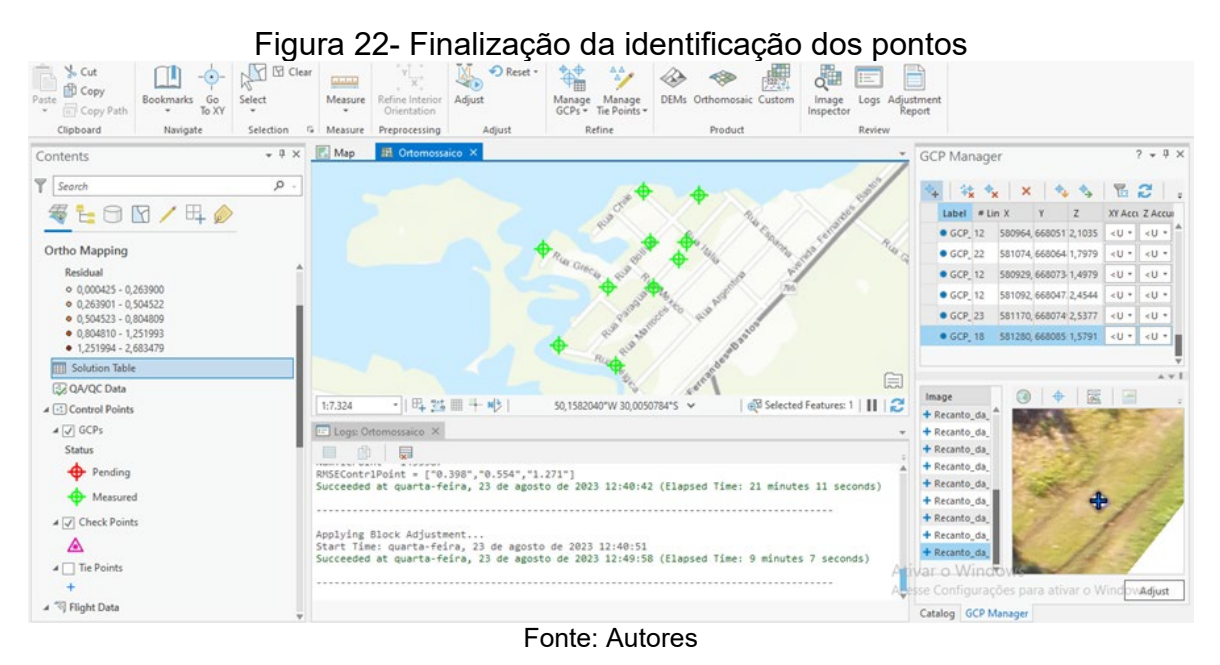

51

Segundo ajustamento (figura 23): limite de erro de 10 pixels utilizando 8 vezes a resolução da imagem e a acurácia alta.

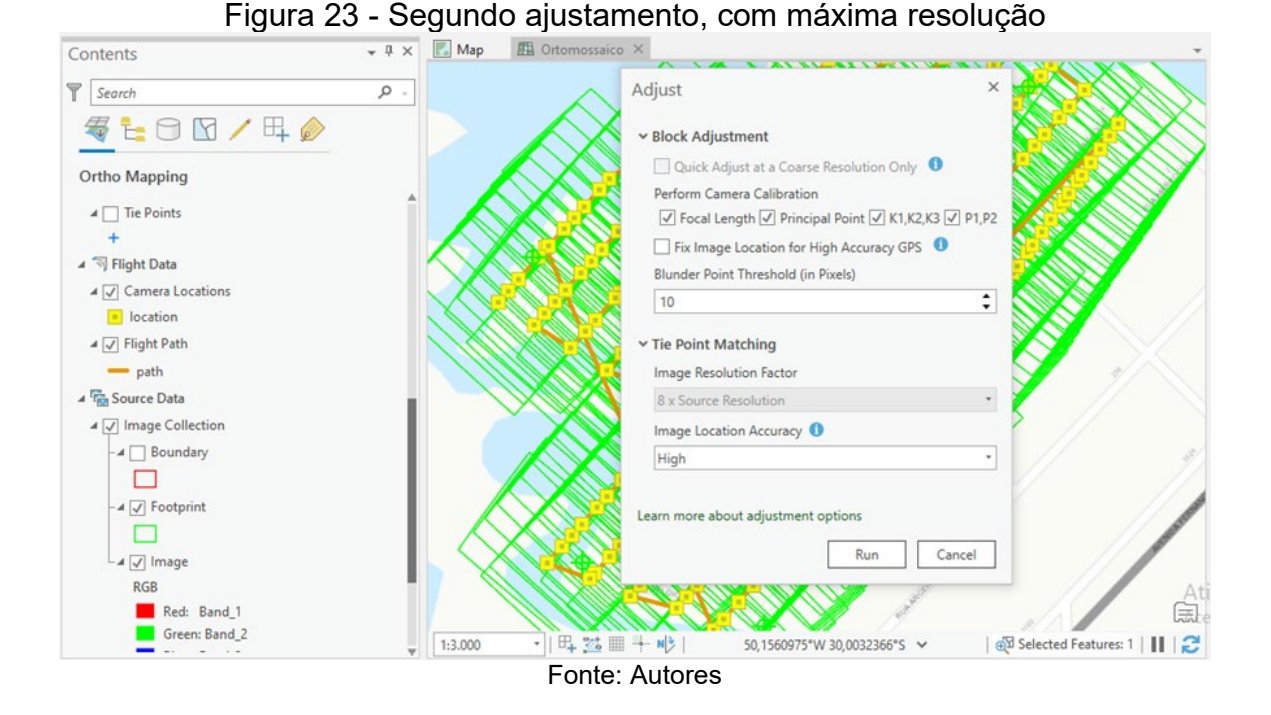

Na sequência o software realiza mais alguns processamentos, mostra alguns avisos e indica alguns dados e sinaliza quando terminar. De posse dos dados residuais, é gerado o MDE - Modelo Digital de Elevação (figuras 24 e 25).

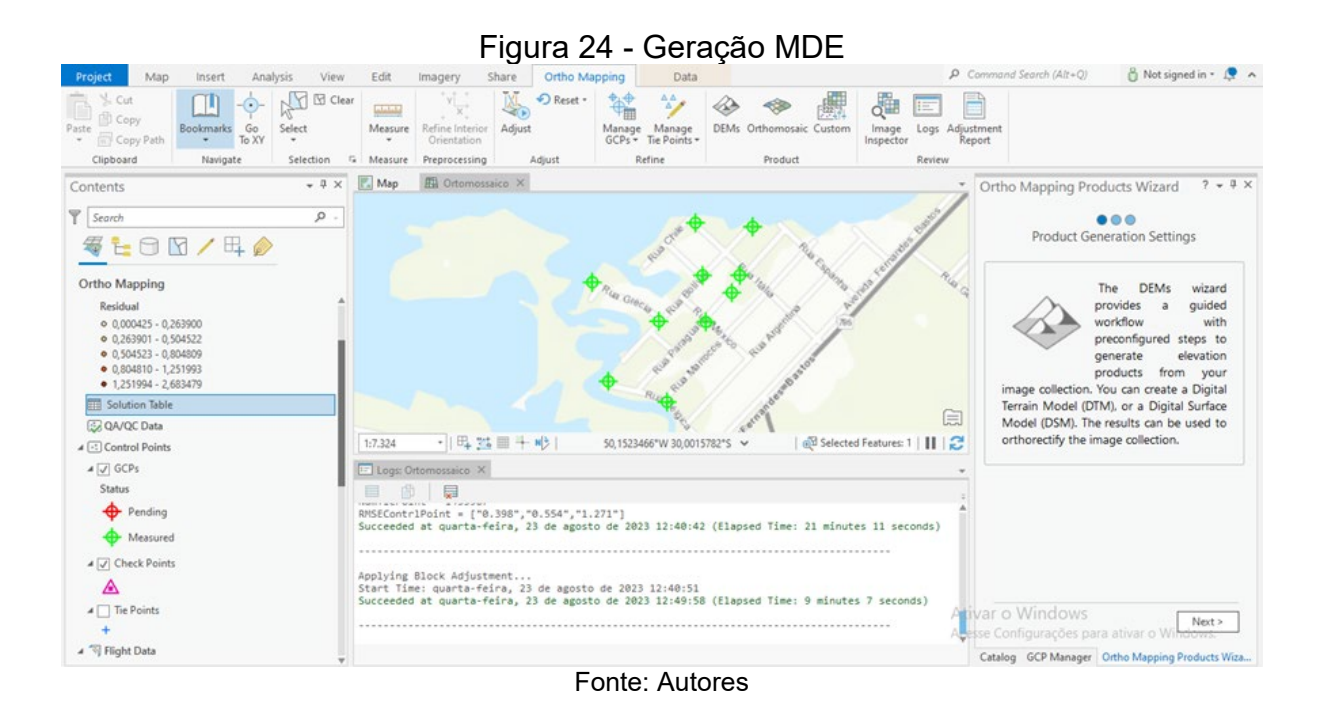

## Figura 25 - Geração MDE - Etapa 2

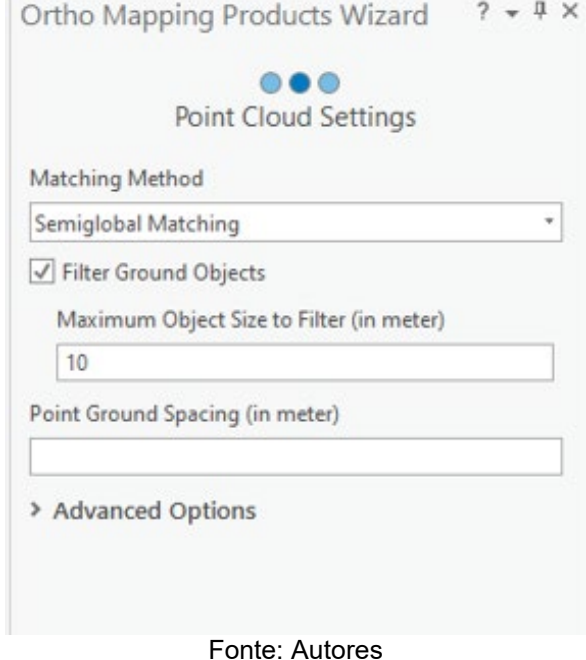

# O Método Semi Global é utilizado quando temos área com construções, para obtenção de mais detalhes. Pelo fato do ArcGIS já possuir um modelo padrão para esse tipo de trabalho, não houve a necessidade de alteração dos parâmetros na elaboração.

O objetivo dessa etapa é a criação do modelo digital de elevação (MDE) utilizado na geração das curvas de nível e ortofoto. Não precisa de informações

referentes às edificações no momento, limitando-se apenas ao terreno. O restante das referências do ArcGIS se mantiveram nos padrões, sem mudanças. Na figura 26 é possível observar os dados de interpolação. O GSD (Ground Sample Distance) é a representação do pixel em unidades do terreno. Utilizando 5 vezes o GSD a imagem terá pouco mais de 1 cm de resolução.

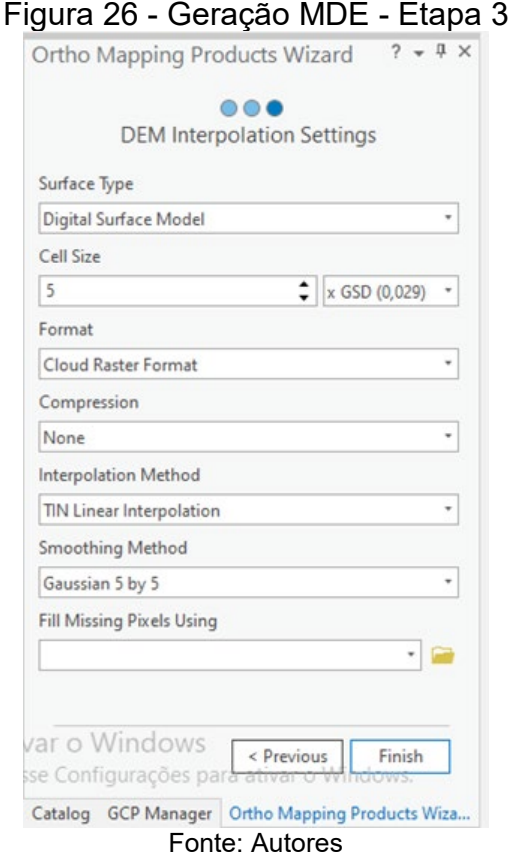

O processo teve uma duração de 10h32min57sec, finalizando e gerando o modelo digital da superfície (figura 27).

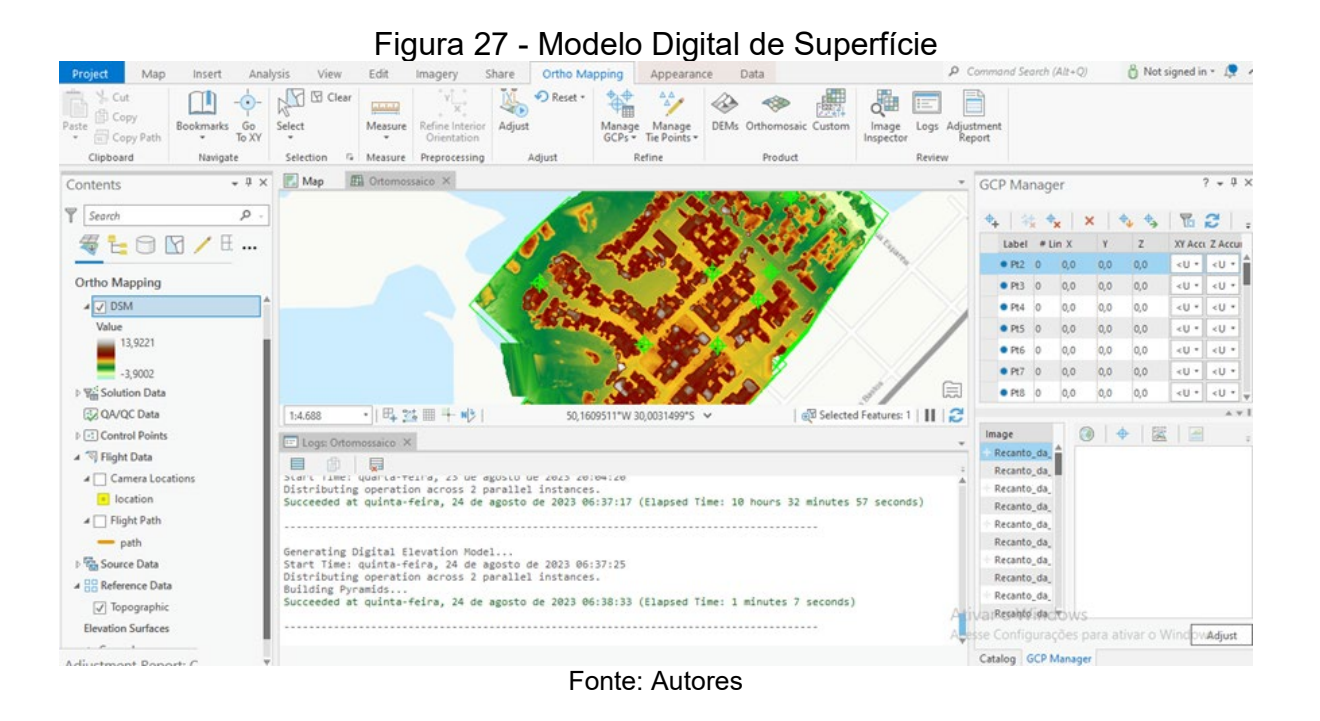

A partir deste resultado, cria-se o ortomosaico (figuras 28 e 29).

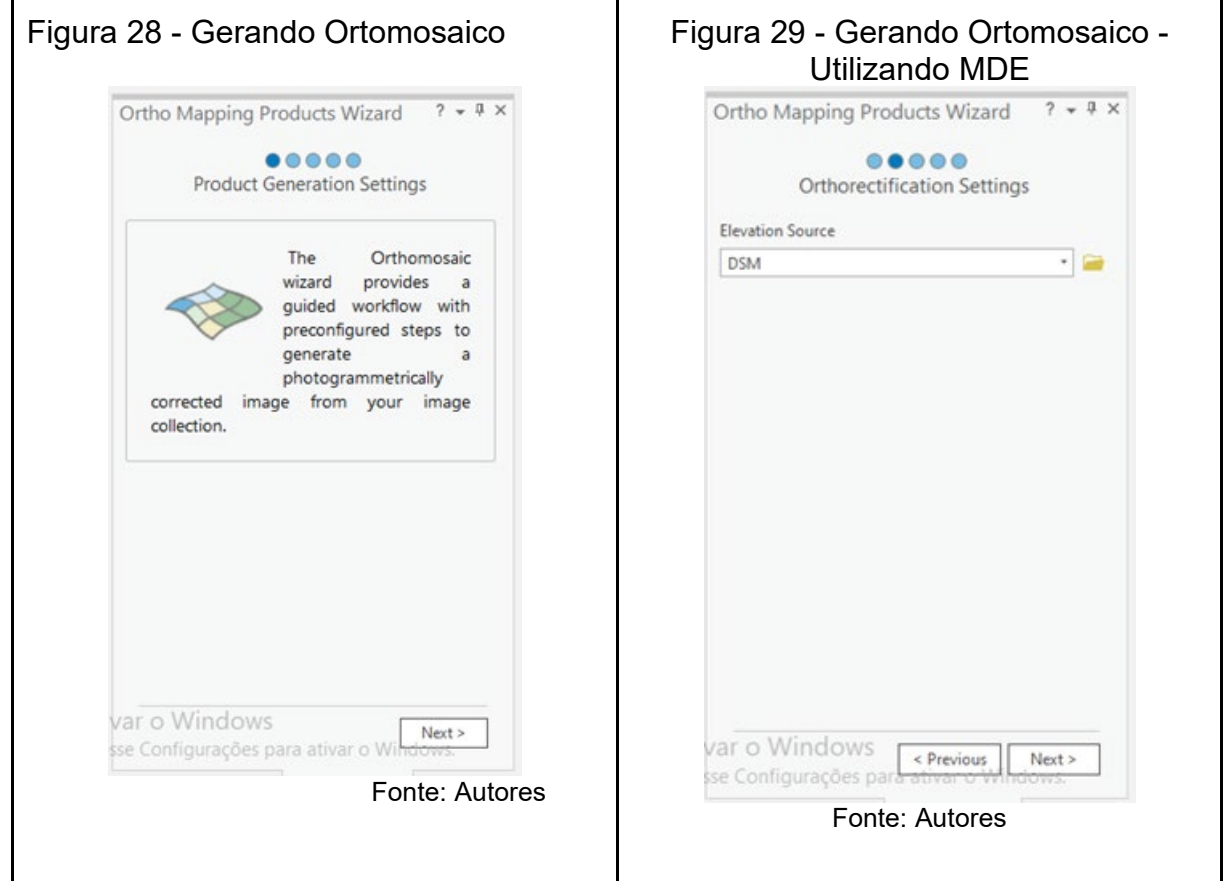

Para os procedimentos sequenciais não é necessário realizar alterações de parâmetros, pois, como já colocado anteriormente, o ArcGIS realiza estas tarefas segundo o tutorial, por *default*. Recomenda-se verificar antecipadamente quais os parâmetros que o software utiliza por *default* para evitar erros na interpretação dos dados. As figuras 30, 31 e 32 mostram as etapas da 2 a 4 da geração do ortomosaico.

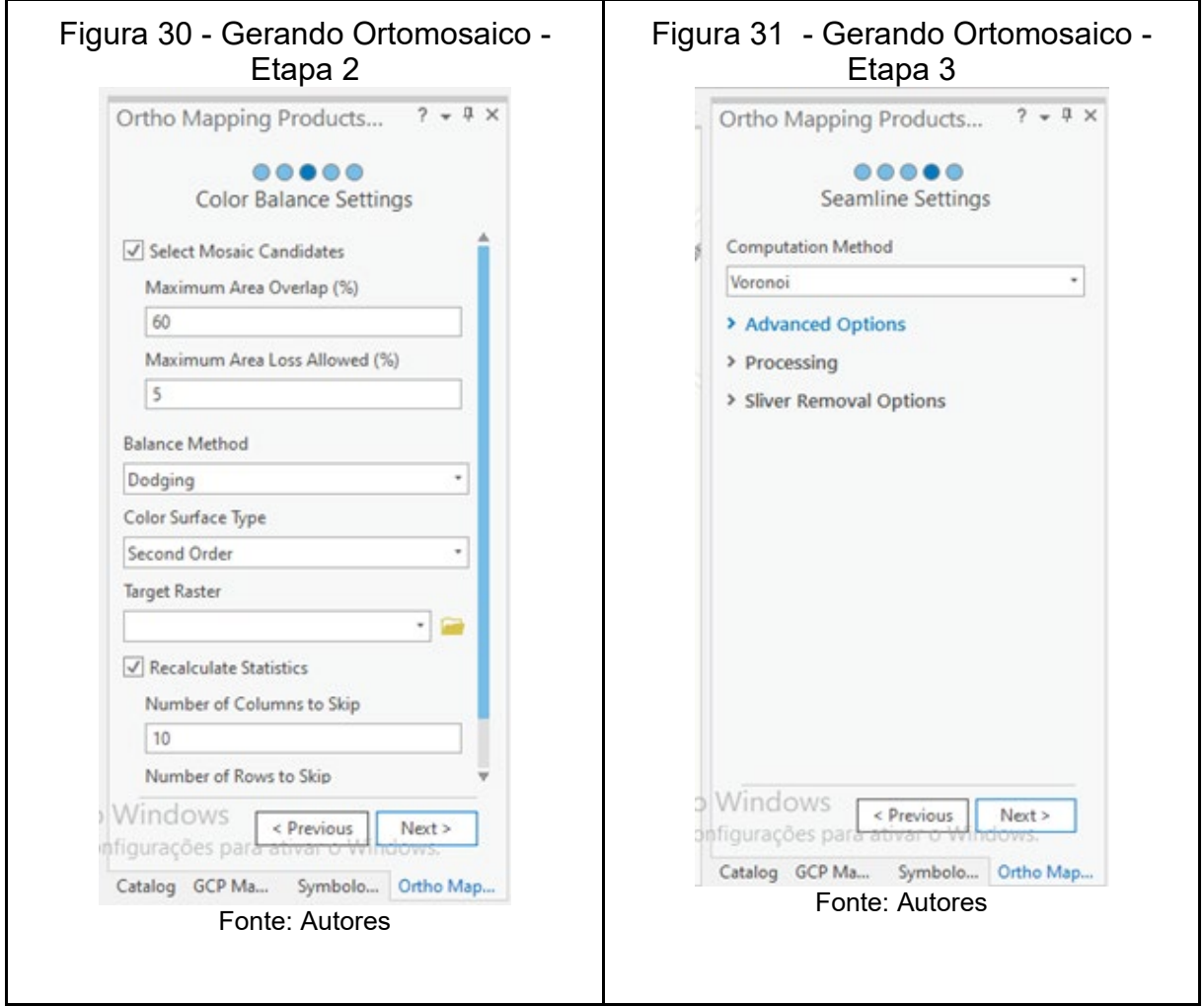

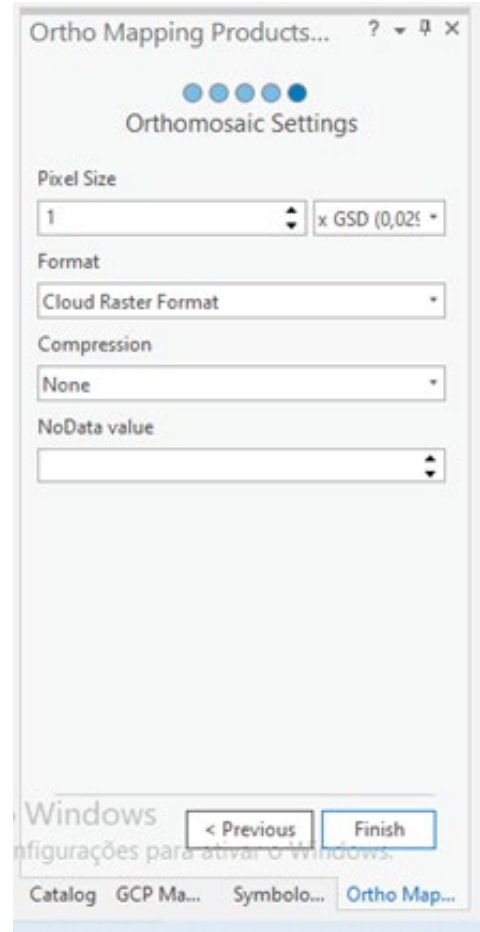

Figura 32 - Gerando Ortomosaico - Etapa 4

Fonte: Autores

Como produto final foi gerado o ortomosaico apresentado na figura 33.

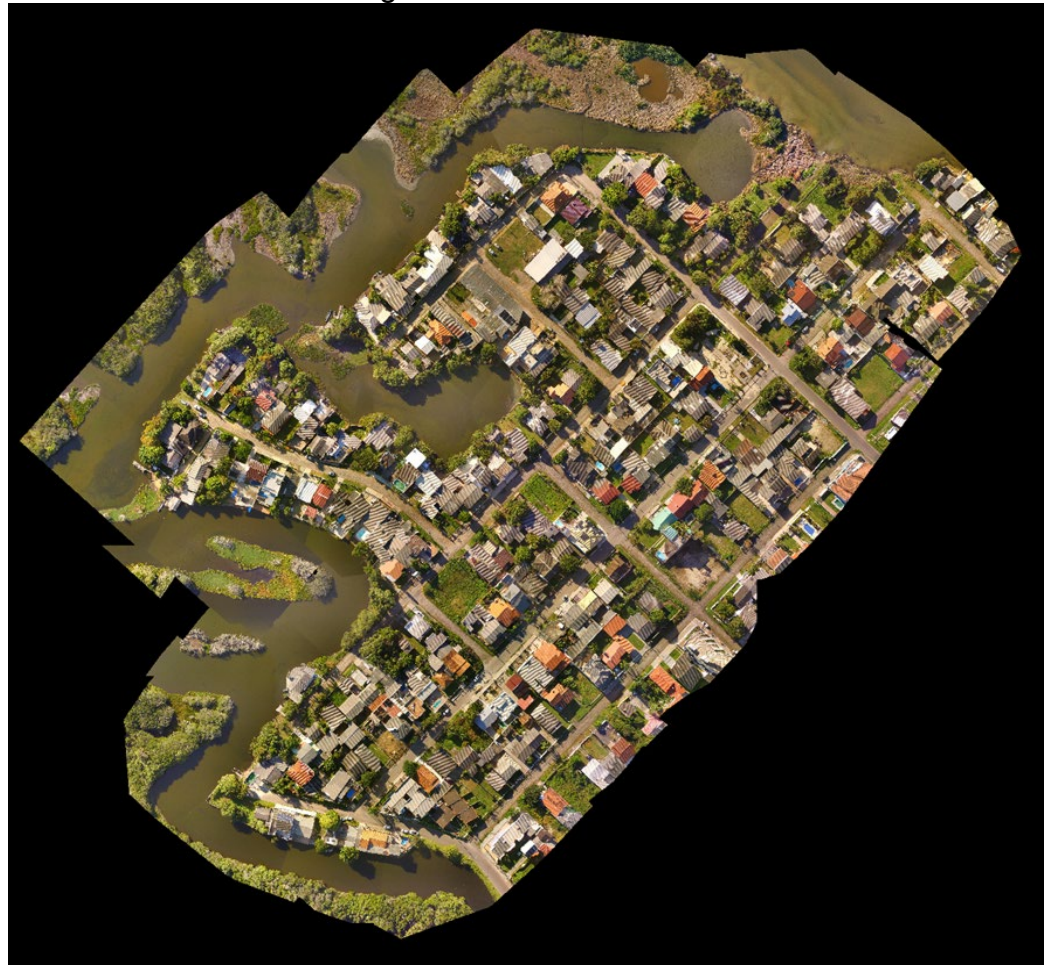

Figura 33 - Ortomosaico

Fonte: Autores

## **4.4. Processamento dos dados**

O processamento dos dados foi realizado ao término de duas saídas de campo. No total foram 100 vértices obtidos, a partir da coletora, do Foif A90. As nos formatos .dat, .dwg, .kmz.

Figura 34- GNSS Foif A90

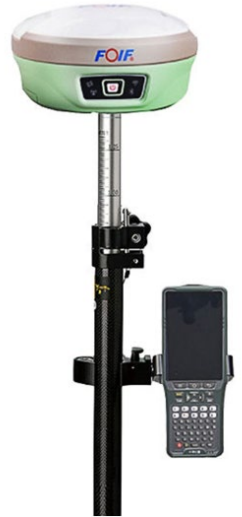

Fonte: http://www.geocenter.com.br/ site de vendas

Na segunda saída de campo, além do Foif A90, levamos também outro aparelho de GNSS, um Hiper Lite Plus da Topcon (figura 35).

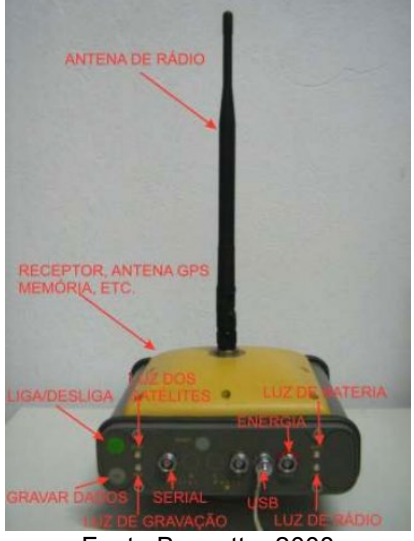

## Figura 35- GNSS Topcon Hiper Lite Plus

Fonte:Boscatto, 2008

Para aquisição de dados, foi utilizado o par de GNSS Topcon Hiper Lite+ no qual usamos dois métodos, o RTK e estático rápido. Iniciamos o pós processamento pelos dados do método relativo estático rápido que inserimos no Topcon Tools.

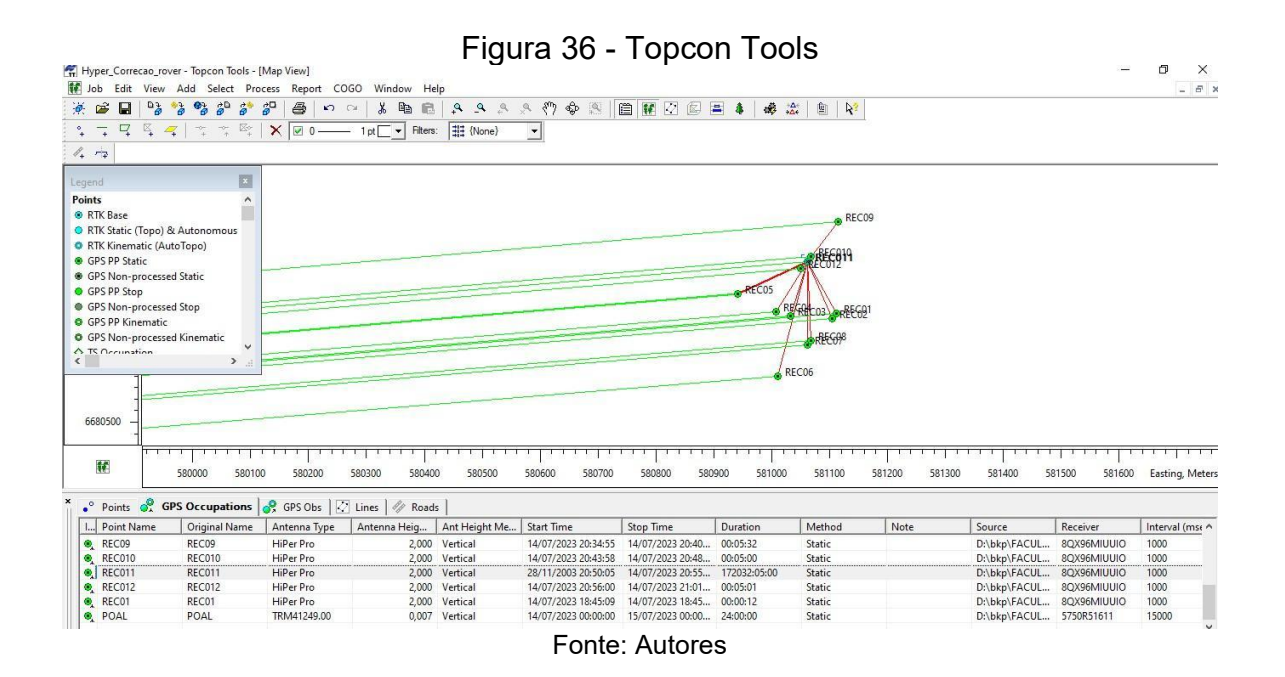

De início processamos somente a base RL2, no método estático, amarramos à RBMC utilizando duas estações, a estação POAL e RSSL, respectivamente Porto Alegre e de São Leopoldo. O ajustamento foi bem sucedido, conforme figura 37, com o resultado do ajustamento apresentado na figura 38.

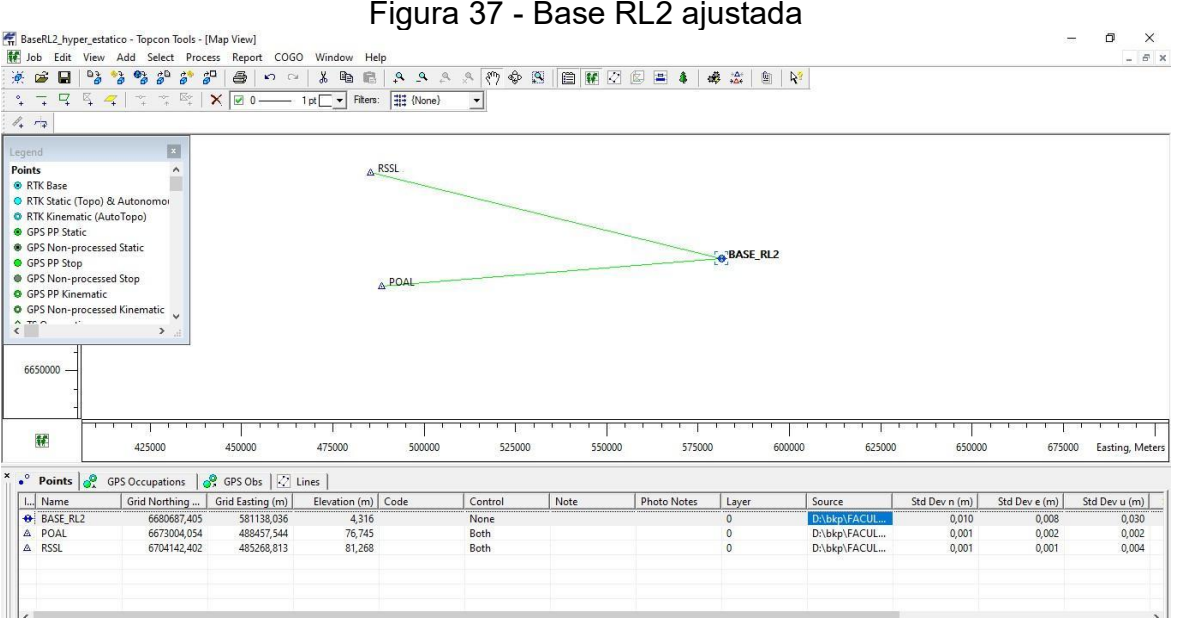

Fonte: Autores

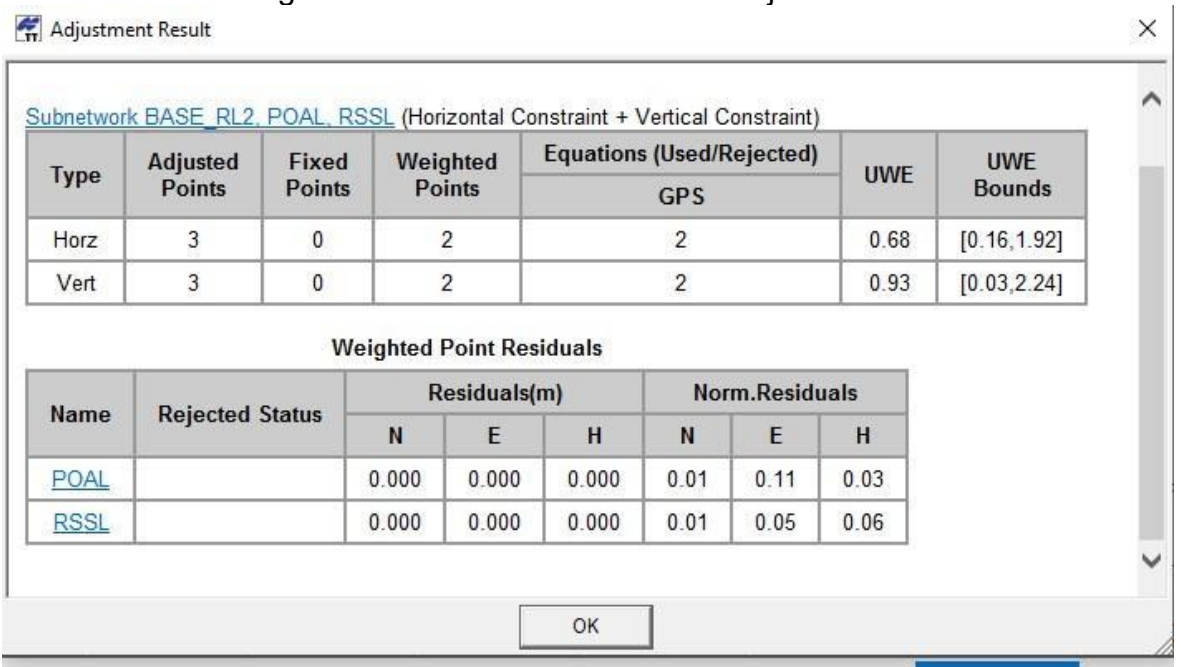

### Figura 38 - Base RL2 resultado do ajustamento

Fonte: Autores

Com a base RL2 ajustada, poderíamos, também, ajustar os pontos obtidos pelo método RTK levantados a partir dela, lembrando que para utilização deste método é necessário que a estação base esteja em um ponto de coordenadas conhecidas.

Ocorre, no entanto, que neste campo não foi possível rastrear o marco RL2 - onde estacionamos o GNSS Hiper - por um tempo suficientemente longo para a devida ocupação com o RTK, visto que esta saída de campo ocorreu no período do ciclone extratropical que atingiu o litoral norte e outras regiões do Estado do Rio Grande do Sul, em julho deste ano.

Desta forma, com a base corrigida, dando continuidade ao processamento dos dados, passamos ao procedimento para a correção dos pontos do RTK, e para tanto, utilizamos o QGIS, através de um plug in, onde você informa as coordenadas da base não corrigida e depois com a correção, inserindo logo após os pontos do RTK. Esta correção é realizada com as coordenadas geocêntricas e tem como resultado um vetor de primitivas pontos, já espacializado no SIG. O resultado obtido possui uma precisão de 0,014m. Na figura 39 é possível observar o deslocamento da base antes da correção.

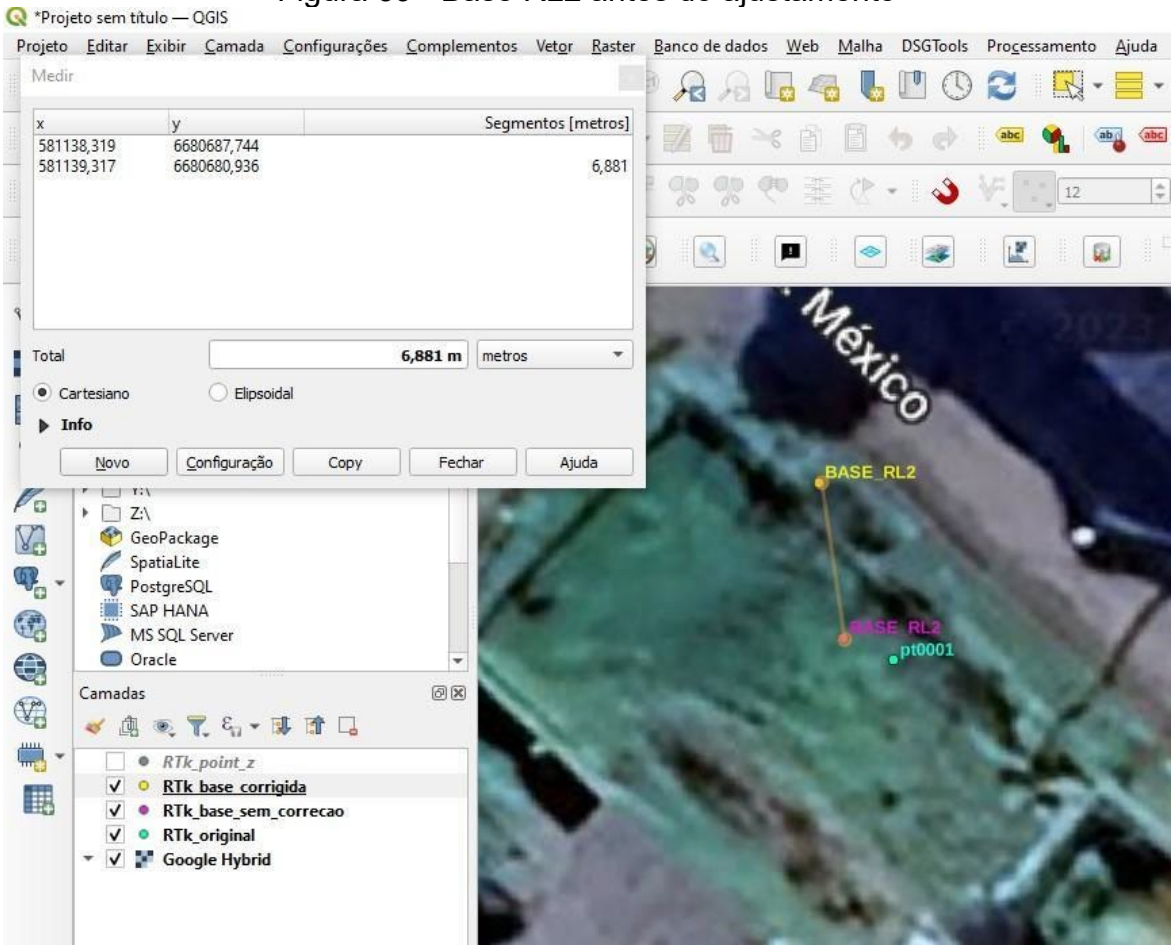

Figura 39 - Base RL2 antes do ajustamento

Fonte: Autores

Para o ajustamento foi utilizado o software QGIS e nele existe o plugin LFtools. Na correção dos dados da Foif A90, convertemos os dados da base RL1 em RINEX, com um software livre (figura 40). Logo após, realizamos a conversão destes dados RINEX utilizando o site do IBGE para processamento PPP e a correção (figuras 41 e 42).

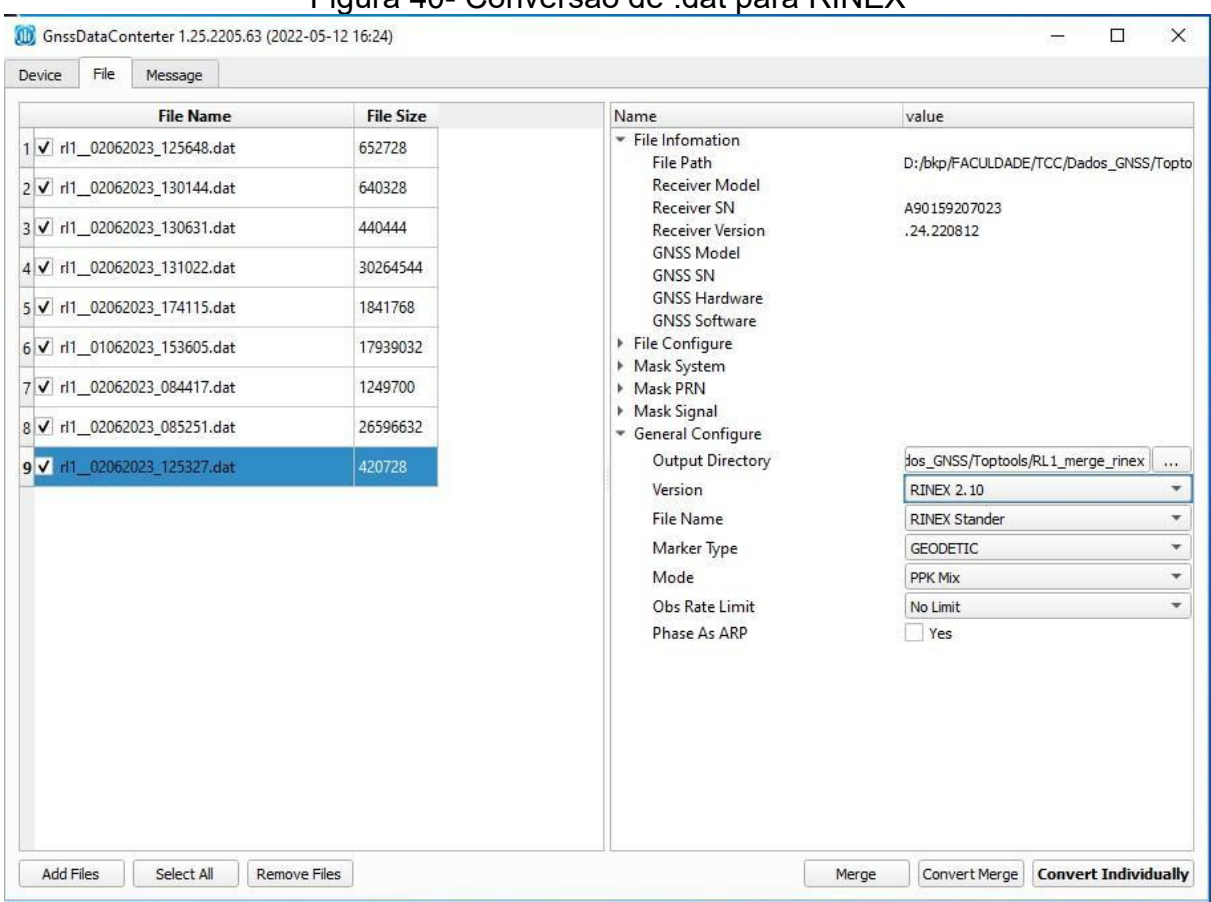

Figura 40- Conversão de .dat para RINEX

Fonte: Autores

## Figura 41 - Ajustamento no IBGE

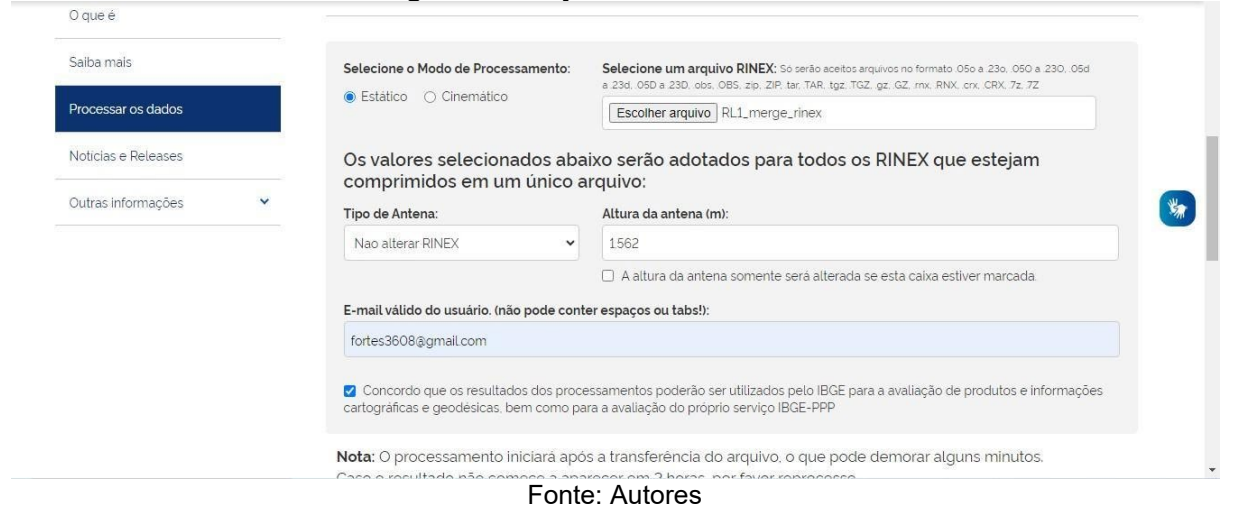

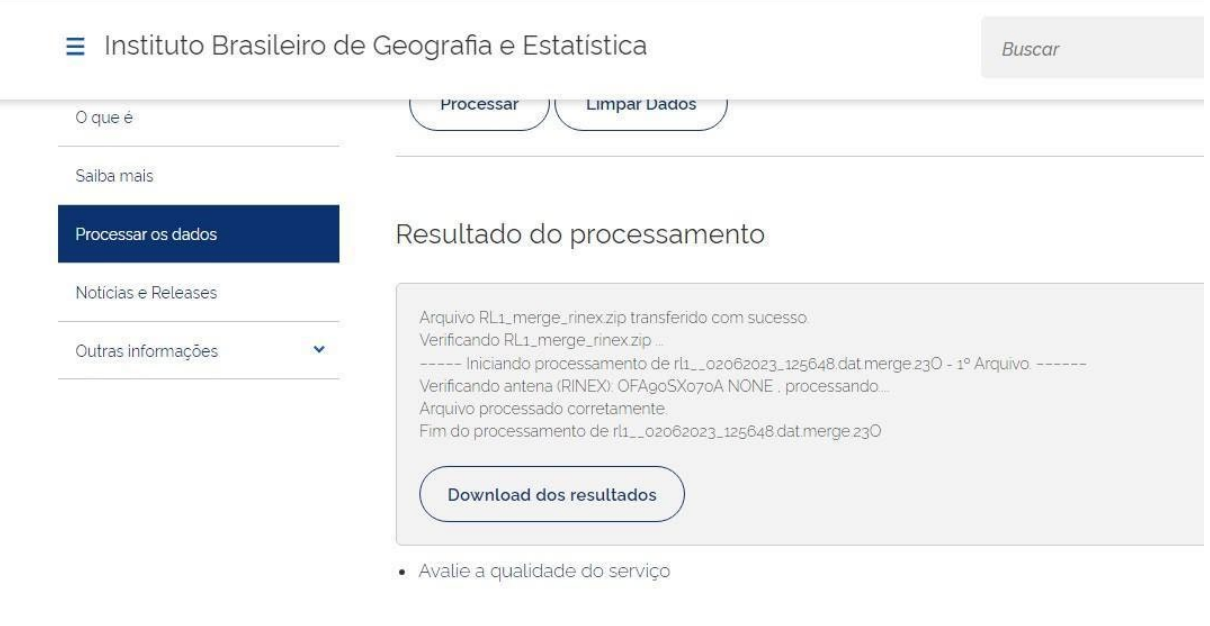

## Figura 42 - Resultado no IBGE

Fonte: Autores

Após a realização da correção pelo IBGE, foi realizada a correção dos pontos dos lotes considerando suas imprecisões, realizando a translação das coordenadas (figura 43).

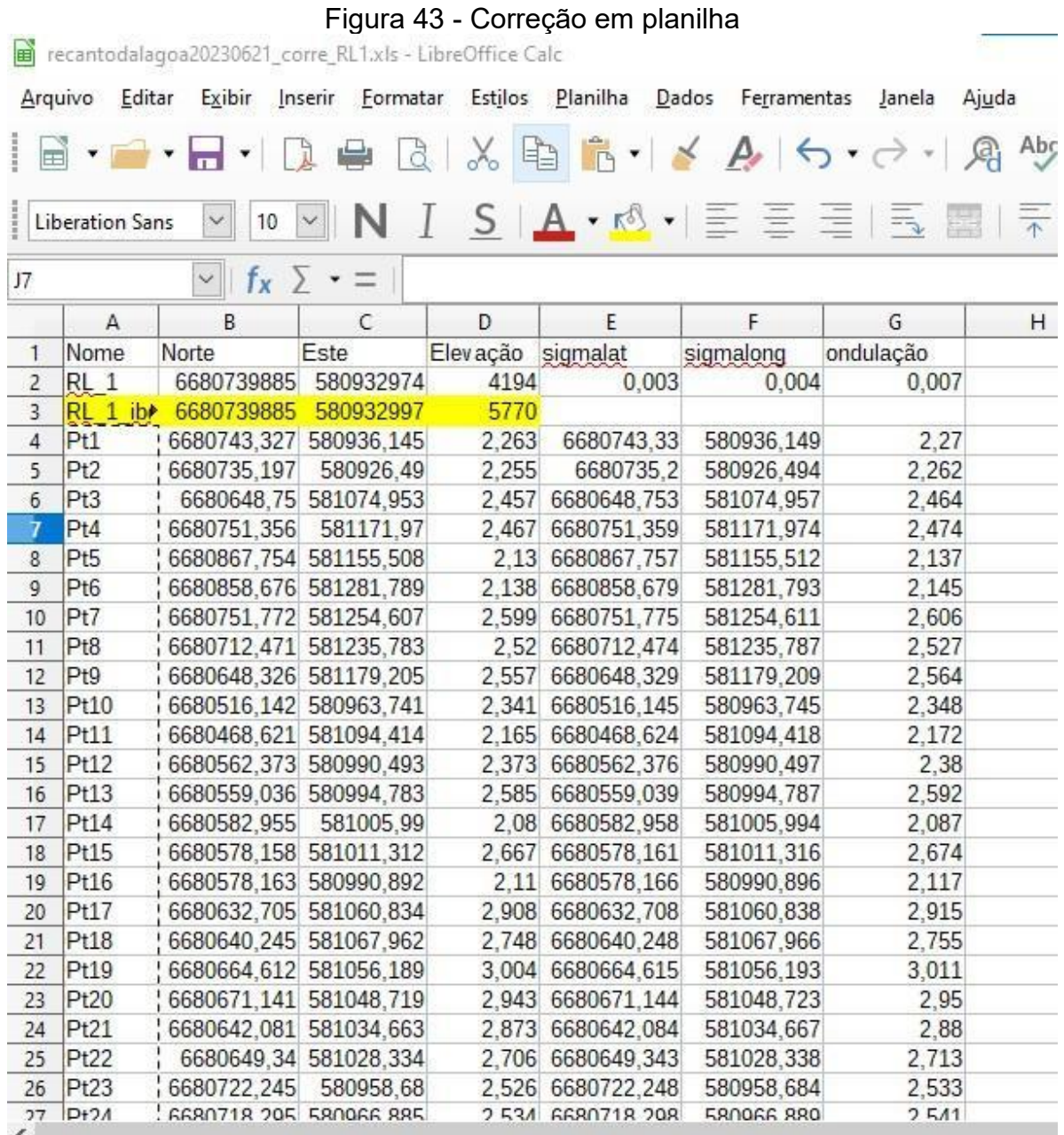

Fonte: Autores

Após a última correção dos dados foi realizada a espacialização dos vértices e assim, foram gerados os lotes.

Como apoio à geração dos pontos utilizamos os croquis que foram gerados no dia de levantamento. Cada lote onde não foi possível realizar o levantamento dos pontos apenas utilizando o GNSS, ou por perda de sinal ou outro fator, como local inacessível ou sem a possibilidade de medir algum vértice, havia a informação no croqui se houve alinhamento - uso de trena ou medido por ortogonalidade. Utilizamos, como premissa, no caso de vértices inacessíveis ou onde o sinal não tinha retorno, medir dois pontos na linha de cerca ou muro (limite do terreno), criando a possibilidade de projetar em linha estes dois pontos, fazendo o mesmo no outro limite do terreno em ortogonalidade com esta linha, para que o ponto de encontro entres estas retas fosse nosso ponto de vértice do terreno na situação de inacessibilidade. Este procedimento está descrito no manual do INCRA.

Alguns lotes foram alinhados e também medidos com trena (figuras 44 e 45) e para a geração desses pontos seguimos a orientação que estava no croqui, utilizando uma ferramenta onde era informada a distância e sua angulação.

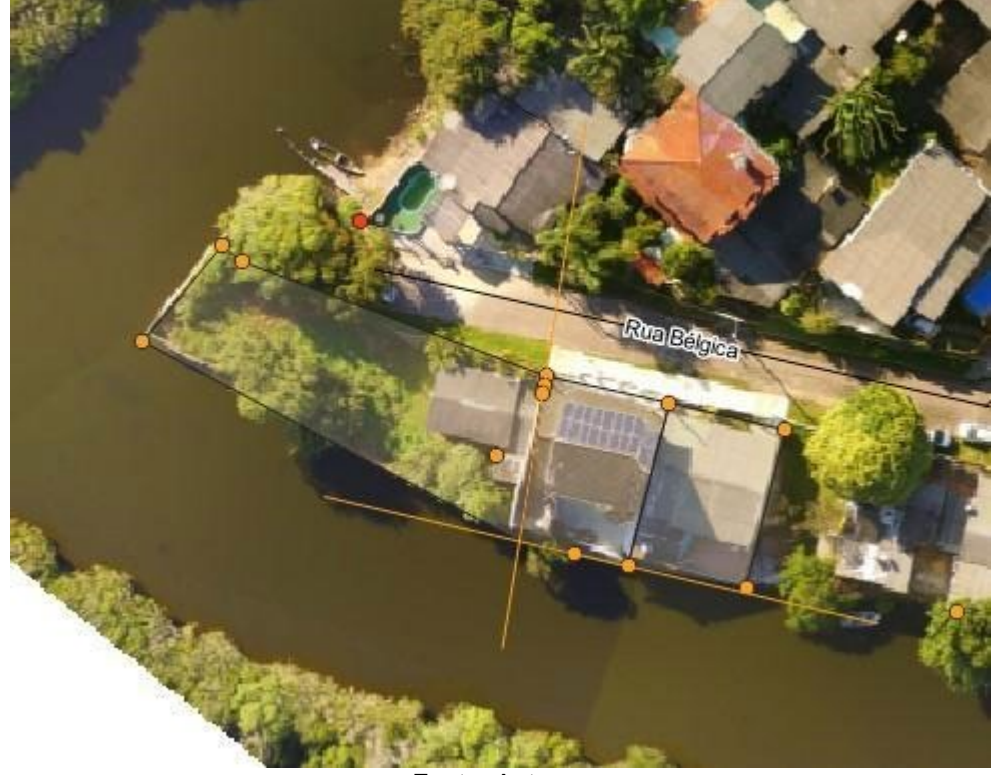

Figura 44- Alinhamento pelos pontos e extensão das linhas

Fonte: Autores

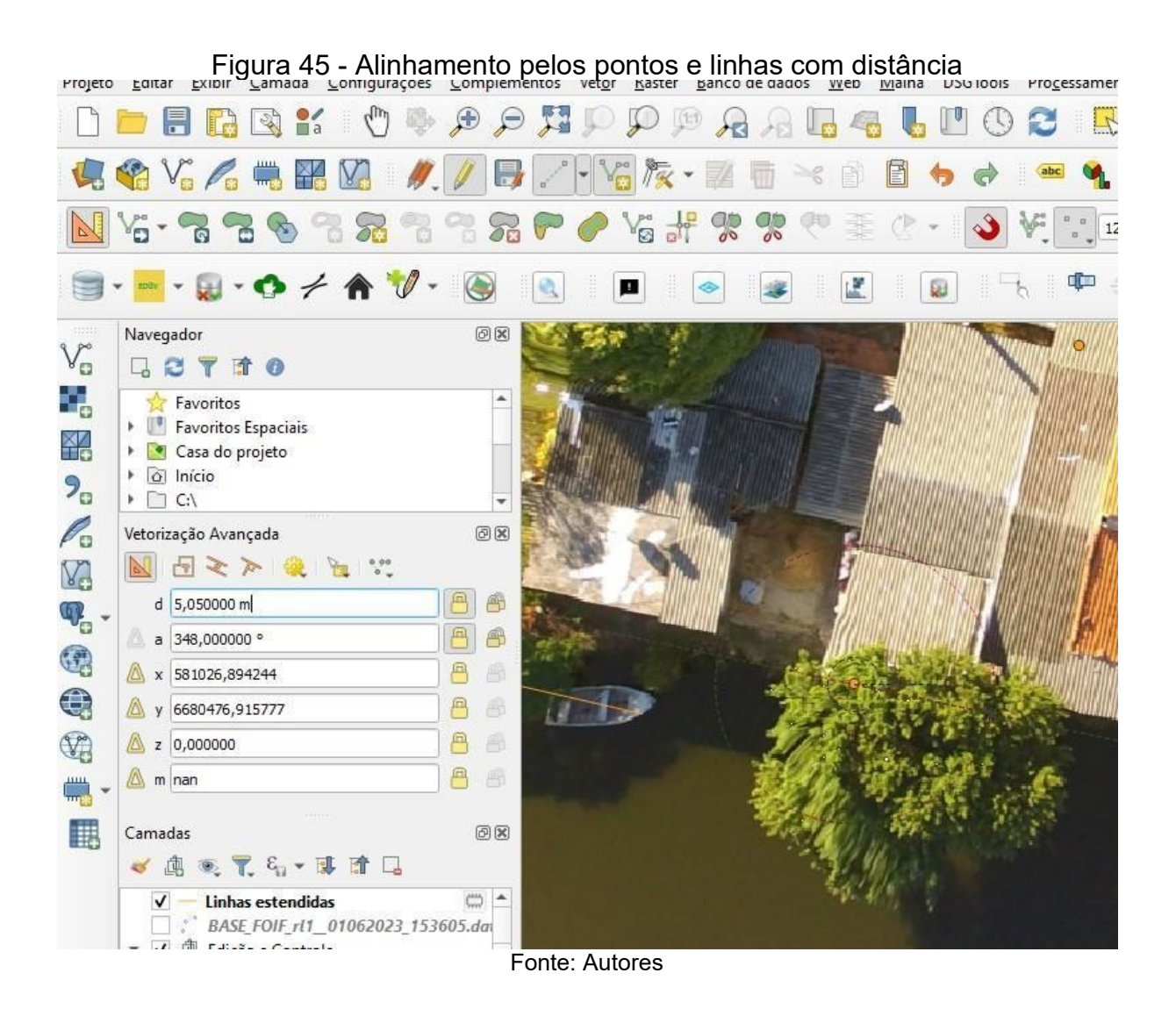

Com os pontos corrigidos e a criação dos lotes prosseguimos com a geração das plantas e seus memoriais. Os produtos estão apresentados nos anexos em Mapa Geral, Croquis, Memoriais Descritivos e Plantas Individuais, distribuídos da seguinte forma:

Gleba 01 - 05 plantas e 05 memoriais descritivos

Gleba 02 - 14 plantas e 14 memoriais descritivos

Gleba 03 - 08 plantas e 08 memoriais descritivos

Unidade 01 - 01 planta e 01 memorial descritivo

## **5. CONCLUSÃO E RECOMENDAÇÕES**

Os objetivos foram plenamente alcançados e os produtos gerados estão de acordo com as expectativas quanto a precisão esperada segundo os critérios previstos na legislação.

A realização do voo com VANT, a materialização dos pontos levantados, ocorreu dentro do esperado, com a geração da ortofotocarta que serviu de apoio ao levantamento.

Foi realizado com êxito o levantamento topográfico utilizando o GNSS e, inclusive com variação de métodos, o que serviu como complemento às práticas de campo, pois fizemos uso do método estático rápido e do estático relativo, os quais encontram-se diferenciados no capítulo 2 - Fundamentação Teórica.

A equipe teve a possibilidade de manusear diferentes equipamentos na prática, como o GNSS - o Hiper e Foif A90 - ambos realizam o mesmo tipo de trabalho, porém diferem nas configurações.

Possuir alternativas e conhecer mais de um produto e equipamento para uso em campo é importante quando se depende deles para a execução da tarefa. Este fato da bateria proporcionou também vivenciar o dia a dia do profissional no campo, onde situações inesperadas podem acontecer e o engenheiro precisa estar preparado para soluções alternativas sempre, caso contrário, o lucro do trabalho pode ser perdido, sendo necessário o retorno em outro momento ao campo. Isto inviabilizaria o plano inicial do projeto e acabaria com o cronograma previsto.

## **6. REFERÊNCIAS BIBLIOGRÁFICAS**

ASSOCIAÇÃO BRASILEIRA DE NORMAS TÉCNICAS. NBR 13133 – Execução de Levantamento Topográfico. Rio de Janeiro: 2004.

ASSOCIAÇÃO BRASILEIRA DE NORMAS TÉCNICAS. NBR 17047 - Levantamento Cadastral territorial para registro público. Rio de Janeiro: ABNT, 2022.

ABRAMPA. Reurb: Regularização Fundiária Urbana - Aspectos Teóricos e Práticos: livro digital, 2021. Disponível em: https://urbanismo.mppr.mp.br/arquivos/File/ReurbRegularizacaoFundiariaUrbanaasp ectosteoricosepraticosABRAMPA. Acesso em: 16/08/2023.

ANA. Portal SNIRH. Acesso Temático. Divisão Hidrográfica. Disponível em: https://portal1.snirh.gov.br/ana/apps/webappviewer. Acesso em: 16/08/2023.

ANDRADE, J.B. Fotogrametria. Curitiba, 1998, 258 p.

ANOREG-BR - Associação dos Notários e Registradores do Brasil. Missão, Visão e Valores. Disponível em: https://www.anoreg.org.br/site/institucional/missao-visao-evalores. Acesso em: 19/08/2023.

BACELAR, Pedro Italo da Costa. Cartilha de Regularização Fundiária Urbana (REURB). 2022. Disponível em[:](http://www5.tjba.jus.br/portal/wp-content/uploads/2022/06/Manual-Reurb-1.pdf) http://www5.tjba.jus.br/portal/wpcontent/uploads/2022/06/Manual-Reurb-1.pdf. Acesso em: 28/08/2023.

BOSCATTO, Flavio. Manual de Procedimentos para a Operação do Receptor GNSS Topcon Hiper Lite +. Florianópolis, 2008. Disponível em: http://www.projetornfloripa.faed.udesc.br. Acesso em: 30/08/2023.

BRASIL. Código Civil. Lei 10.406/2002, Art. 1.228. Disponível em: https://www.planalto.gov.br. Acesso em: 06/08/2023.

BRASIL. Constituição Federal. Art. 5º. Disponível em: https://www.planalto.gov.br. Acesso em: 06/08/2023.

BRASIL. Constituição Federal. Art. 30, Inciso VIII. Disponível em: https://www.planalto.gov.br/ccivil\_03/constituicao/constituicao.htm. Acesso em: 19/08/2023.

BRASIL. Lei nº 8.935, de 18 de novembro de 1994. Disponível em: https://www.planalto.gov.br. Consulta em 19/08/2023.

BRASIL. Lei nº 6.015, de 31 de dezembro de 1973. Disponível em: https://www.planalto.gov.br. Acesso em: 19/08/2023.

BRASIL. Decreto nº 9.310, de 15 de março de 2018. Institui as normas gerais e os procedimentos aplicáveis à Regularização Fundiária Urbana e estabelece os procedimentos para a avaliação e a alienação dos imóveis da União. Disponível em: https://www.planalto.gov.br. Acesso em: 28/08/2023.

BRASIL. Lei nº 12.424, de 16 de junho de 2011. Altera a Lei nº 11.977, de 7 de julho de 2009, que dispõe sobre o Programa Minha Casa, Minha Vida - PMCMV e a regularização fundiária de assentamentos localizados em áreas urbanas. Disponível em: [h](https://www.planalto.gov.br/)ttps://www.planalto.gov.br. Acesso em: 28/08/2023.

CNJ - Conselho Nacional de Justiça. Disponível em: https://www.cnj.jus.br. Acesso em: 19/08/2023.

COSTA, Katiane Duarte. Programa de Regularização Fundiária para Núcleos Urbanos Informais no Município de Arapiraca, Alagoas. Brasília - DF, 2018.

FARION, Sônia R.L. Crescimento urbano e as alterações ambientais do município de Tramandaí - Litoral Norte do Estado do Rio Grande do Sul: Análise geográfica com ênfase nas diferenciações espaciais. Porto Alegre, UFRGS/PPGEA, 2007. Dissertação (Mestrado). Disponível em[:](https://lume.ufrgs.br/bitstream/handle/10183/11253/000603010.pdf) https://lume.ufrgs.br/bitstream/handle/10183/11253/000603010.pdf. Acesso em: 20/08/2023.

IBGE. Agência de Notícias. Disponível em[:](https://agenciadenoticias.ibge.gov.br/agencia-sala-de-imprensa/2013-agencia-de-noticias/releases/14580-asi-sao-agora-101-as-estacoes-da-rede-brasileira-de-monitoramento-continuo-que-permitem-obter-coordenadas-de-alta-precisao) https://agenciadenoticias.ibge.gov.br/agencia-sala-de-imprensa/2013-agencia-denoticias/releases/14580-asi-sao-agora-101-as-estacoes-da-rede-brasileira-demonitoramento-continuo-que-permitem-obter-coordenadas-de-alta-precisao. Acesso em: 29/08/2023.

IBGE Cidades. Disponível em[:](https://www.ibge.gov.br/cidades.ibge.gov.br/brasil/rs/tramandai/panorama) https://www.ibge.gov.br/cidades.ibge.gov.br/brasil/rs/tramandai/panorama. Acesso em: 31/03/2023.

INDE - Infraestrutura Nacional de Dados Espaciais. Corpos Hídricos Superficiais. Disponível em[:](https://visualizador.inde.gov.br/) https://visualizador.inde.gov.br/. Acesso em: 16/08/2023.

INPE – Instituto Nacional de Pesquisas Espaciais. Disponível em[:](https://www.inpe.br/noticias/noticia.php) https://www.inpe.br/noticias/noticia.php. Acesso em: 02/03/2023.

IRTDPJ - Instituto de Registro de Títulos e Documentos e de Pessoas Jurídicas do Brasil. Disponível em: [h](https://irtdpjbrasil.org.br/institucional/quem-somos)ttps://irtdpjbrasil.org.br/institucional/quem-somos. Acesso em: 19/08/2023.

JUNIOR, Cosmo da Silva. FAO, Banco Mundial e a Política Pública de Regularização Fundiária do Estado do Piauí: Um estudo de caso sobre a influência das Organizações Internacionais no Ciclo da Política Pública. Dissertação de Mestrado. UFPB.CCSA. João Pessoa. 2022. Disponível em:

https://repositorio.ufpb.br/jspui/bitstream/123456789/26002/1/CosmoDaSilvaJunior\_ Dissert.pdf. Acesso em: 06/08/2023.

MARTINS NETO, F.F. ALVES, M.O. Geoprocessamento e Sensoriamento Remoto. Londrina. Editora e Distribuidora Educacional S.A., 2018.

MINISTÉRIO DAS CIDADES. Cartilha REURB. 2021. Disponível em: https://antigo.mdr.gov.br/images/stories/ArquivosSNH/ArquivosPDF/Publicacoes/cart ilha\_reurb.pdf. Acesso em: 02/03/2023.

MONICO, João Francisco Galera. Posicionamento pelo GNSS. Fundamentos e Aplicações. 2.ed. São Paulo: Editora Unesp, 2008. 476 p. ISBN: 978-85-7139-788-0.

MOREIRA, Thiago B.R., [et. al.]. Planejamento de Voo utilizando o DroneDeploy: Passo a passo. Vitória: Edifes acadêmico, 2022. e-book.

MOURA, Jocsã Araujo. Cartilha - Regularização Fundiária Urbana - Aspectos Práticos da Lei nº 13.465/2017. Disponível em: https://www.sinoreg-es.org.br. Acesso em: 28/08/2023.

PM Tramandaí. Disponível em: https://www.tramandai.rs.gov.br/. Acesso em: 08/04/2023.

QUINTSLR, SCANDAR NETO, SIMÕES, TAI, & SILVA. Rede Brasileira de Monitoramento Contínuo dos Sistemas GNSS: 15 anos, 2011. Artigo. Disponível em: http://geoftp.ibge.gov.br/metodos\_e\_outros\_documentos\_de\_referencia/outros\_docu mentos\_tecnicos/rbmc/RBMC\_15anos\_1996-2011.pdf. Acesso em: 11/09/2023.

SEMA/RS. Disponível em: https://sema.rs.gov.br/l010-bh-tramandai. Acesso em: 08/04/2023.

STF. Ação Direta de Inconstitucionalidade. ADI 478 / SP - São Paulo. Publicação DJ 28-02-1997 PP-04063 EMENT VOL-01859-01 PP-00001. Disponível em: https://jurisprudencia.stf.jus.br/. Acesso em: 19/08/2023.

**ANEXOS**
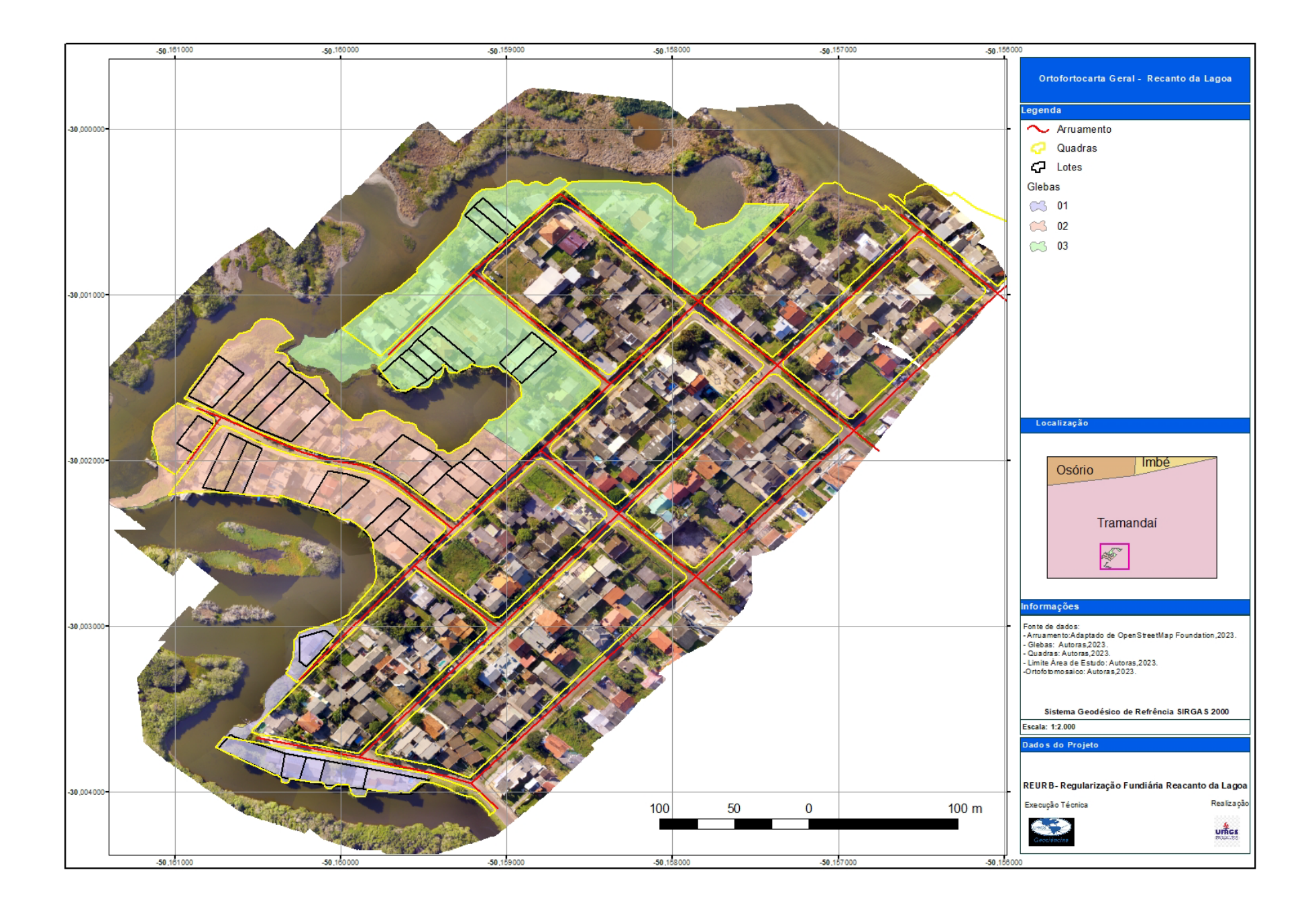

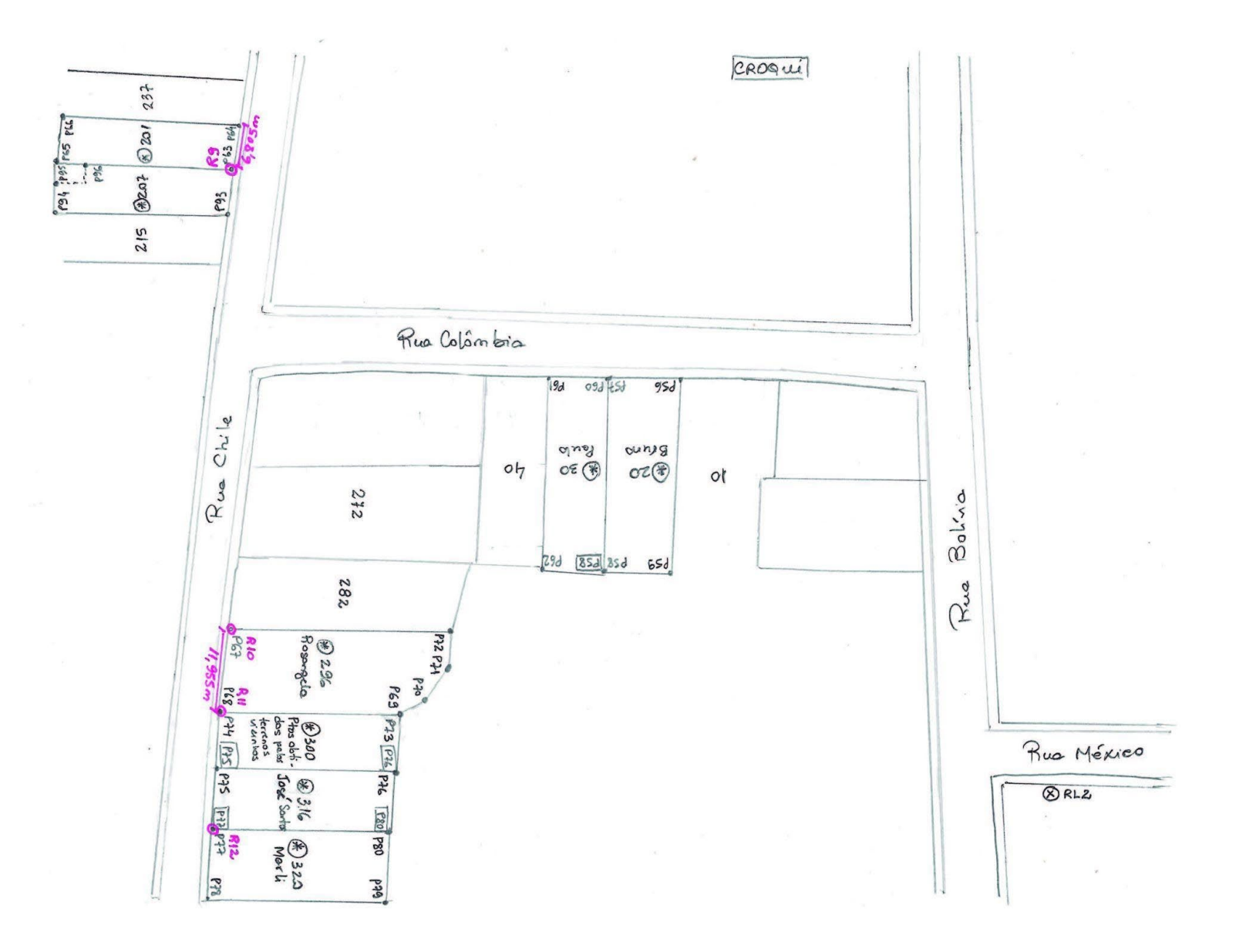

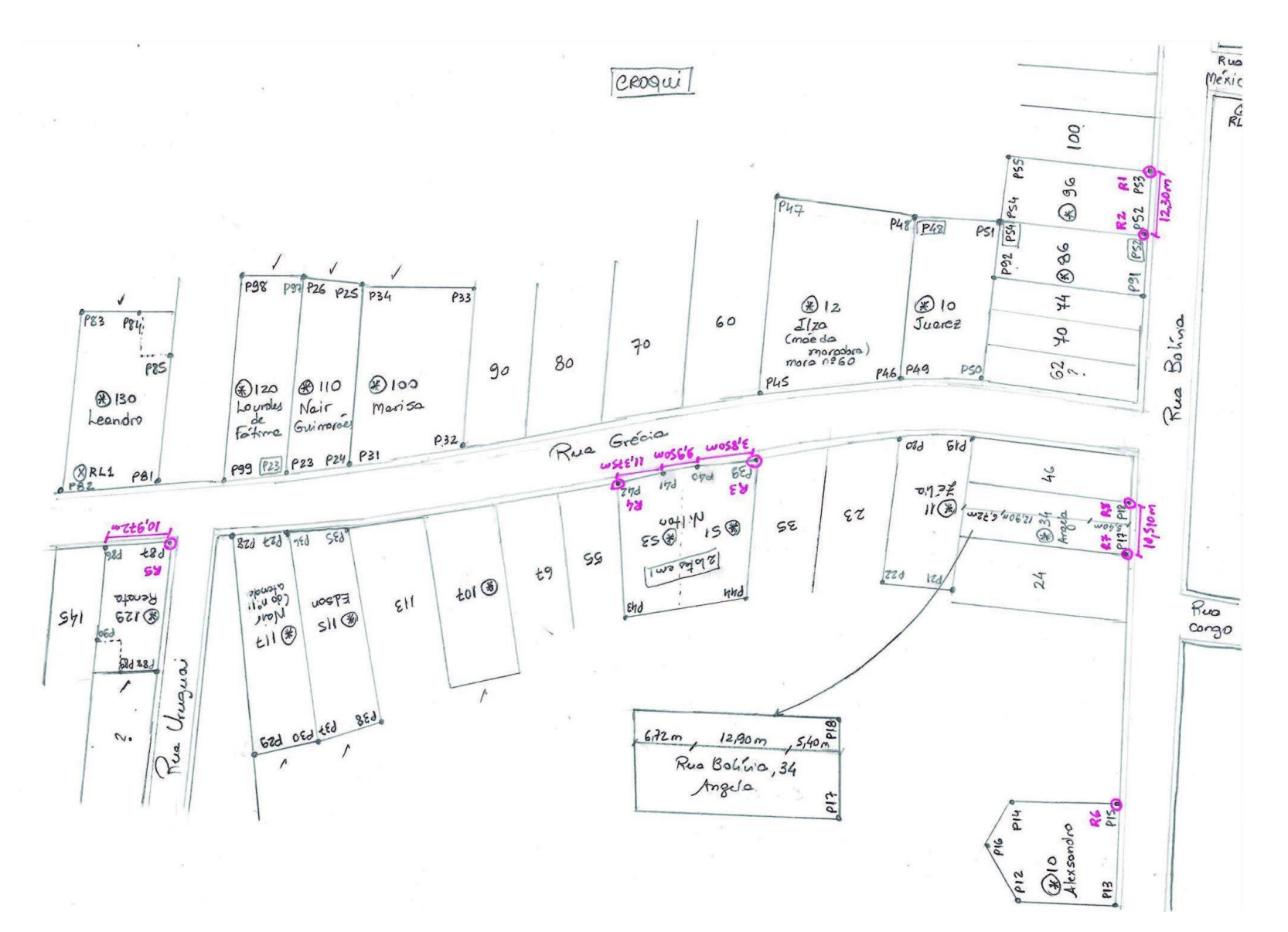

Croqui 3

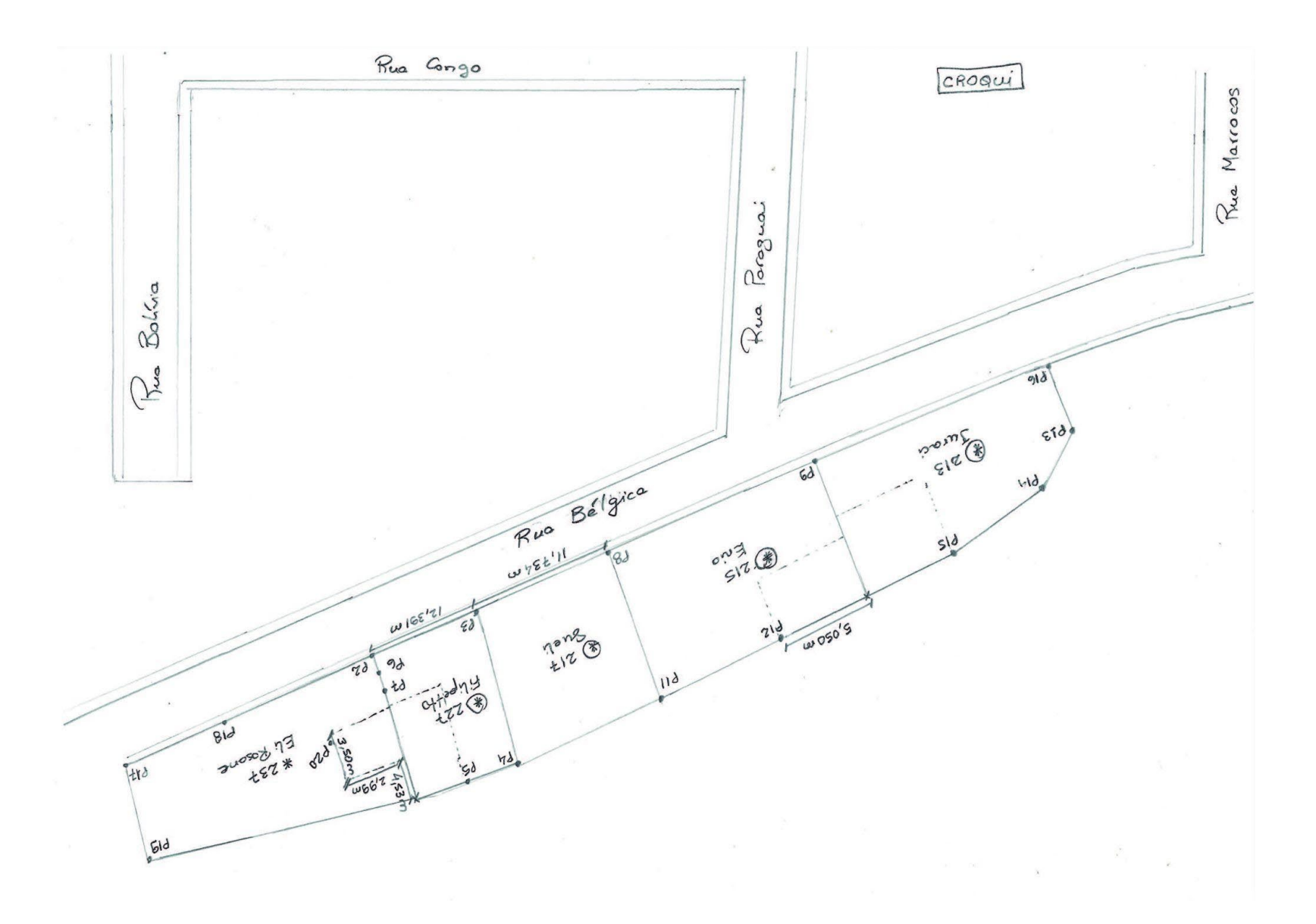

**Memoriais Descritivos**

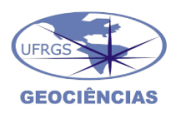

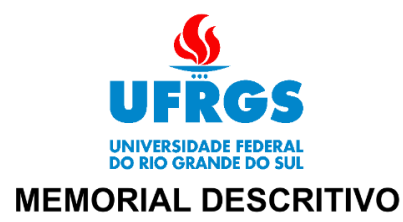

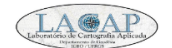

Imóvel: Lote 1 - Quadra Gleba 01 Endereço: Rua Bélgica, 237 Município: Tramandaí UF: RS

Área (UTM): 504,26 ' m<sup>2</sup> Perímetro: 103,98 m

Inicia-se a descrição deste perímetro no vértice P-01, de coordenadas E 580.950,29m, N 6.680.513,64m e h 0,47m, ponto mais ao norte deste imóvel, deste, segue com os seguintes azimutes planos e distâncias: 126°45'46,9" e 2,51m até o vértice P-02, de coordenadas E 580.952,31m, N 6.680.512,13m e h 0,48m, 110°40'31,2" e 31,60m até o vértice P-03, de coordenadas E 580.981.87m, N 6.680.500.97m e h 0.98m, 189°02'43.5" e 16,28m até o vértice P-04, de coordenadas E 580.979,31m, N 6.680.484,90m e h -0,23m, 297°54'26,3" e 41,53m até o vértice P-05, de coordenadas E 580.942,62m, N 6.680.504,33m e h 0,15m, 39°32'38,6" e 12,06m até o vértice P-01, de coordenadas E 580.950,29m, N 6.680.513,64m e h 0,47m, ponto inicial da descrição deste perímetro. Todas as coordenadas aqui descritas estão georreferenciadas ao Sistema Geodésico de Referência (SGR) SIRGAS 2000, sendo projetadas no sistema UTM fuso 22S, a partir das quais todos os azimutes e distâncias foram calculados.

Tramandaí-RS, 10 de setembro de 2023.

**Andrea Rodrigues Fortes** 

Genice Teixeira Freire Lima

Karine Bettio Consentino Acadêmicas do Curso de Engenharia Cartográfica e de Agrimensura:

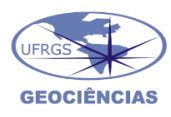

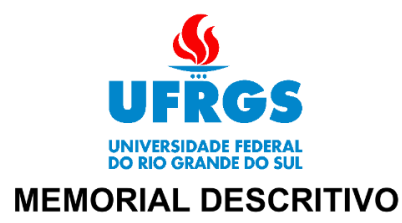

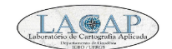

Imóvel: Lote 2 - Quadra Gleba 01 Endereço: Rua Bélgica, 227 Município: Tramandaí UF: RS

Área (UTM): 189,32 ' m<sup>2</sup> Perímetro: 55.88 m

Inicia-se a descrição deste perímetro no vértice P-01, de coordenadas E 580.981,87m, N 6.680.500,97m e h 0,98m, ponto mais ao norte deste imóvel, deste, segue com os seguintes azimutes planos e distâncias: 102°08'57,7" e 12,35m até o vértice P-02, de coordenadas E 580.993,95m, N 6.680.498,37m e h 0,95m, 194°21'12,4" e 16,41m até o vértice P-03, de coordenadas E 580.989.88m, N 6.680.482.48m e h -0.25m, 282°53'18.9" e 10,84m até o vértice P-04, de coordenadas E 580.979,31m, N 6.680.484,90m e h -0,23m, 9°02'43,5" e 16,28m até o vértice P-01, de coordenadas E 580.981,87m, N 6.680.500,97m e h 0,98m, ponto inicial da descrição deste perímetro. Todas as coordenadas aqui descritas estão georreferenciadas ao Sistema Geodésico de Referência (SGR) SIRGAS 2000, sendo projetadas no sistema UTM fuso 22S, a partir das quais todos os azimutes e distâncias foram calculados.

Tramandaí-RS, 10 de setembro de 2023.

**Andrea Rodrigues Fortes** 

Genice Teixeira Freire Lima

Karine Bettio Consentino Acadêmicas do Curso de Engenharia Cartográfica e de Agrimensura:

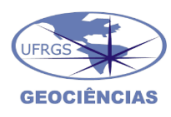

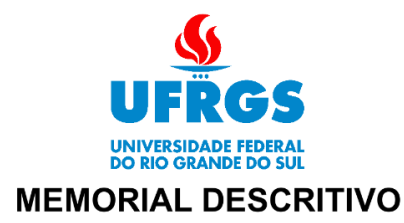

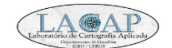

Imóvel: Lote 3 - Quadra Gleba 01 Endereço: Rua Bélgica, 217 Município: Tramandaí UF: RS

Área (UTM): 187,50 ' m<sup>2</sup> Perímetro: 55,53 m

Inicia-se a descrição deste perímetro no vértice P-01, de coordenadas E 580.993,95m, N 6.680.498,37m e h 0,95m, ponto mais ao norte deste imóvel, deste, segue com os seguintes azimutes planos e distâncias: 103°12'26,6" e 11,58m até o vértice P-02, de coordenadas E 581.005,22m, N 6.680.495,73m e h 1,26m, 193°59'03,4" e 15,85m até o vértice P-03, de coordenadas E 581.001.39m, N 6.680.480.35m e h 0.42m, 280°29'45.5" e 11,70m até o vértice P-04, de coordenadas E 580.989,88m, N 6.680.482,48m e h -0,25m, 14°21'12,4" e 16,41m até o vértice P-01, de coordenadas E 580.993,95m, N 6.680.498,37m e h 0,95m, ponto inicial da descrição deste perímetro. Todas as coordenadas aqui descritas estão georreferenciadas ao Sistema Geodésico de Referência (SGR) SIRGAS 2000, sendo projetadas no sistema UTM fuso 22S, a partir das quais todos os azimutes e distâncias foram calculados.

Tramandaí-RS, 10 de setembro de 2023.

**Andrea Rodrigues Fortes** 

Genice Teixeira Freire Lima

Karine Bettio Consentino Acadêmicas do Curso de Engenharia Cartográfica e de Agrimensura:

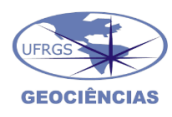

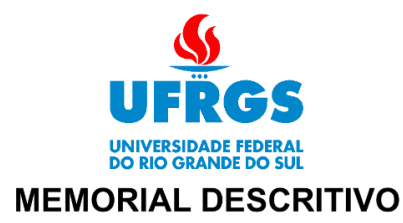

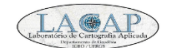

Imóvel: Lote 4 - Quadra Gleba 01 Endereço: Rua Bélgica, 215 Município: Tramandaí UF: RS

Área (UTM): 377,38 ' m<sup>2</sup> Perímetro: 80,77 m

Inicia-se a descrição deste perímetro no vértice P-01, de coordenadas E 581.005,22m, N 6.680.495,73m e h 1,26m, ponto mais ao norte deste imóvel, deste, segue com os seguintes azimutes planos e distâncias: 102°24'28,2" e 25,47m até o vértice P-02, de coordenadas E 581.030,09m, N 6.680.490.26m e h 1.71m, 193°28'20.9" e 13.72m até o vértice P-03, de coordenadas E 581.026.89m, N 6.680.476.92m e h 2.80m, 277°39'56.7" e 25,74m até o vértice P-04, de coordenadas E 581.001,39m, N 6.680.480,35m e h 0,42m, 13°59'03,4" e 15,85m até o vértice P-01, de coordenadas E 581.005,22m, N 6.680.495,73m e h 1,26m, ponto inicial da descrição deste perímetro. Todas as coordenadas aqui descritas estão georreferenciadas ao Sistema Geodésico de Referência (SGR) SIRGAS 2000, sendo projetadas no sistema UTM fuso 22S, a partir das quais todos os azimutes e distâncias foram calculados.

Tramandaí-RS, 10 de setembro de 2023.

**Andrea Rodrigues Fortes** 

Genice Teixeira Freire Lima

Karine Bettio Consentino Acadêmicas do Curso de Engenharia Cartográfica e de Agrimensura:

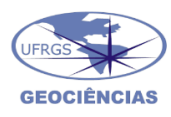

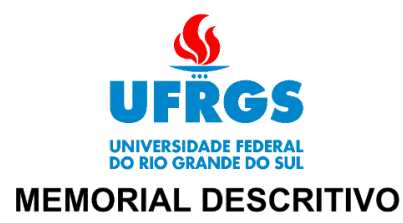

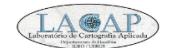

Imóvel: Lote 5 - Quadra Gleba 01 Endereço: Rua Bélgica, 213 Município: Tramandaí UF: RS

Área (UTM): 403,96 ' m<sup>2</sup> Perímetro: 92.30 m

Inicia-se a descrição deste perímetro no vértice P-01, de coordenadas E 581.030,09m, N 6.680.490,26m e h 1,71m, ponto mais ao norte deste imóvel, deste, segue com os seguintes azimutes planos e distâncias: 102°44'28,2" e 36,38m até o vértice P-02, de coordenadas E 581.065,57m, N 6.680.482,23m e h 1,78m, 230°50'24,6" e 14,39m até o vértice P-03, de coordenadas E 581.054.41m, N 6.680.473.15m e h 0.90m, 272°34'39.1" e 6.65m até o vértice P-04, de coordenadas E 581.047,77m, N 6.680.473,45m e h 1,35m, 279°26'07,3" e 21,16m até o vértice P-05, de coordenadas E 581.026,89m, N 6.680.476,92m e h 2,80m, 13°28'20,9" e 13,72m até o vértice P-01, de coordenadas E 581.030,09m, N 6.680.490,26m e h 1,71m, ponto inicial da descrição deste perímetro. Todas as coordenadas aqui descritas estão georreferenciadas ao Sistema Geodésico de Referência (SGR) SIRGAS 2000, sendo projetadas no sistema UTM fuso 22S, a partir das quais todos os azimutes e distâncias foram calculados.

Tramandaí-RS, 10 de setembro de 2023.

Andrea Rodrigues Fortes

Genice Teixeira Freire Lima

Karine Bettio Consentino Acadêmicas do Curso de Engenharia Cartográfica e de Agrimensura:

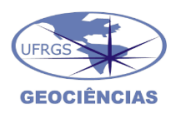

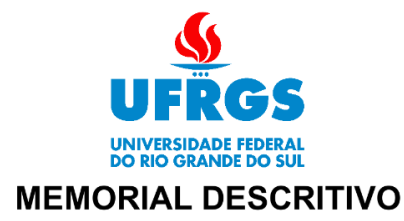

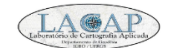

Imóvel: Lote 01 - Quadra Gleba 02 Endereço: Rua Grécia, 96 Município: Tramandaí UF: RS

Área (UTM): 306,71 ' m<sup>2</sup> Perímetro: 74,45 m

Inicia-se a descrição deste perímetro no vértice P-01, de coordenadas E 581.093,86m, N 6.680.704,39m e h 3,99m, ponto mais ao norte deste imóvel, deste, segue com os seguintes azimutes planos e distâncias: 133°41'19,3" e 24,78m até o vértice P-02, de coordenadas E 581.111,78m, N 6.680.687,28m e h 4.03m, 221°57'28,6" e 12,22m até o vértice P-03, de coordenadas E 581.103.61m, N 6.680.678.19m e h 3.93m, 313°13'57.8" e 25,04m até o vértice P-04, de coordenadas E 581.085,37m, N 6.680.695,34m e h 4,20m, 43°10'06,9" e 12,41m até o vértice P-01, de coordenadas E 581.093,86m, N 6.680.704,39m e h 3,99m, ponto inicial da descrição deste perímetro. Todas as coordenadas aqui descritas estão georreferenciadas ao Sistema Geodésico de Referência (SGR) SIRGAS 2000, sendo projetadas no sistema UTM fuso 22S, a partir das quais todos os azimutes e distâncias foram calculados.

Tramandaí-RS, 10 de setembro de 2023.

**Andrea Rodrigues Fortes** 

Genice Teixeira Freire Lima

Karine Bettio Consentino Acadêmicas do Curso de Engenharia Cartográfica e de Agrimensura:

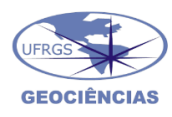

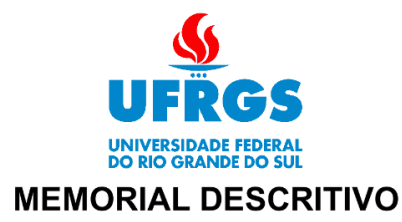

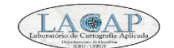

Imóvel: Lote 2 - Quadra Gleba 02 Endereço: Rua Grécia, 86 Município: Tramandaí UF: RS

Área (UTM): 292,46 ' m<sup>2</sup> Perímetro: 73,58 m

Inicia-se a descrição deste perímetro no vértice P-01, de coordenadas E 581.085,37m, N 6.680.695,34m e h 4,20m, ponto mais ao norte deste imóvel, deste, segue com os seguintes azimutes planos e distâncias: 133°13'57,8" e 25,04m até o vértice P-02, de coordenadas E 581.103,61m, N 6.680.678.19m e h 3.93m, 227°16'19.0" e 11.63m até o vértice P-03, de coordenadas E 581.095.07m, N 6.680.670.30m e h 3.99m, 312°56'45.3" e 25,15m até o vértice P-04, de coordenadas E 581.076,65m, N 6.680.687,44m e h 3,82m, 48°07'34,5" e 5,37m até o vértice P-05, de coordenadas E 581.080,65m, N 6.680.691,02m e h 3,79m, 47°30'09,9" e 6,40m até o vértice P-01, de coordenadas E 581.085,37m, N 6.680.695,34m e h 4,20m, ponto inicial da descrição deste perímetro. Todas as coordenadas aqui descritas estão georreferenciadas ao Sistema Geodésico de Referência (SGR) SIRGAS 2000, sendo projetadas no sistema UTM fuso 22S, a partir das quais todos os azimutes e distâncias foram calculados.

Tramandaí-RS, 10 de setembro de 2023.

Andrea Rodrigues Fortes

Genice Teixeira Freire Lima

Karine Bettio Consentino Acadêmicas do Curso de Engenharia Cartográfica e de Agrimensura:

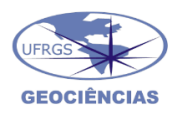

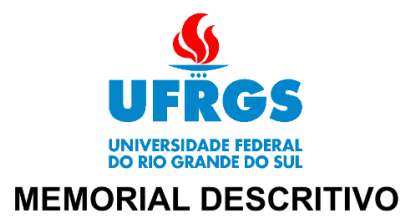

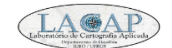

Imóvel: Lote 3 - Quadra Gleba 02 Endereço: Rua Grécia, 10 Município: Tramandaí UF: RS

Área (UTM): 312,35 ' m<sup>2</sup> Perímetro: 76,44 m

Inicia-se a descrição deste perímetro no vértice P-01, de coordenadas E 581.071,61m, N 6.680.699,54m e h 4,15m, ponto mais ao norte deste imóvel, deste, segue com os seguintes azimutes planos e distâncias: 133°18'38,6" e 12,43m até o vértice P-02, de coordenadas E 581.080,65m, N 6.680.691,02m e h 3,79m, 228°07'34,5" e 5,37m até o vértice P-03, de coordenadas E 581.076.65m, N 6.680.687.44m e h 3.82m, 222°04'44.3" e 20,70m até o vértice P-04, de coordenadas E 581.062,78m, N 6.680.672,07m e h 3,86m, 314°18'26,9" e 12,11m até o vértice P-05, de coordenadas E 581.054,11m, N 6.680.680,53m e h 3,83m, 42°37'14,3" e 25,84m até o vértice P-01, de coordenadas E 581.071,61m, N 6.680.699,54m e h 4,15m, ponto inicial da descrição deste perímetro. Todas as coordenadas aqui descritas estão georreferenciadas ao Sistema Geodésico de Referência (SGR) SIRGAS 2000, sendo projetadas no sistema UTM fuso 22S, a partir das quais todos os azimutes e distâncias foram calculados.

Tramandaí-RS, 10 de setembro de 2023.

**Andrea Rodrigues Fortes** 

Genice Teixeira Freire Lima

Karine Bettio Consentino Acadêmicas do Curso de Engenharia Cartográfica e de Agrimensura:

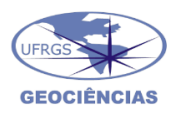

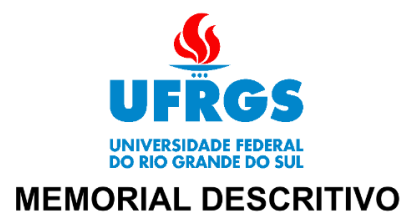

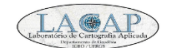

Imóvel: Lote 4 - Quadra Gleba 02 Endereço: Rua Grécia, 12 Município: Tramandaí UF: RS

Área (UTM): 617,52 ' m<sup>2</sup> Perímetro: 99.83 m

Inicia-se a descrição deste perímetro no vértice P-01, de coordenadas E 581.051,78m, N 6.680.713,44m e h 3,97m, ponto mais ao norte deste imóvel, deste, segue com os seguintes azimutes planos e distâncias: 125°02'00,6" e 24,22m até o vértice P-02, de coordenadas E 581.071,61m, N 6.680.699,54m e h 4,15m, 222°37'14,3" e 25,84m até o vértice P-03, de coordenadas E 581.054,11m, N 6.680.680,53m e h 3,83m, 306°46'58,4" e 24,63m até o vértice P-04, de coordenadas E 581.034,39m, N 6.680.695,28m e h 3,56m, 43°45'11,1" e 25,15m até o vértice P-01, de coordenadas E 581.051,78m, N 6.680.713,44m e h 3,97m, ponto inicial da descrição deste perímetro. Todas as coordenadas aqui descritas estão georreferenciadas ao Sistema Geodésico de Referência (SGR) SIRGAS 2000, sendo projetadas no sistema UTM fuso 22S, a partir das quais todos os azimutes e distâncias foram calculados.

Tramandaí-RS, 10 de setembro de 2023.

**Andrea Rodrigues Fortes** 

Genice Teixeira Freire Lima

Karine Bettio Consentino Acadêmicas do Curso de Engenharia Cartográfica e de Agrimensura:

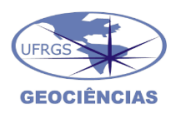

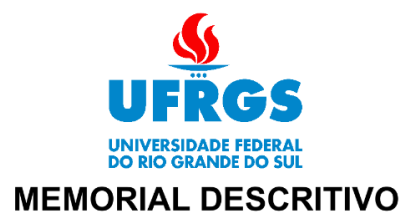

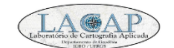

Imóvel: Lote 5 - Quadra Gleba 02 Endereço: Rua Grécia, 100 Município: Tramandaí UF: RS

Área (UTM): 803,55 ' m<sup>2</sup> Perímetro: 119,67 m

Inicia-se a descrição deste perímetro no vértice P-01, de coordenadas E 580.994,85m, N 6.680.749,92m e h 2,21m, ponto mais ao norte deste imóvel, deste, segue com os seguintes azimutes planos e distâncias: 134°43'50,8" e 20,62m até o vértice P-02, de coordenadas E 581.009,50m, N 6.680.735,41m e h 2,18m, 220°40'10.2" e 34,89m até o vértice P-03, de coordenadas E 580.986.76m, N 6.680.708.94m e h 2.91m, 295°13'47.5" e 21,96m até o vértice P-04, de coordenadas E 580.966,89m, N 6.680.718,30m e h 2,57m, 41°29'02,9" e 42,20m até o vértice P-01, de coordenadas E 580.994,85m, N 6.680.749,92m e h 2,21m, ponto inicial da descrição deste perímetro. Todas as coordenadas aqui descritas estão georreferenciadas ao Sistema Geodésico de Referência (SGR) SIRGAS 2000, sendo projetadas no sistema UTM fuso 22S, a partir das quais todos os azimutes e distâncias foram calculados.

Tramandaí-RS, 10 de setembro de 2023.

**Andrea Rodrigues Fortes** 

Genice Teixeira Freire Lima

Karine Bettio Consentino Acadêmicas do Curso de Engenharia Cartográfica e de Agrimensura:

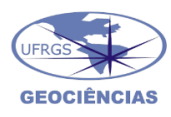

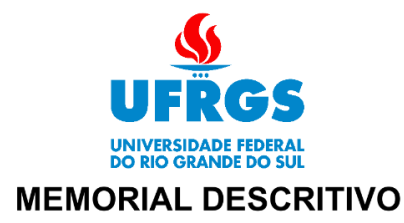

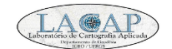

Imóvel: Lote 6 - Quadra Gleba 02 Endereço: Rua Grécia, 110 Município: Tramandaí UF: RS

Área (UTM): 413,22 ' m<sup>2</sup> Perímetro: 105,12 m

Inicia-se a descrição deste perímetro no vértice P-01, de coordenadas E 580.986,99m, N 6.680.755,98m e h 2,04m, ponto mais ao norte deste imóvel, deste, segue com os seguintes azimutes planos e distâncias: 127°38'24,2" e 9,92m até o vértice P-02, de coordenadas E 580.994,85m, N 6.680.749.92m e h 2.21m, 221°29'02.9" e 42.20m até o vértice P-03, de coordenadas E 580.966.89m, N 6.680.718.30m e h 2.57m, 300°09'32.7" e 9,57m até o vértice P-04, de coordenadas E 580.958,62m, N 6.680.723,11m e h 2,42m, 40°48'17,4" e 43,42m até o vértice P-01, de coordenadas E 580.986,99m, N 6.680.755,98m e h 2,04m, ponto inicial da descrição deste perímetro. Todas as coordenadas aqui descritas estão georreferenciadas ao Sistema Geodésico de Referência (SGR) SIRGAS 2000, sendo projetadas no sistema UTM fuso 22S, a partir das quais todos os azimutes e distâncias foram calculados.

Tramandaí-RS, 10 de setembro de 2023.

Andrea Rodrigues Fortes

Genice Teixeira Freire Lima

Karine Bettio Consentino Acadêmicas do Curso de Engenharia Cartográfica e de Agrimensura:

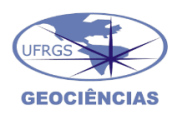

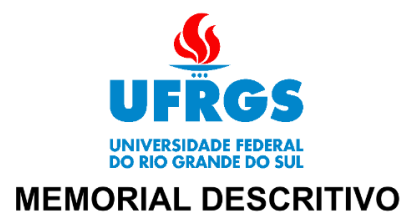

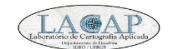

Imóvel: Lote 7 - Quadra Gleba 02 Endereço: Rua Grécia, 120 Município: Tramandaí UF: RS

Área (UTM): 433,12 ' m<sup>2</sup> Perímetro: 109,34 m

Inicia-se a descrição deste perímetro no vértice P-01, de coordenadas E 580.980,07m, N 6.680.763,27m e h 1,96m, ponto mais ao norte deste imóvel, deste, segue com os seguintes azimutes planos e distâncias: 136°29'11,6" e 10,06m até o vértice P-02, de coordenadas E 580.986,99m, N 6.680.755,98m e h 2,04m, 220°48'17,4" e 43,42m até o vértice P-03, de coordenadas E 580.958,62m, N 6.680.723,11m e h 2,42m, 298°51'16,1" e 9,48m até o vértice P-04, de coordenadas E 580.950,31m, N 6.680.727,69m e h 2,28m, 39°54'03,9" e 46,38m até o vértice P-01, de coordenadas E 580.980,07m, N 6.680.763,27m e h 1,96m, ponto inicial da descrição deste perímetro. Todas as coordenadas aqui descritas estão georreferenciadas ao Sistema Geodésico de Referência (SGR) SIRGAS 2000, sendo projetadas no sistema UTM fuso 22S, a partir das quais todos os azimutes e distâncias foram calculados.

Tramandaí-RS, 10 de setembro de 2023.

Andrea Rodrigues Fortes

Genice Teixeira Freire Lima

Karine Bettio Consentino Acadêmicas do Curso de Engenharia Cartográfica e de Agrimensura:

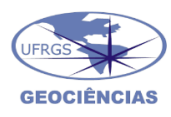

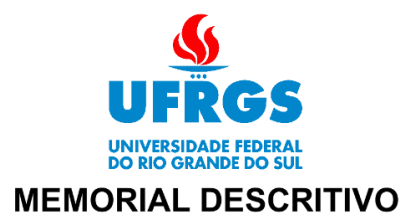

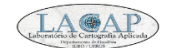

Imóvel: Lote 8 - Quadra Gleba 02 Endereço: Rua Grécia, 130 Município: Tramandaí UF: RS

Área (UTM): 530,74 ' m<sup>2</sup> Perímetro: 96.06 m

Inicia-se a descrição deste perímetro no vértice P-01, de coordenadas E 580.945,32m, N 6.680.766,77m e h 1,10m, ponto mais ao norte deste imóvel, deste, segue com os seguintes azimutes planos e distâncias: 129°14'50,3" e 18,83m até o vértice P-02, de coordenadas E 580.959,91m, N 6.680.754.85m e h 3.40m, 219°18'03.5" e 29.51m até o vértice P-03, de coordenadas E 580.941,22m, N 6.680.732,01m e h 1,98m, 301°28'26,2" e 15,91m até o vértice P-04, de coordenadas E 580.927,65m, N 6.680.740,32m e h 0,68m, 33°45'19,8" e 31,81m até o vértice P-01, de coordenadas E 580.945,32m, N 6.680.766,77m e h 1,10m, ponto inicial da descrição deste perímetro. Todas as coordenadas aqui descritas estão georreferenciadas ao Sistema Geodésico de Referência (SGR) SIRGAS 2000, sendo projetadas no sistema UTM fuso 22S, a partir das quais todos os azimutes e distâncias foram calculados.

Tramandaí-RS, 10 de setembro de 2023.

**Andrea Rodrigues Fortes** 

Genice Teixeira Freire Lima

Karine Bettio Consentino Acadêmicas do Curso de Engenharia Cartográfica e de Agrimensura:

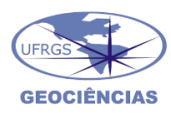

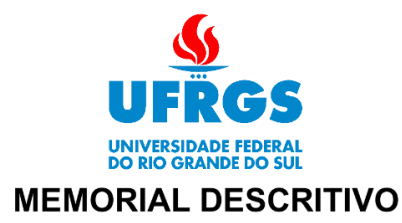

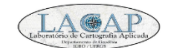

Imóvel: Lote 9 - Quadra Gleba 02 Endereço: Rua Grécia, 129 Município: Tramandaí UF: RS

Área (UTM): 247,02 ' m<sup>2</sup> Perímetro: 66.88 m

Inicia-se a descrição deste perímetro no vértice P-01, de coordenadas E 580.932,80m, N 6.680.726,72m e h 1,98m, ponto mais ao norte deste imóvel, deste, segue com os seguintes azimutes planos e distâncias: 121°04'48,5" e 11,06m até o vértice P-02, de coordenadas E 580.942,27m, N 6.680.721,01m e h 2,07m, 214°16'43,9" e 22,81m até o vértice P-03, de coordenadas E 580.929,42m, N 6.680.702,17m e h 2,10m, 305°17'03,9" e 11,01m até o vértice P-04, de coordenadas E 580.920,43m, N 6.680.708,53m e h 2,71m, 34°11'33,6" e 22,00m até o vértice P-01, de coordenadas E 580.932,80m, N 6.680.726,72m e h 1,98m, ponto inicial da descrição deste perímetro. Todas as coordenadas aqui descritas estão georreferenciadas ao Sistema Geodésico de Referência (SGR) SIRGAS 2000, sendo projetadas no sistema UTM fuso 22S, a partir das quais todos os azimutes e distâncias foram calculados.

Tramandaí-RS, 10 de setembro de 2023.

**Andrea Rodrigues Fortes** 

Genice Teixeira Freire Lima

Karine Bettio Consentino Acadêmicas do Curso de Engenharia Cartográfica e de Agrimensura:

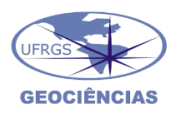

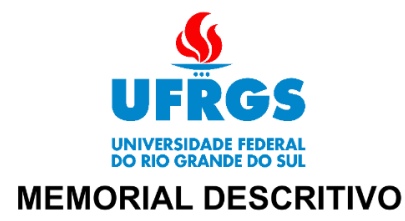

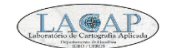

Imóvel: Lote 10 - Quadra Gleba 02 Endereço: Rua Grécia, 117 Município: Tramandaí UF: RS

Área (UTM): 465,95 ' m<sup>2</sup> Perímetro: 100,40 m

Inicia-se a descrição deste perímetro no vértice P-01, de coordenadas E 580.950,77m, N 6.680.715,42m e h 2,49m, ponto mais ao norte deste imóvel, deste, segue com os seguintes azimutes planos e distâncias: 119°21'20,6" e 12,24m até o vértice P-02, de coordenadas E 580.961,43m, N 6.680.709,42m e h 2,65m, 202°30'12,7" e 35,84m até o vértice P-03, de coordenadas E 580.947,71m, N 6.680.676,31m e h 3,49m, 282°21'45,0" e 12,78m até o vértice P-04, de coordenadas E 580.935,23m, N 6.680.679,05m e h 4,83m, 23°07'45,7" e 39,55m até o vértice P-01, de coordenadas E 580.950,77m, N 6.680.715,42m e h 2,49m, ponto inicial da descrição deste perímetro. Todas as coordenadas aqui descritas estão georreferenciadas ao Sistema Geodésico de Referência (SGR) SIRGAS 2000, sendo projetadas no sistema UTM fuso 22S, a partir das quais todos os azimutes e distâncias foram calculados.

Tramandaí-RS, 10 de setembro de 2023.

**Andrea Rodrigues Fortes** 

Genice Teixeira Freire Lima

Karine Bettio Consentino Acadêmicas do Curso de Engenharia Cartográfica e de Agrimensura:

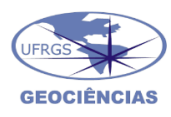

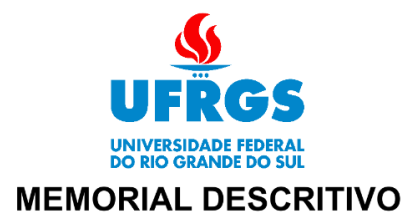

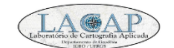

Imóvel: Lote 11 - Quadra Gleba 02 Endereço: Rua Grécia, 115 Município: Tramandaí UF: RS

Área (UTM): 345,68 ' m<sup>2</sup> Perímetro: 89.05 m

Inicia-se a descrição deste perímetro no vértice P-01, de coordenadas E 580.961,43m, N 6.680.709,42m e h 2,65m, ponto mais ao norte deste imóvel, deste, segue com os seguintes azimutes planos e distâncias: 119°41'40,8" e 9,76m até o vértice P-02, de coordenadas E 580.969,91m, N 6.680.704.59m e h 2.60m, 201°11'55.9" e 32.86m até o vértice P-03, de coordenadas E 580.958.03m, N 6.680.673.95m e h 1.96m, 282°54'44.1" e 10,58m até o vértice P-04, de coordenadas E 580.947,71m, N 6.680.676,31m e h 3,49m, 22°30'12,7" e 35,84m até o vértice P-01, de coordenadas E 580.961,43m, N 6.680.709,42m e h 2,65m, ponto inicial da descrição deste perímetro. Todas as coordenadas aqui descritas estão georreferenciadas ao Sistema Geodésico de Referência (SGR) SIRGAS 2000, sendo projetadas no sistema UTM fuso 22S, a partir das quais todos os azimutes e distâncias foram calculados.

Tramandaí-RS, 10 de setembro de 2023.

**Andrea Rodrigues Fortes** 

Genice Teixeira Freire Lima

Karine Bettio Consentino Acadêmicas do Curso de Engenharia Cartográfica e de Agrimensura:

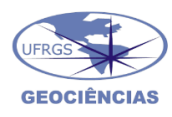

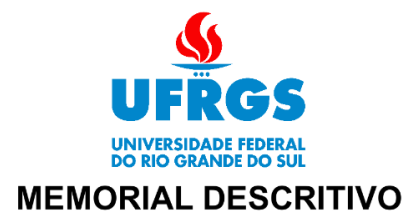

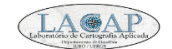

Imóvel: Lote 12 - Quadra Gleba 02 Endereço: Rua Grécia, 53 Município: Tramandaí UF: RS

Área (UTM): 552,39 ' m<sup>2</sup> Perímetro: 96,92 m

Inicia-se a descrição deste perímetro no vértice P-01, de coordenadas E 581.008,26m, N 6.680.689,54m e h 3,38m, ponto mais ao norte deste imóvel, deste, segue com os seguintes azimutes planos e distâncias: 102°53'12,9" e 11,25m até o vértice P-02, de coordenadas E 581.019,22m, N 6.680.687,04m e h 3,38m, 106°12'01,7" e 9,94m até o vértice P-03, de coordenadas E 581.028.76m, N 6.680.684.26m e h 3.51m, 118°55'52.7" e 3,79m até o vértice P-04, de coordenadas E 581.032,08m, N 6.680.682,43m e h 3,58m, 223°43'40,7" e 30,13m até o vértice P-05, de coordenadas E 581.011,25m, N 6.680.660,66m e h 3,15m, 291°56'08,1" e 16,02m até o vértice P-06, de coordenadas E 580.996,39m, N 6.680.666,64m e h 2,57m, 27°23'18,7" e 25,80m até o vértice P-01, de coordenadas E 581.008,26m, N 6.680.689,54m e h 3,38m, ponto inicial da descrição deste perímetro. Todas as coordenadas aqui descritas estão georreferenciadas ao Sistema Geodésico de Referência (SGR) SIRGAS 2000, sendo projetadas no sistema UTM fuso 22S, a partir das quais todos os azimutes e distâncias foram calculados.

Tramandaí-RS, 10 de setembro de 2023.

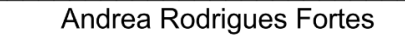

Genice Teixeira Freire Lima

Karine Bettio Consentino Acadêmicas do Curso de Engenharia Cartográfica e de Agrimensura:

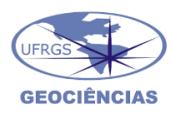

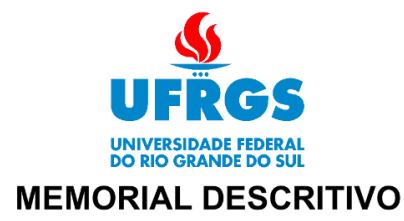

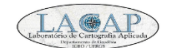

Imóvel: Lote 13 - Quadra Gleba 02 Endereço: Rua Grécia, 11 Município: Tramandaí UF: RS

Área (UTM): 296,49 ' m<sup>2</sup> Perímetro: 80,37 m

Inicia-se a descrição deste perímetro no vértice P-01, de coordenadas E 581.048,72m, N 6.680.671,14m e h 3,71m, ponto mais ao norte deste imóvel, deste, segue com os seguintes azimutes planos e distâncias: 131°00'07,2" e 9,83m até o vértice P-02, de coordenadas E 581.056,14m, N 6.680.664,70m e h 3,88m, 223°08'44,6" e 9,82m até o vértice P-03, de coordenadas E 581.049.42m, N 6.680.657.53m e h 3.64m, 223°41'35.6" e 10,36m até o vértice P-04, de coordenadas E 581.042,27m, N 6.680.650,04m e h 3,38m, 224°10'58,9" e 10,98m até o vértice P-05, de coordenadas E 581.034,61m, N 6.680.642,16m e h 3,11m, 318°50'06,1" e 9,54m até o vértice P-06, de coordenadas E 581.028,34m, N 6.680.649,34m e h 3,00m, 43°04'39,2" e 29,85m até o vértice P-01, de coordenadas E 581.048,72m, N 6.680.671,14m e h 3,71m, ponto inicial da descrição deste perímetro. Todas as coordenadas aqui descritas estão georreferenciadas ao Sistema Geodésico de Referência (SGR) SIRGAS 2000, sendo projetadas no sistema UTM fuso 22S, a partir das quais todos os azimutes e distâncias foram calculados.

Tramandaí-RS, 10 de setembro de 2023.

Andrea Rodrigues Fortes

Genice Teixeira Freire Lima

Karine Bettio Consentino Acadêmicas do Curso de Engenharia Cartográfica e de Agrimensura:

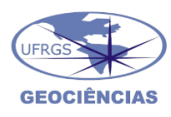

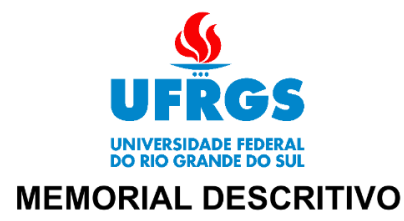

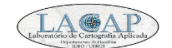

Imóvel: Lote 14 - Quadra Gleba 02 Endereco: Rua Grécia, 34 Município: Tramandaí  $UF: RS$ 

Área (UTM): 263,05 ' m<sup>2</sup> Perímetro: 71.48 m

Inicia-se a descrição deste perímetro no vértice P-01, de coordenadas E 581.049,42m, N 6.680.657,53m e h 3,64m, ponto mais ao norte deste imóvel, deste, segue com os seguintes azimutes planos e distâncias: 132°58'53,7" e 25,35m até o vértice P-02, de coordenadas E 581.067,97m, N 6.680.640,25m e h 4,30m, 223°23'27,9" e 10,38m até o vértice P-03, de coordenadas E 581.060.84m, N 6.680.632.71m e h 4.02m, 313°01'20.3" e 25,40m até o vértice P-04, de coordenadas E 581.042,27m, N 6.680.650,04m e h 3,38m, 43°41'35,6" e 10,36m até o vértice P-01, de coordenadas E 581.049,42m, N 6.680.657,53m e h 3,64m, ponto inicial da descrição deste perímetro. Todas as coordenadas aqui descritas estão georreferenciadas ao Sistema Geodésico de Referência (SGR) SIRGAS 2000, sendo projetadas no sistema UTM fuso 22S, a partir das quais todos os azimutes e distâncias foram calculados.

Tramandaí-RS, 10 de setembro de 2023.

**Andrea Rodrigues Fortes** 

Genice Teixeira Freire Lima

Karine Bettio Consentino Acadêmicas do Curso de Engenharia Cartográfica e de Agrimensura:

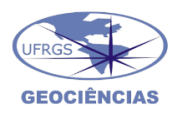

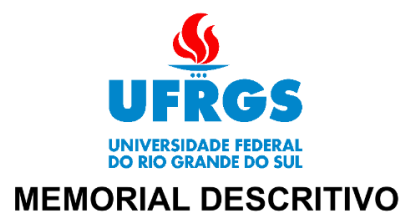

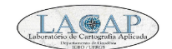

Imóvel: Lote 1 - Quadra Gleba 03 Endereço: Rua Chile, 201 Município: Tramandaí UF: RS

Área (UTM): 203,67 ' m<sup>2</sup> Perímetro: 71,11 m

Inicia-se a descrição deste perímetro no vértice P-01, de coordenadas E 581.099,85m, N 6.680.871,07m e h 1,32m, ponto mais ao norte deste imóvel, deste, segue com os seguintes azimutes planos e distâncias: 136°22'54,4" e 28,21m até o vértice P-02, de coordenadas E 581.119,31m, N 6.680.850,65m e h 1,89m, 225°32'05,7" e 6,82m até o vértice P-03, de coordenadas E 581.114.45m, N 6.680.845.87m e h 2.05m, 314°50'11.7" e 22,81m até o vértice P-04, de coordenadas E 581.098,27m, N 6.680.861,95m e h 3,58m, 310°48'19,7" e 5,33m até o vértice P-05, de coordenadas E 581.094,24m, N 6.680.865,43m e h 1,95m, 44°52'58,1" e 7,95m até o vértice P-01, de coordenadas E 581.099,85m, N 6.680.871,07m e h 1,32m, ponto inicial da descrição deste perímetro. Todas as coordenadas aqui descritas estão georreferenciadas ao Sistema Geodésico de Referência (SGR) SIRGAS 2000, sendo projetadas no sistema UTM fuso 22S, a partir das quais todos os azimutes e distâncias foram calculados.

Tramandaí-RS, 10 de setembro de 2023.

Andrea Rodrigues Fortes

Genice Teixeira Freire Lima

Karine Bettio Consentino Acadêmicas do Curso de Engenharia Cartográfica e de Agrimensura:

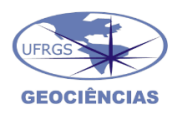

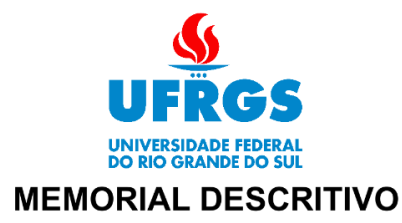

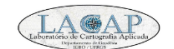

Imóvel: Lote 2 - Quadra Gleba 03 Endereço: Rua Chile, 207 Município: Tramandaí UF: RS

Área (UTM): 217,29 ' m<sup>2</sup> Perímetro: 70,85 m

Inicia-se a descrição deste perímetro no vértice P-01, de coordenadas E 581.094,24m, N 6.680.865,43m e h 1,95m, ponto mais ao norte deste imóvel, deste, segue com os seguintes azimutes planos e distâncias: 130°48'19,7" e 5,33m até o vértice P-02, de coordenadas E 581.098,27m, N 6.680.861,95m e h 3,58m, 134°50'11,7" e 22,81m até o vértice P-03, de coordenadas E 581.114.45m, N 6.680.845.87m e h 2.05m, 228°06'14.1" e 7,76m até o vértice P-04, de coordenadas E 581.108,67m, N 6.680.840,69m e h 4,31m, 314°18'16,7" e 27,33m até o vértice P-05, de coordenadas E 581.089,12m, N 6.680.859,78m e h 0,56m, 42°10'28,9" e 7,63m até o vértice P-01, de coordenadas E 581.094,24m, N 6.680.865,43m e h 1,95m, ponto inicial da descrição deste perímetro. Todas as coordenadas aqui descritas estão georreferenciadas ao Sistema Geodésico de Referência (SGR) SIRGAS 2000, sendo projetadas no sistema UTM fuso 22S, a partir das quais todos os azimutes e distâncias foram calculados.

Tramandaí-RS, 10 de setembro de 2023.

Andrea Rodrigues Fortes

Genice Teixeira Freire Lima

Karine Bettio Consentino Acadêmicas do Curso de Engenharia Cartográfica e de Agrimensura:

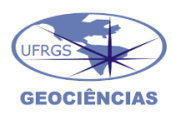

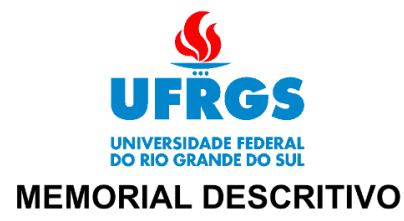

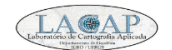

Imóvel: Lote 3 - Quadra Gleba 03 Endereço: Rua Colômbia, 30 Município: Tramandaí UF: RS

Área (UTM): 281,57 ' m<sup>2</sup> Perímetro: 76,82 m

Inicia-se a descrição deste perímetro no vértice P-01, de coordenadas E 581.127,31m, N 6.680.781,44m e h 2,90m, ponto mais ao norte deste imóvel, deste, segue com os seguintes azimutes planos e distâncias: 133°12'04,8" e 9,98m até o vértice P-02, de coordenadas E 581.134,58m, N 6.680.774,61m e h 3,07m, 222°54'40.5" e 29.02m até o vértice P-03, de coordenadas E 581.114,82m, N 6.680.753,35m e h 3,59m, 319°22'49,5" e 9,85m até o vértice P-04, de coordenadas E 581.108,41m, N 6.680.760,83m e h 3,34m, 42°31'03,0" e 27,96m até o vértice P-01, de coordenadas E 581.127,31m, N 6.680.781,44m e h 2,90m, ponto inicial da descrição deste perímetro. Todas as coordenadas aqui descritas estão georreferenciadas ao Sistema Geodésico de Referência (SGR) SIRGAS 2000, sendo projetadas no sistema UTM fuso 22S, a partir das quais todos os azimutes e distâncias foram calculados.

Tramandaí-RS, 10 de setembro de 2023.

**Andrea Rodrigues Fortes** 

Genice Teixeira Freire Lima

Karine Bettio Consentino Acadêmicas do Curso de Engenharia Cartográfica e de Agrimensura:

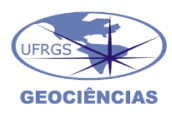

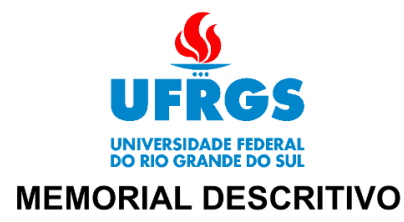

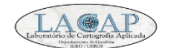

Imóvel: Lote 4 - Quadra Gleba 03 Endereço: Rua Colômbia, 20 Município: Tramandaí UF: RS

Área (UTM): 271,18 ' m<sup>2</sup> Perímetro: 76,78 m

Inicia-se a descrição deste perímetro no vértice P-01, de coordenadas E 581.134,58m, N 6.680.774,61m e h 3,07m, ponto mais ao norte deste imóvel, deste, segue com os seguintes azimutes planos e distâncias: 133°34'04,5" e 9,56m até o vértice P-02, de coordenadas E 581.141,51m, N 6.680.768,02m e h 3,17m, 223°49'19.0" e 29,10m até o vértice P-03, de coordenadas E 581.121.37m, N 6.680.747.03m e h 3.55m, 314°02'18.5" e 9,10m até o vértice P-04, de coordenadas E 581.114,82m, N 6.680.753,35m e h 3,59m, 42°54'40,5" e 29,02m até o vértice P-01, de coordenadas E 581.134,58m, N 6.680.774,61m e h 3,07m, ponto inicial da descrição deste perímetro. Todas as coordenadas aqui descritas estão georreferenciadas ao Sistema Geodésico de Referência (SGR) SIRGAS 2000, sendo projetadas no sistema UTM fuso 22S, a partir das quais todos os azimutes e distâncias foram calculados.

Tramandaí-RS, 10 de setembro de 2023.

**Andrea Rodrigues Fortes** 

Genice Teixeira Freire Lima

Karine Bettio Consentino Acadêmicas do Curso de Engenharia Cartográfica e de Agrimensura:

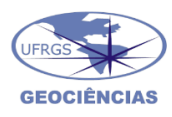

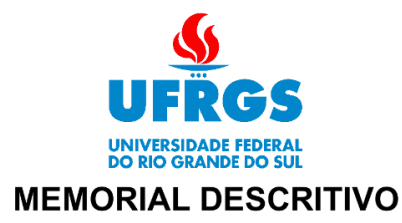

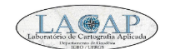

Imóvel: Lote 5 - Quadra Gleba 03 Endereço: Rua Chile, 230 Município: Tramandaí UF: RS

Área (UTM): 346,86 ' m<sup>2</sup> Perímetro: 75.60 m

Inicia-se a descrição deste perímetro no vértice P-01, de coordenadas E 581.050,28m, N 6.680.765,55m e h 2,89m, ponto mais ao norte deste imóvel, deste, segue com os seguintes azimutes planos e distâncias: 134°32'37,0" e 22,81m até o vértice P-02, de coordenadas E 581.066,54m, N 6.680.749.55m e h 4.98m, 236°15'05.4" e 16.04m até o vértice P-03, de coordenadas E 581.053.20m. N 6.680.740.64m e h 2.62m. 310°03'23.2" e 19,50m até o vértice P-04, de coordenadas E 581.038,28m, N 6.680.753,19m e h 2,23m, 44°09'55,9" e 17,24m até o vértice P-01, de coordenadas E 581.050,28m, N 6.680.765,55m e h 2,89m, ponto inicial da descrição deste perímetro. Todas as coordenadas aqui descritas estão georreferenciadas ao Sistema Geodésico de Referência (SGR) SIRGAS 2000, sendo projetadas no sistema UTM fuso 22S, a partir das quais todos os azimutes e distâncias foram calculados.

Tramandaí-RS, 10 de setembro de 2023.

**Andrea Rodrigues Fortes** 

Genice Teixeira Freire Lima

Karine Bettio Consentino Acadêmicas do Curso de Engenharia Cartográfica e de Agrimensura:

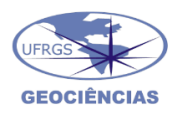

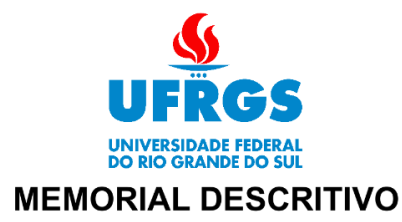

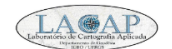

Imóvel: Lote 6 - Quadra Gleba 03 Endereço: Rua Chile, 316 Município: Tramandaí UF: RS

Área (UTM): 177,07 ' m<sup>2</sup> Perímetro: 61,20 m

Inicia-se a descrição deste perímetro no vértice P-01, de coordenadas E 581.055,60m, N 6.680.771,15m e h 2,91m, ponto mais ao norte deste imóvel, deste, segue com os seguintes azimutes planos e distâncias: 134°22'10,8" e 22,88m até o vértice P-02, de coordenadas E 581.071,95m, N 6.680.755,15m e h 3,50m, 224°00'40.2" e 7,78m até o vértice P-03, de coordenadas E 581.066,54m, N 6.680.749,55m e h 4,98m, 314°32'37.0" e 22,81m até o vértice P-04, de coordenadas E 581.050,28m, N 6.680.765,55m e h 2,89m, 43°30'12,5" e 7,72m até o vértice P-01, de coordenadas E 581.055,60m, N 6.680.771,15m e h 2,91m, ponto inicial da descrição deste perímetro. Todas as coordenadas aqui descritas estão georreferenciadas ao Sistema Geodésico de Referência (SGR) SIRGAS 2000, sendo projetadas no sistema UTM fuso 22S, a partir das quais todos os azimutes e distâncias foram calculados.

Tramandaí-RS, 10 de setembro de 2023.

**Andrea Rodrigues Fortes** 

Genice Teixeira Freire Lima

Karine Bettio Consentino Acadêmicas do Curso de Engenharia Cartográfica e de Agrimensura:

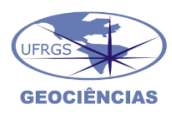

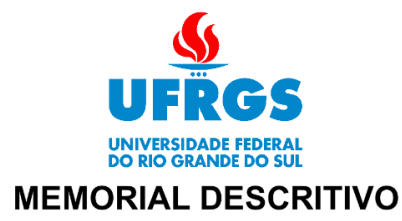

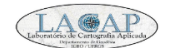

Imóvel: Lote 7 - Quadra Gleba 03 Endereco: Rua Chile, 300 Município: Tramandaí UF: RS

Área (UTM): 182,37 ' m<sup>2</sup> Perímetro: 62.00 m

Inicia-se a descrição deste perímetro no vértice P-01, de coordenadas E 581.061,09m, N 6.680.777,01m e h 2,81m, ponto mais ao norte deste imóvel, deste, segue com os seguintes azimutes planos e distâncias: 135°03'07,6" e 23,33m até o vértice P-02, de coordenadas E 581.077,57m, N 6.680.760.50m e h 3.28m, 226°22'42.9" e 7.76m até o vértice P-03, de coordenadas E 581.071,95m, N 6.680.755,15m e h 3,50m, 314°22'10,8" e 22,88m até o vértice P-04, de coordenadas E 581.055,60m, N 6.680.771,15m e h 2,91m, 43°08'38,2" e 8,03m até o vértice P-01, de coordenadas E 581.061,09m, N 6.680.777,01m e h 2,81m, ponto inicial da descrição deste perímetro. Todas as coordenadas aqui descritas estão georreferenciadas ao Sistema Geodésico de Referência (SGR) SIRGAS 2000, sendo projetadas no sistema UTM fuso 22S, a partir das quais todos os azimutes e distâncias foram calculados.

Tramandaí-RS, 10 de setembro de 2023.

**Andrea Rodrigues Fortes** 

Genice Teixeira Freire Lima

Karine Bettio Consentino Acadêmicas do Curso de Engenharia Cartográfica e de Agrimensura:

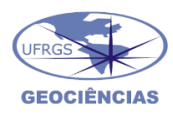

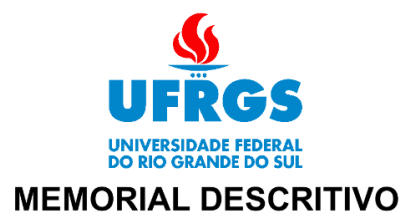

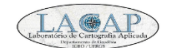

Imóvel: Lote 8 - Quadra Gleba 03 Endereço: Rua Chile, 296 Município: Tramandaí UF: RS

Área (UTM): 408,49 ' m<sup>2</sup> Perímetro: 91.34 m

Inicia-se a descrição deste perímetro no vértice P-01, de coordenadas E 581.069,16m, N 6.680.785,74m e h 2,76m, ponto mais ao norte deste imóvel, deste, segue com os seguintes azimutes planos e distâncias: 134°36'21,5" e 35,27m até o vértice P-02, de coordenadas E 581.094,27m, N 6.680.760,97m e h 3,48m, 230°49'50,2" e 8,87m até o vértice P-03, de coordenadas E 581.087,40m, N 6.680.755,37m e h 2,96m, 251°38'50,5" e 2,20m até o vértice P-04, de coordenadas E 581.085,31m, N 6.680.754,68m e h 2,99m, 296°00'58,6" e 3,69m até o vértice P-05, de coordenadas E 581.081,99m, N 6.680.756,29m e h 3,13m, 313°35'34,0" e 6,10m até o vértice P-06, de coordenadas E 581.077,57m, N 6.680.760,50m e h 3,28m, 315°03'07,6" e 23,33m até o vértice P-07, de coordenadas E 581.061,09m, N 6.680.777,01m e h 2,81m, 42°46'36,1" e 11,88m até o vértice P-01, de coordenadas E 581.069.16m, N 6.680.785.74m e h 2.76m, ponto inicial da descrição deste perímetro. Todas as coordenadas aqui descritas estão georreferenciadas ao Sistema Geodésico de Referência (SGR) SIRGAS 2000, sendo projetadas no sistema UTM fuso 22S, a partir das quais todos os azimutes e distâncias foram calculados.<br>Tramandai-RS, 10 de setembro de 2023.

Andrea Rodrigues Fortes

Genice Teixeira Freire Lima

Karine Bettio Consentino Acadêmicas do Curso de Engenharia Cartográfica e de Agrimensura:

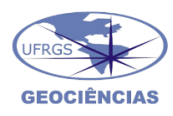

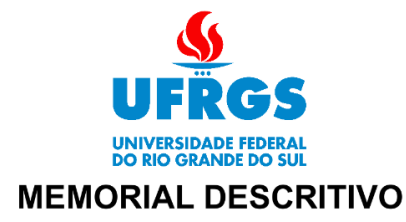

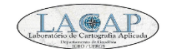

Imóvel: Lote 001 - Quadra Unidade Endereço: Rua Bolívia, 10 Município: Tramandaí UF: RS

Área (UTM): 278,78 ' m<sup>2</sup> Perímetro: 69,51 m

Inicia-se a descrição deste perímetro no vértice P-01, de coordenadas E 581.005,99m, N 6.680.582,96m e h 2,49m, ponto mais ao norte deste imóvel, deste, segue com os seguintes azimutes planos e distâncias: 132°01'48,0" e 7,16m até o vértice P-02, de coordenadas E 581.011,32m, N 6.680.578.16m e h 2.56m, 220°50'24.1" e 25.28m até o vértice P-03, de coordenadas E 580.994.79m, N 6.680.559.04m e h 1.91m, 307°52'39.9" e 5.44m até o vértice P-04, de coordenadas E 580.990,50m, N 6.680.562,38m e h 1,66m, 1°26'51,0" e 15,80m até o vértice P-05, de coordenadas E 580.990,90m, N 6.680.578,17m e h 1,52m, 72°23'27,3" e 15,84m até o vértice P-01, de coordenadas E 581.005,99m, N 6.680.582,96m e h 2,49m, ponto inicial da descrição deste perímetro. Todas as coordenadas aqui descritas estão georreferenciadas ao Sistema Geodésico de Referência (SGR) SIRGAS 2000, sendo projetadas no sistema UTM fuso 22S, a partir das quais todos os azimutes e distâncias foram calculados.

Tramandaí-RS, 10 de setembro de 2023.

Andrea Rodrigues Fortes

Genice Teixeira Freire Lima

Karine Bettio Consentino Acadêmicas do Curso de Engenharia Cartográfica e de Agrimensura:

**Plantas Individuais**

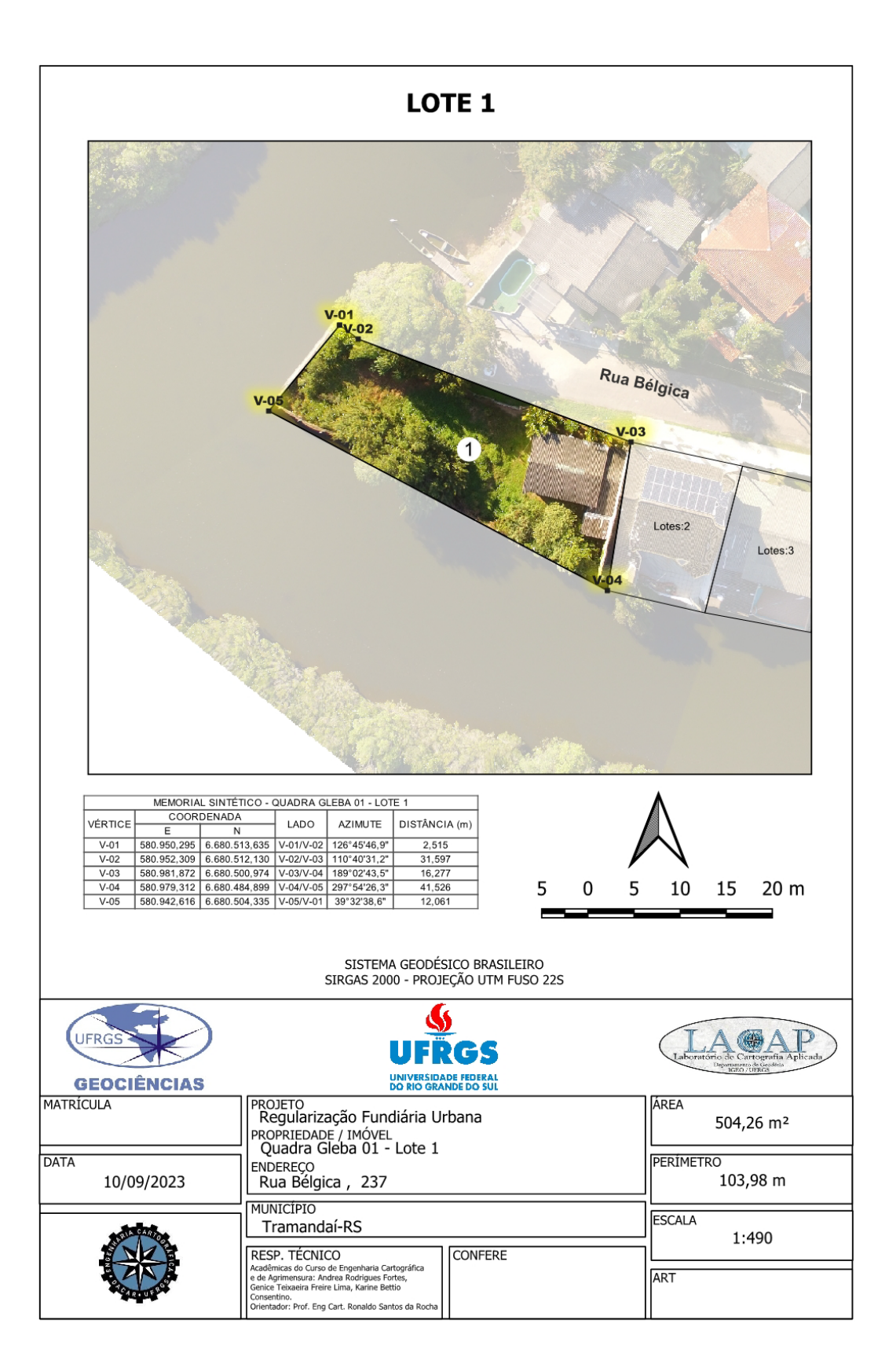
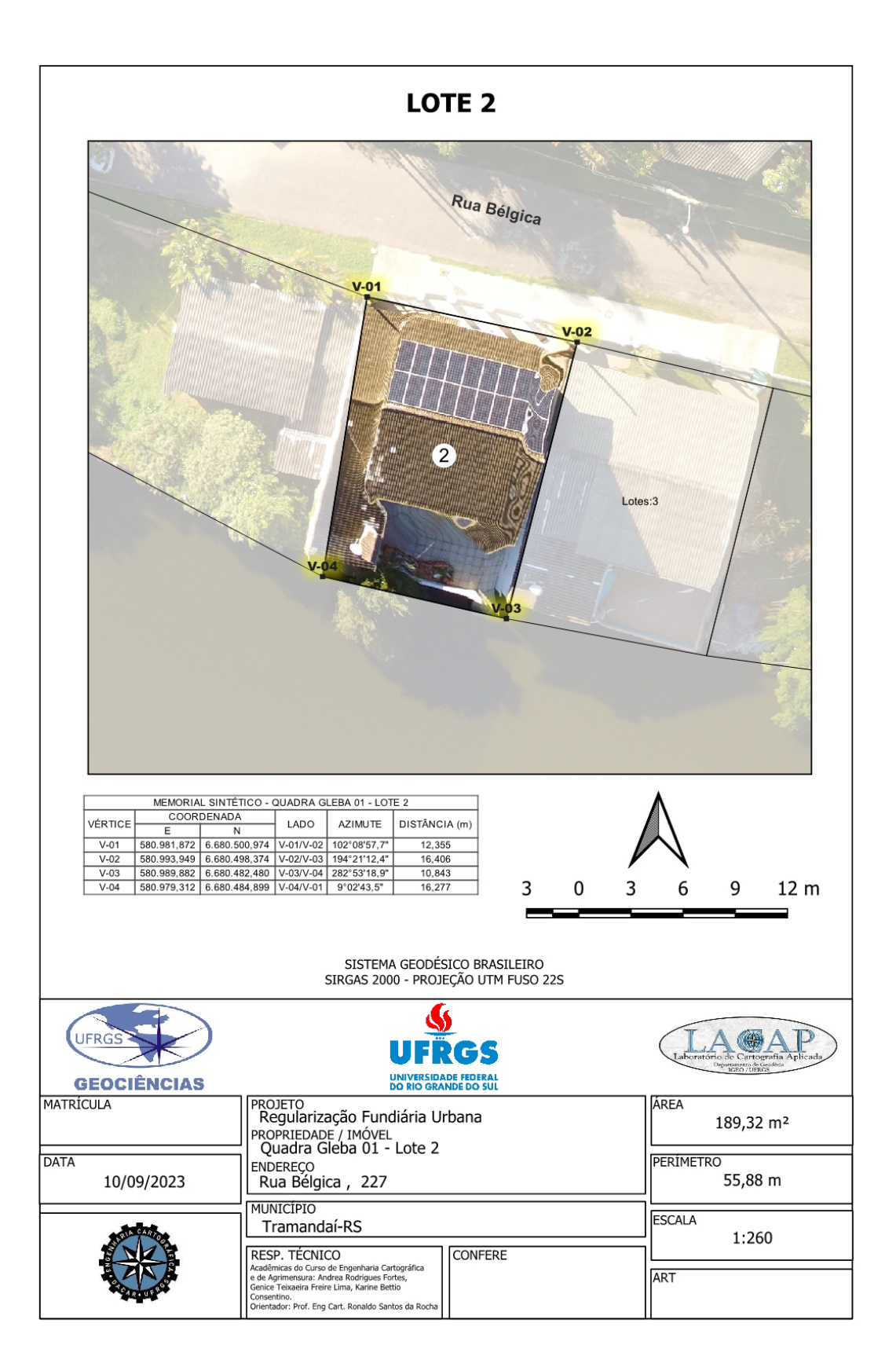

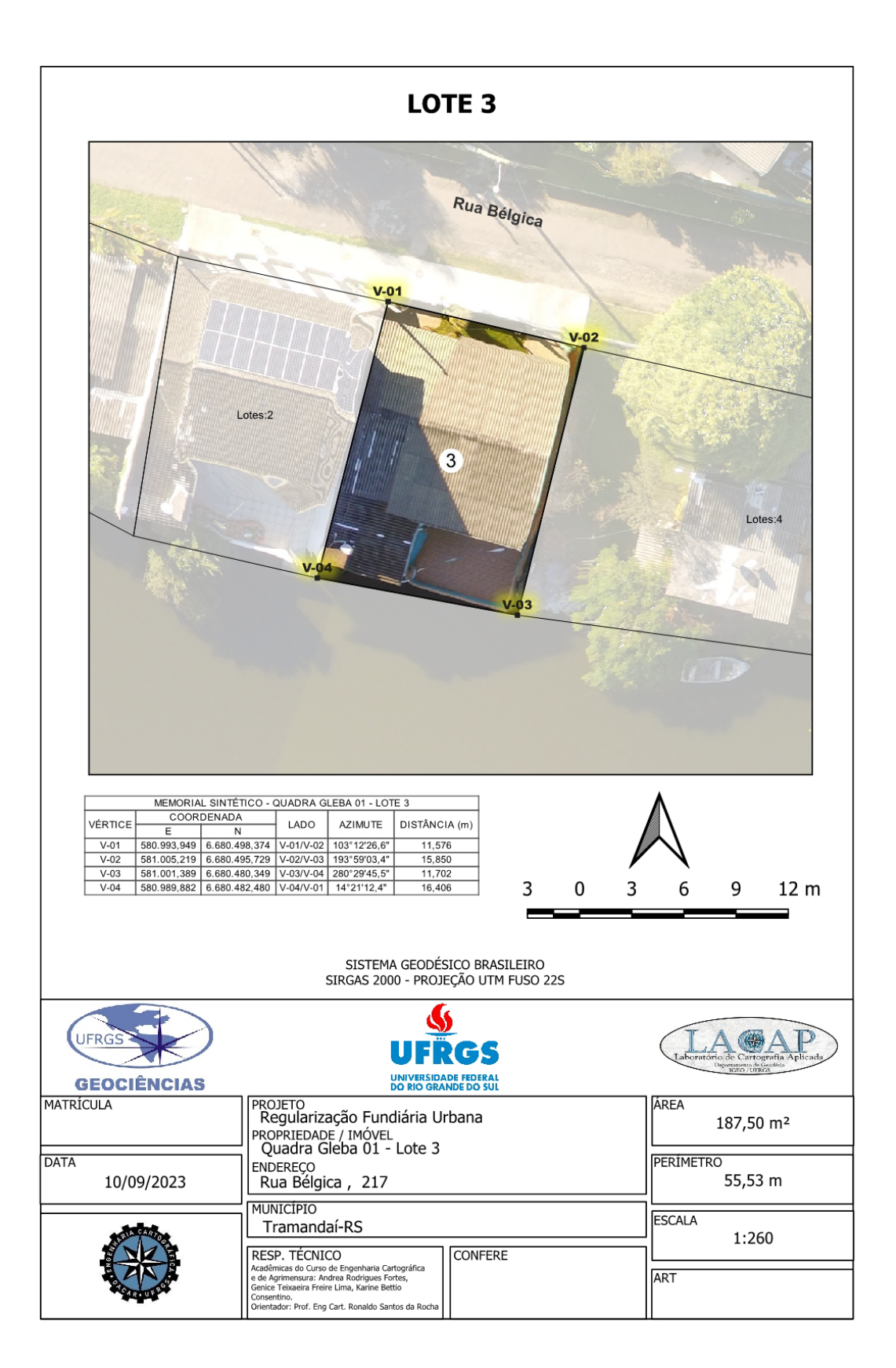

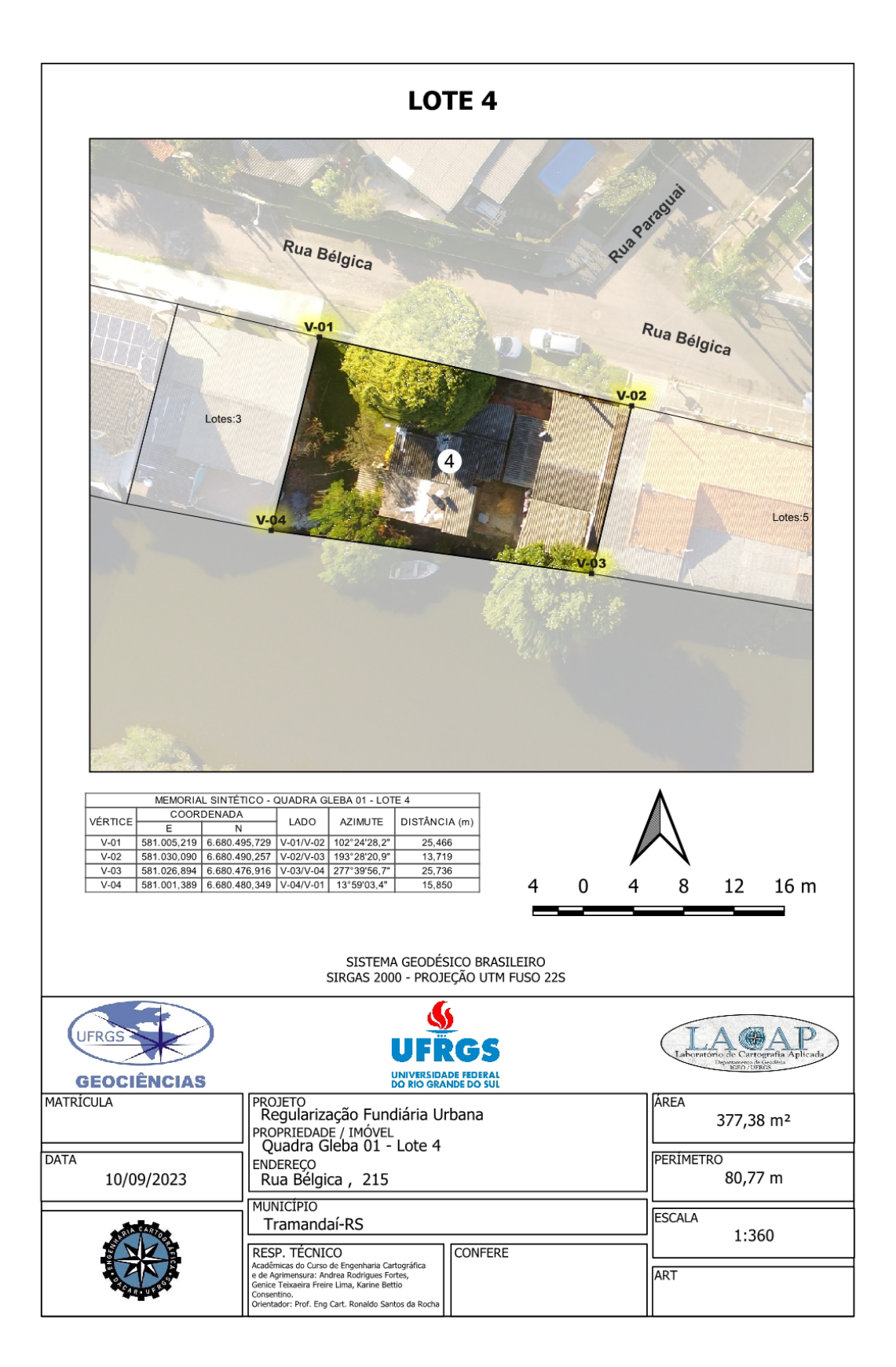

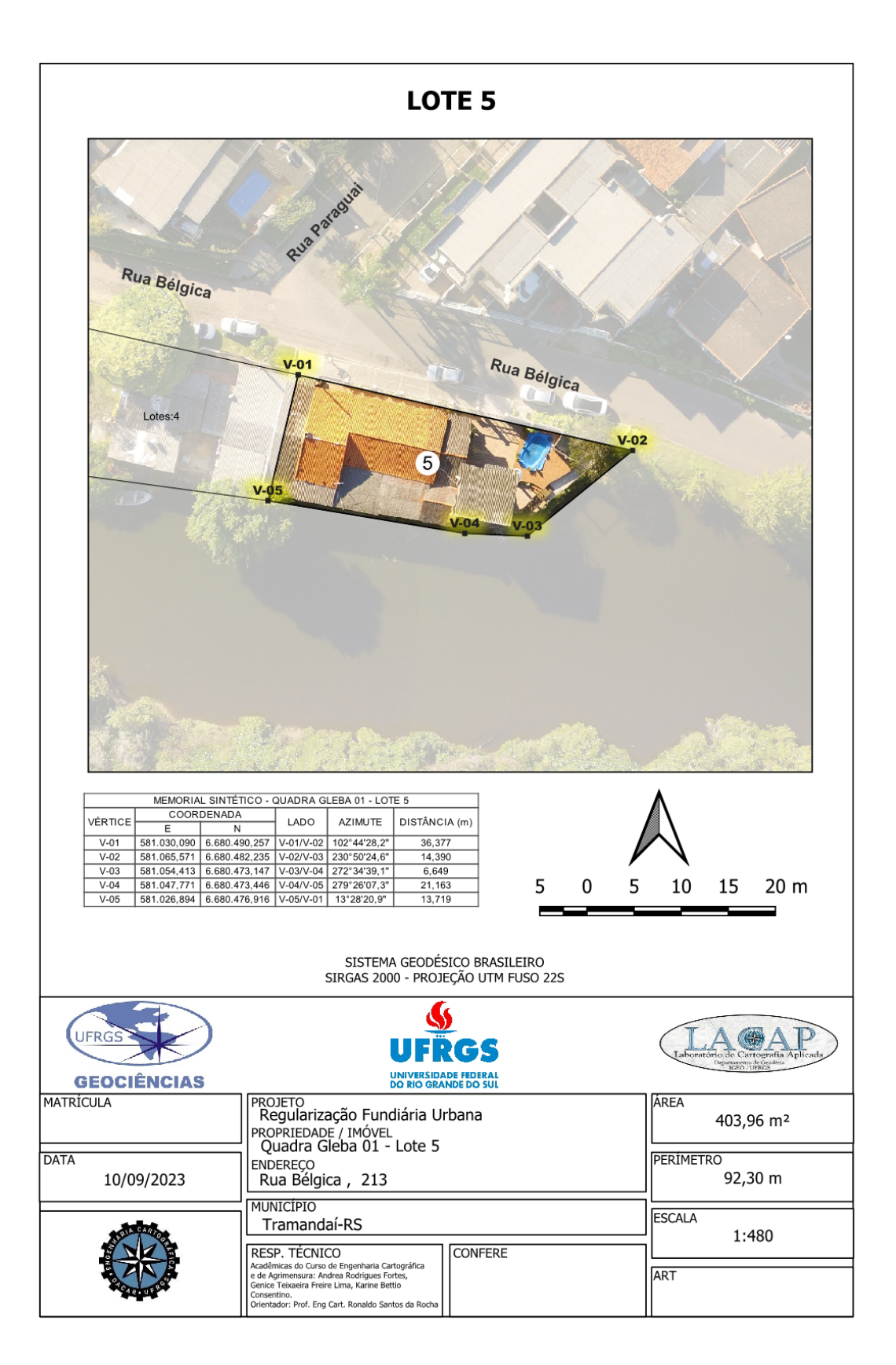

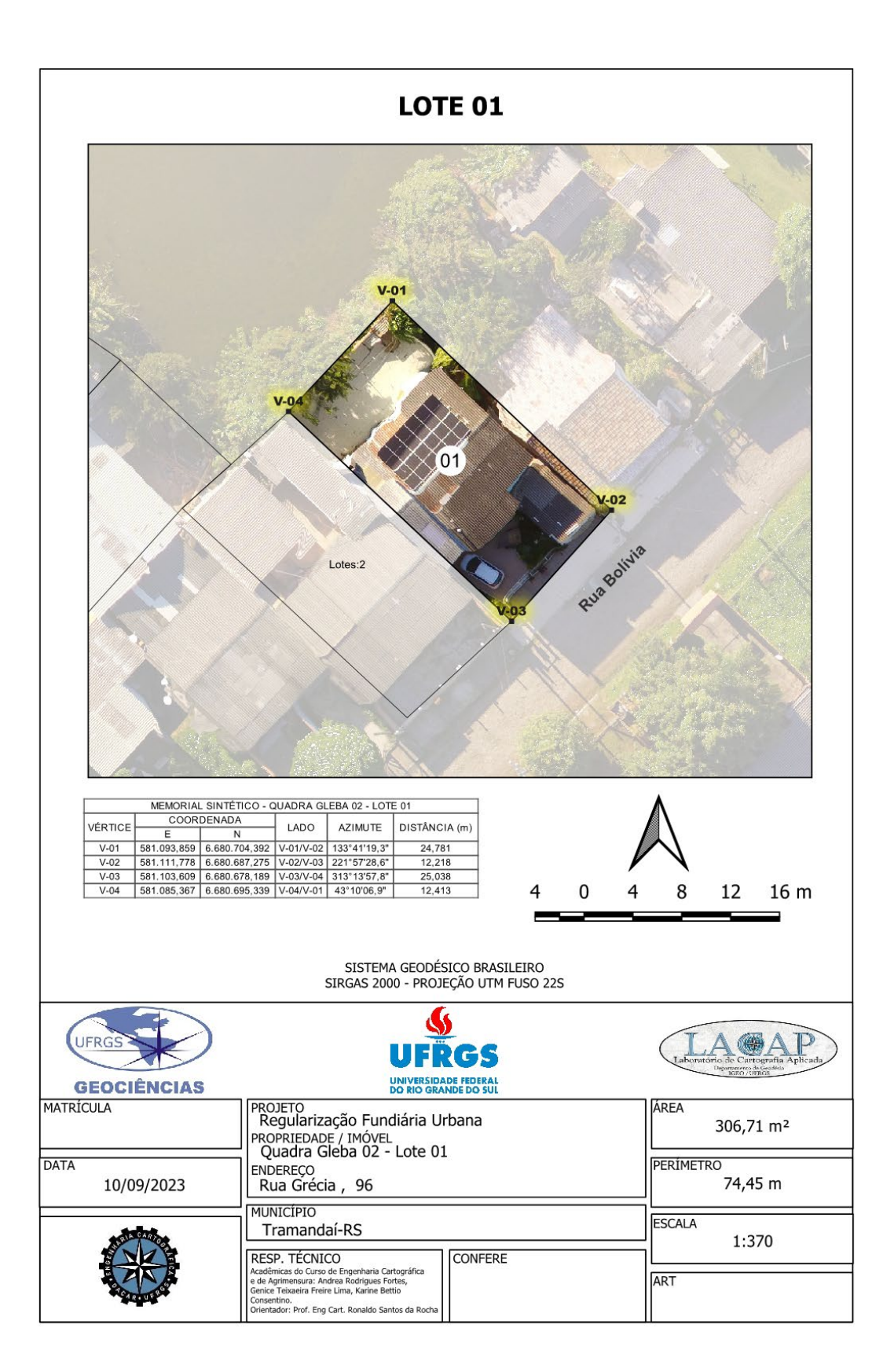

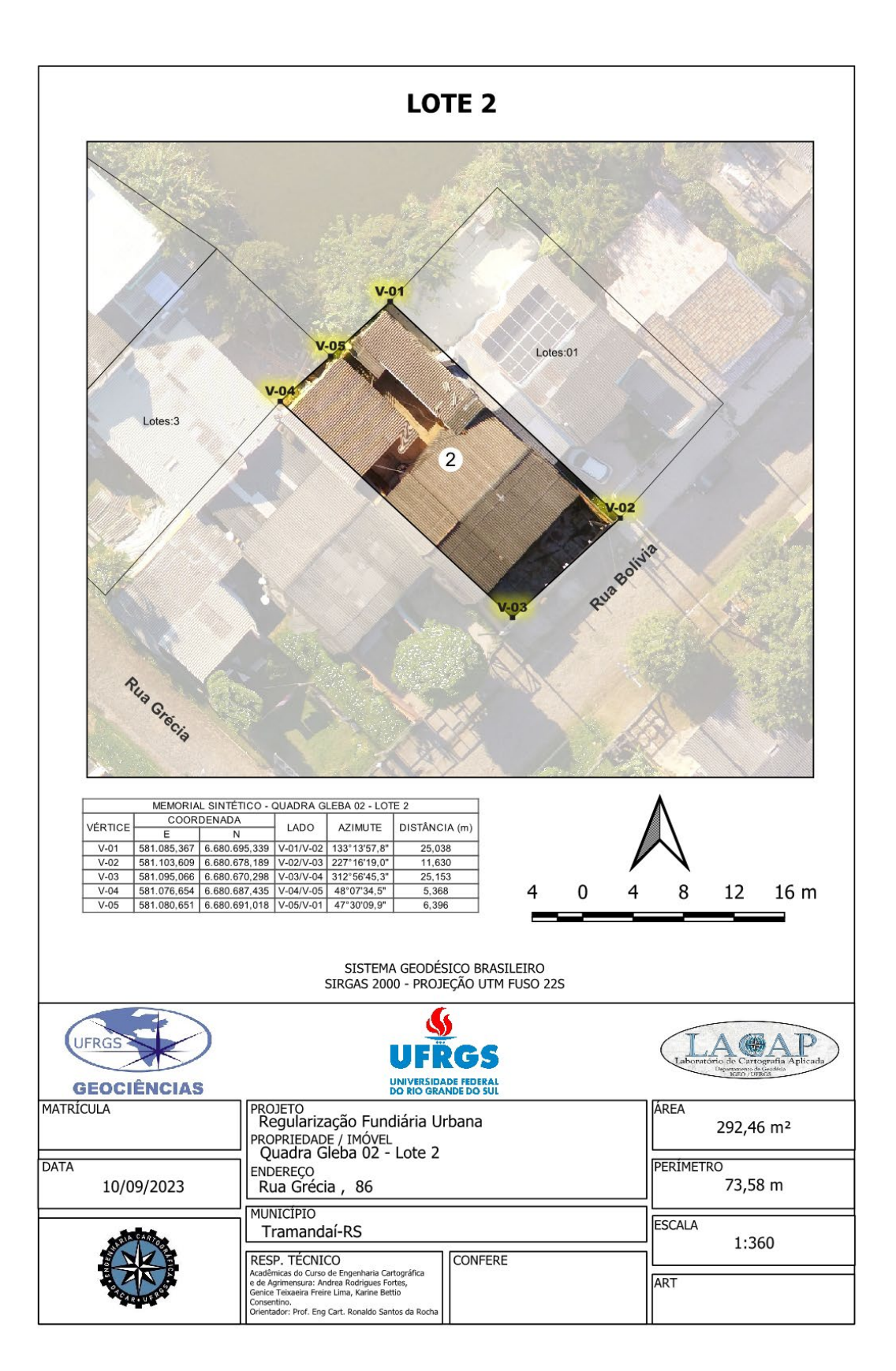

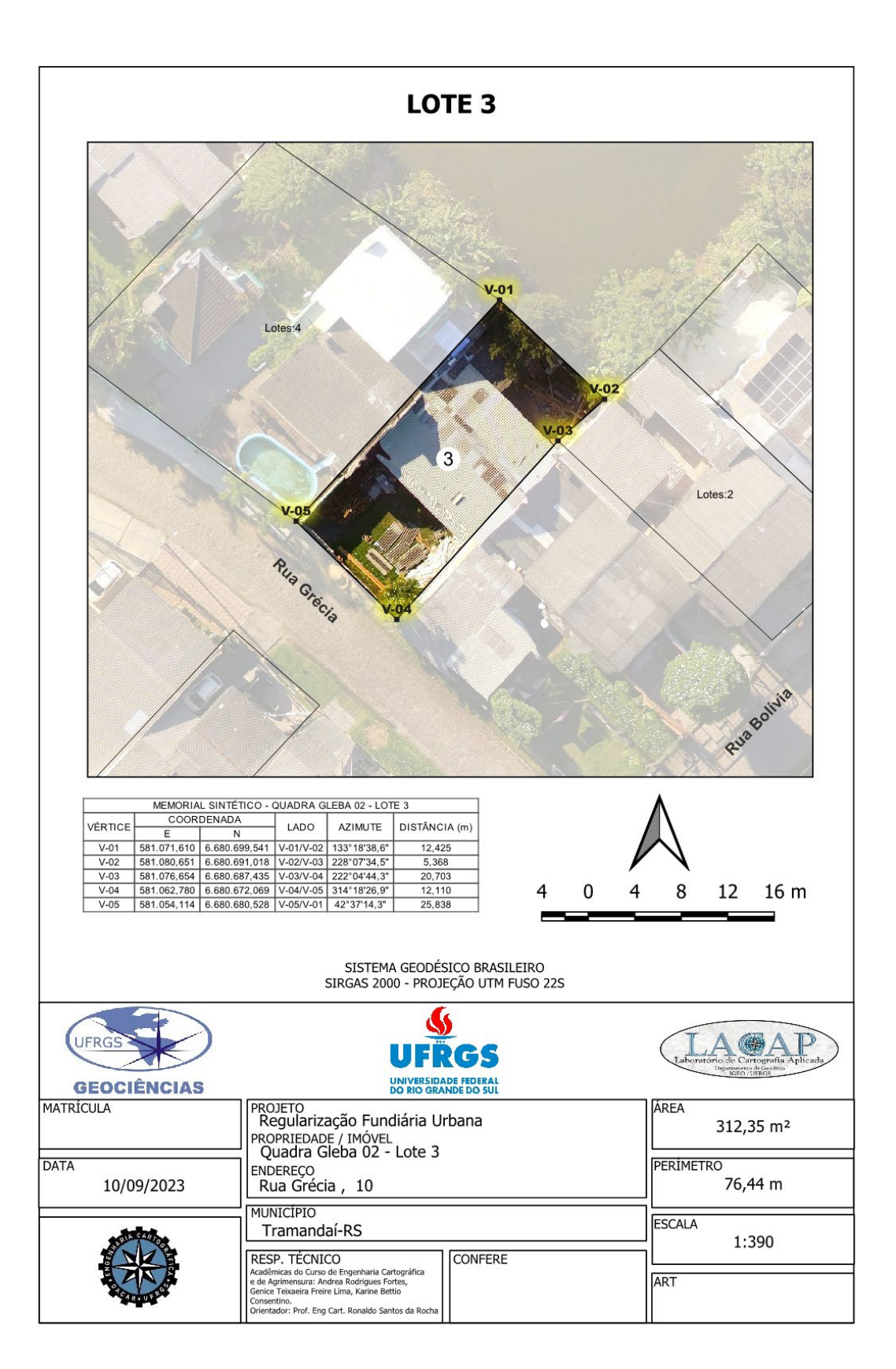

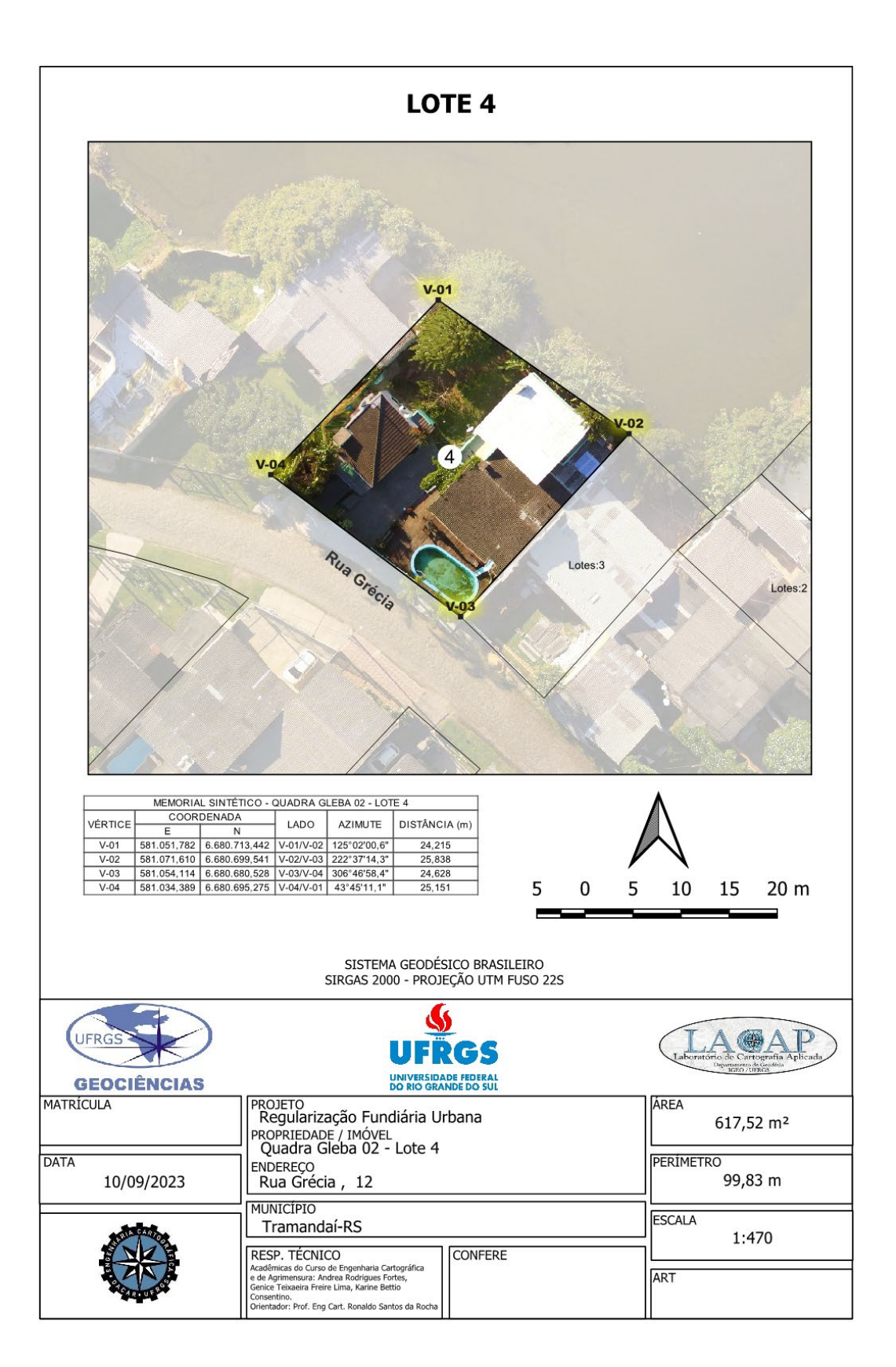

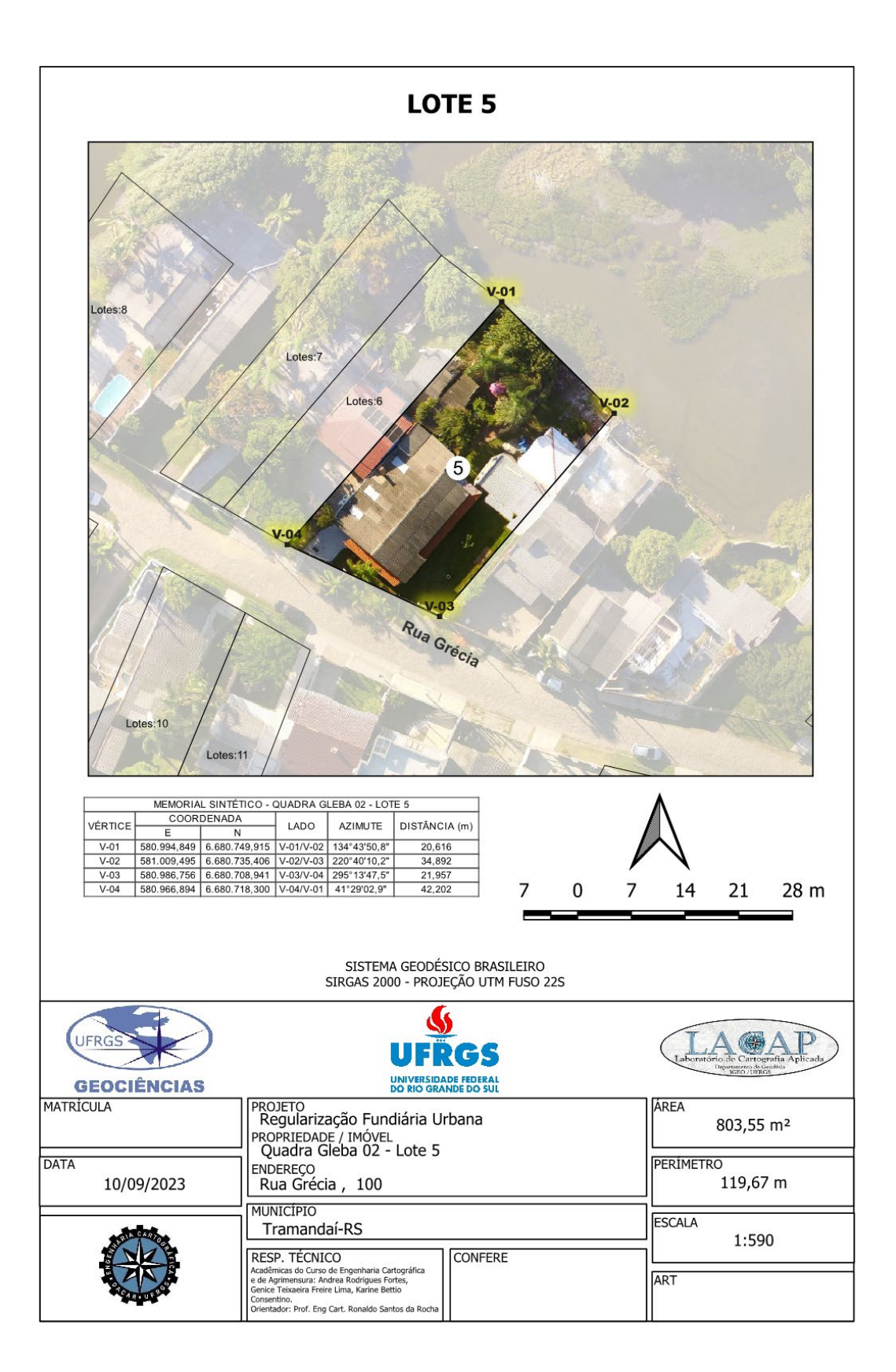

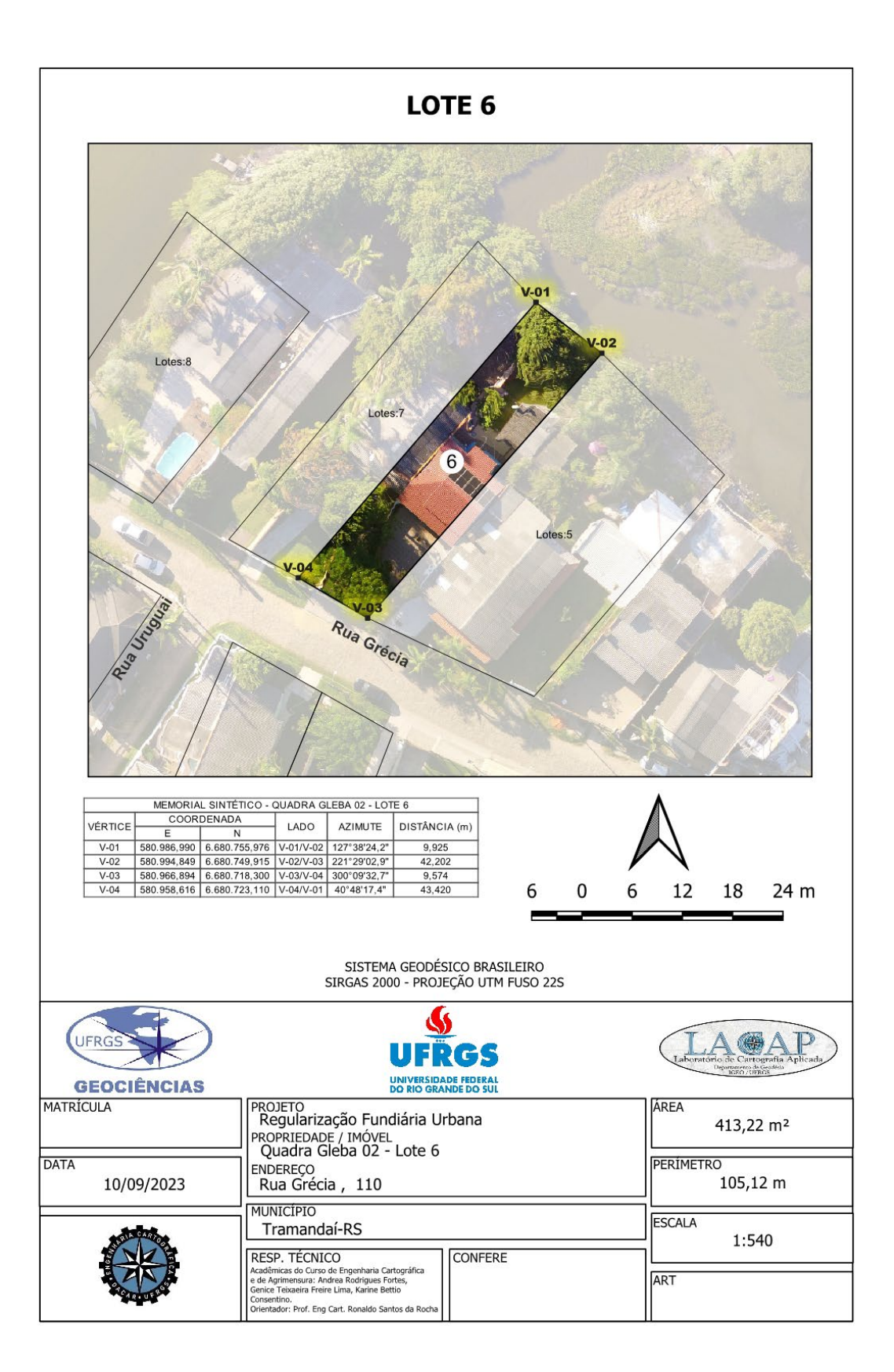

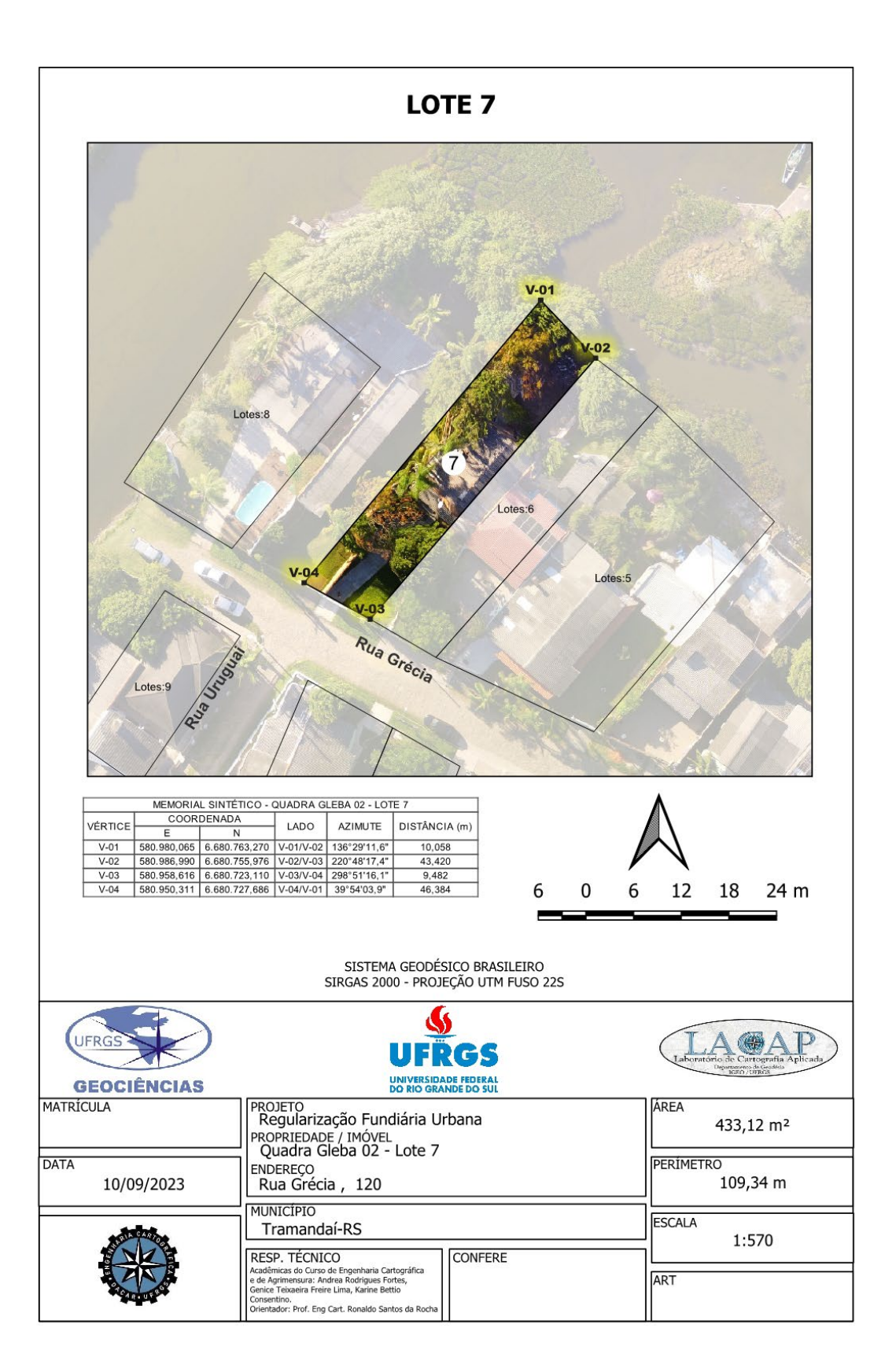

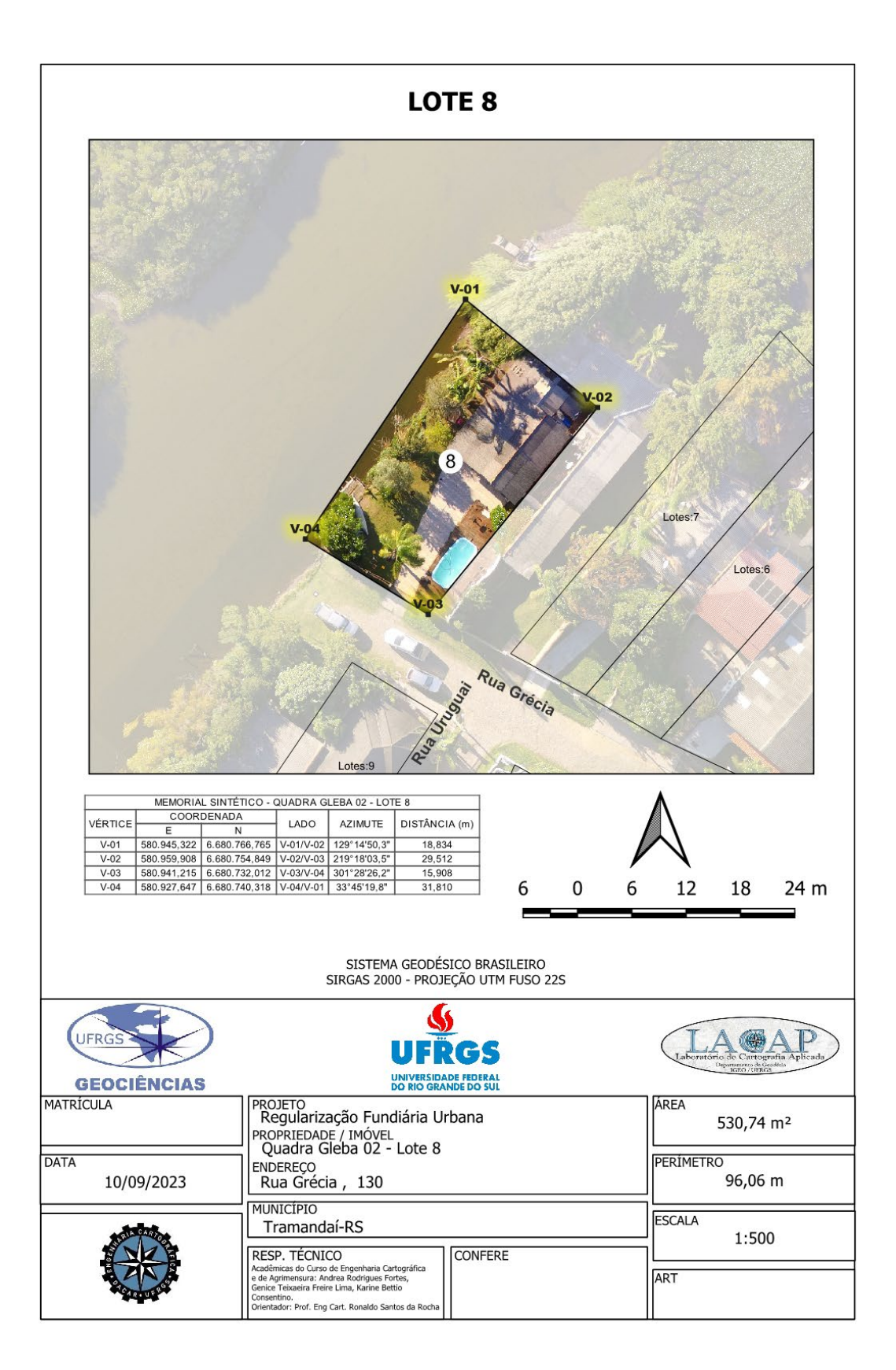

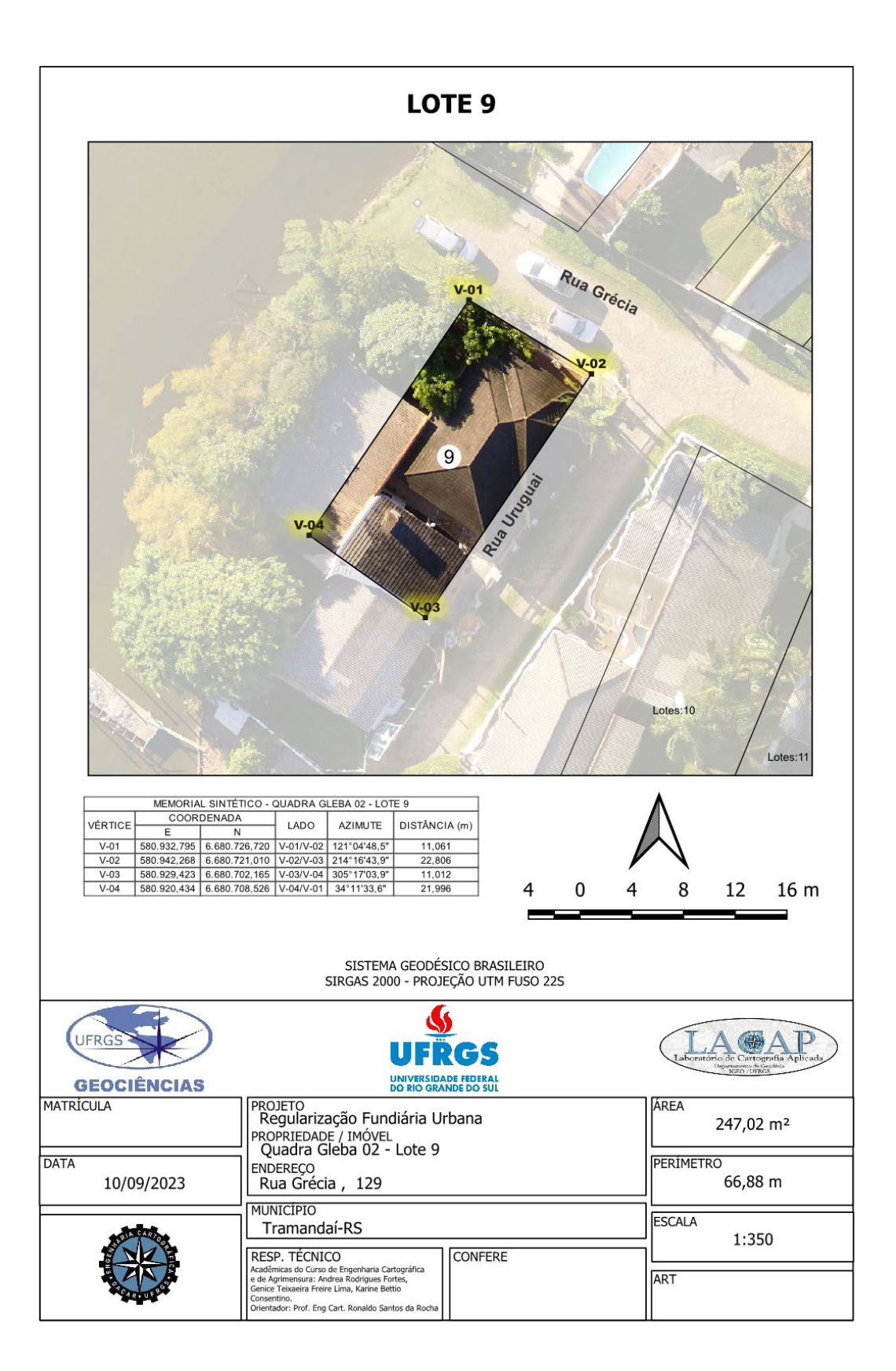

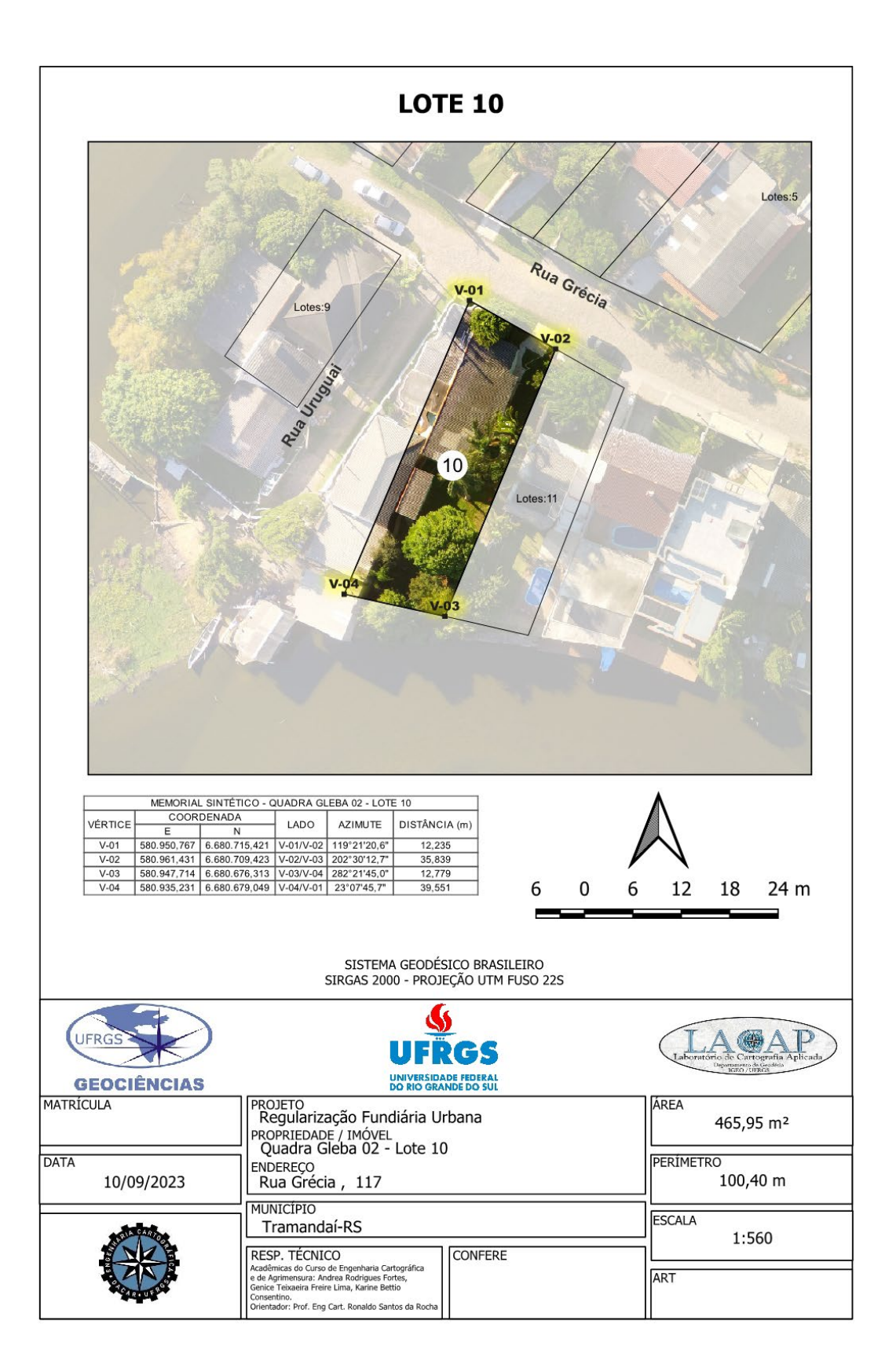

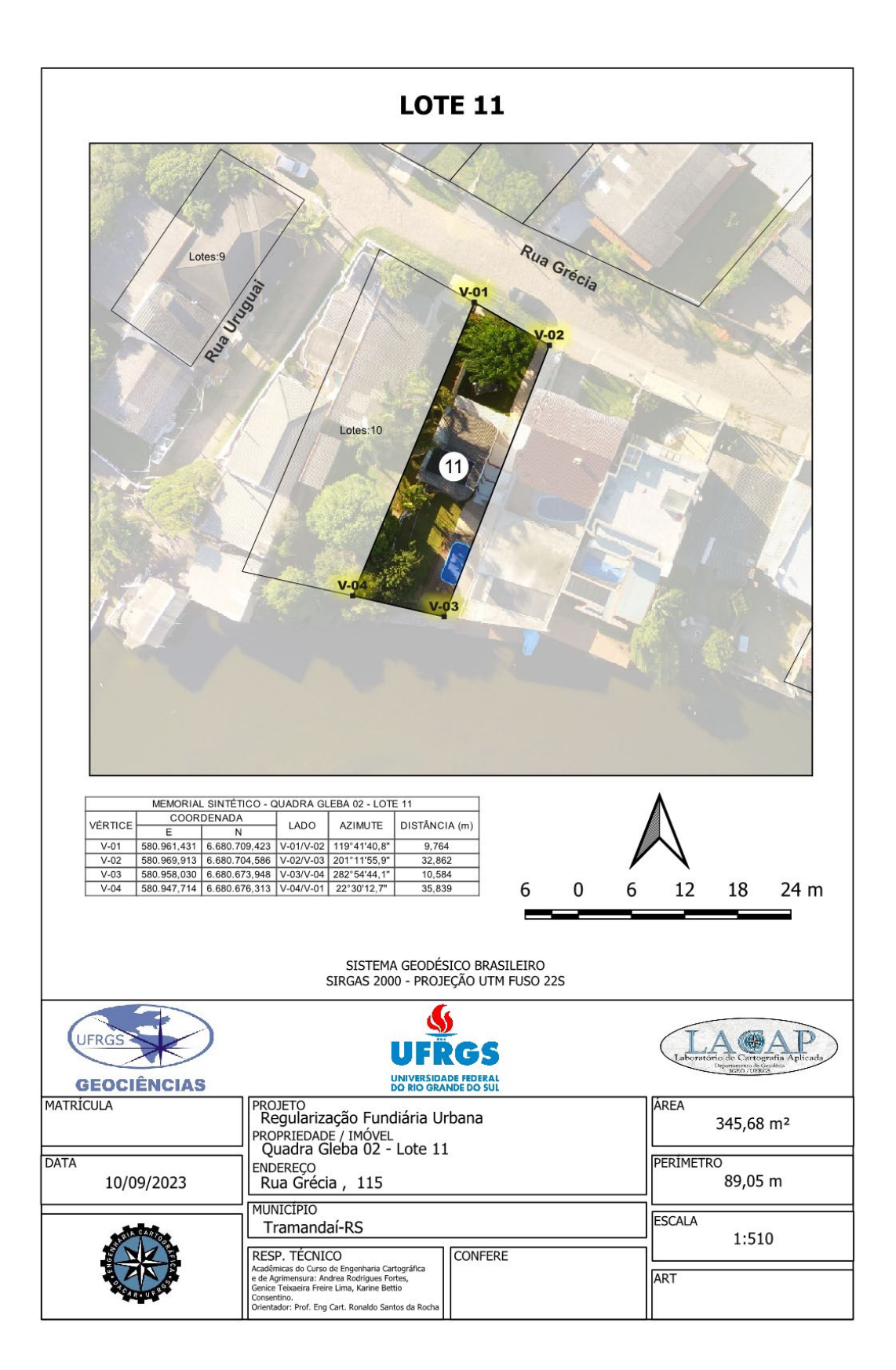

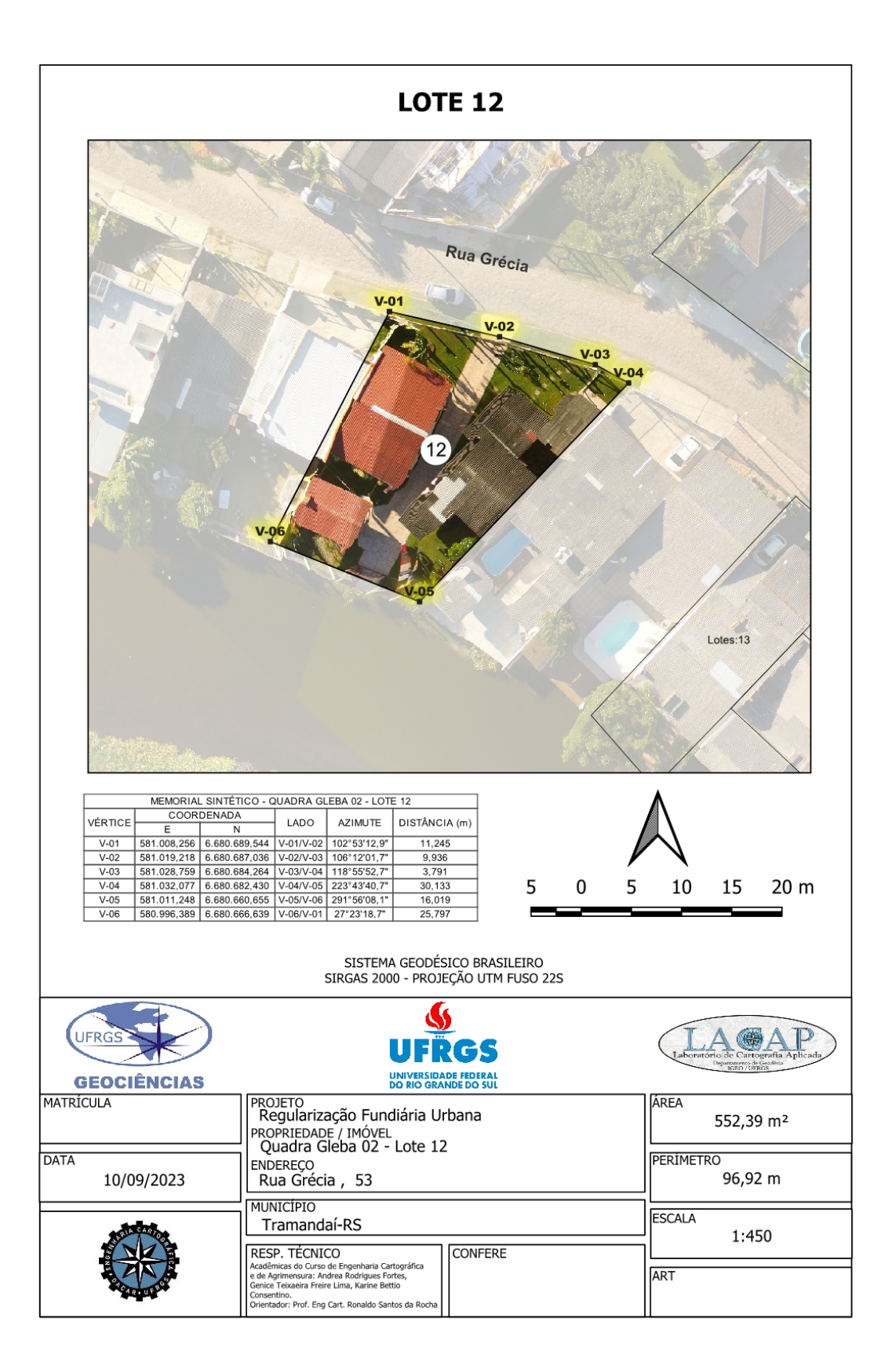

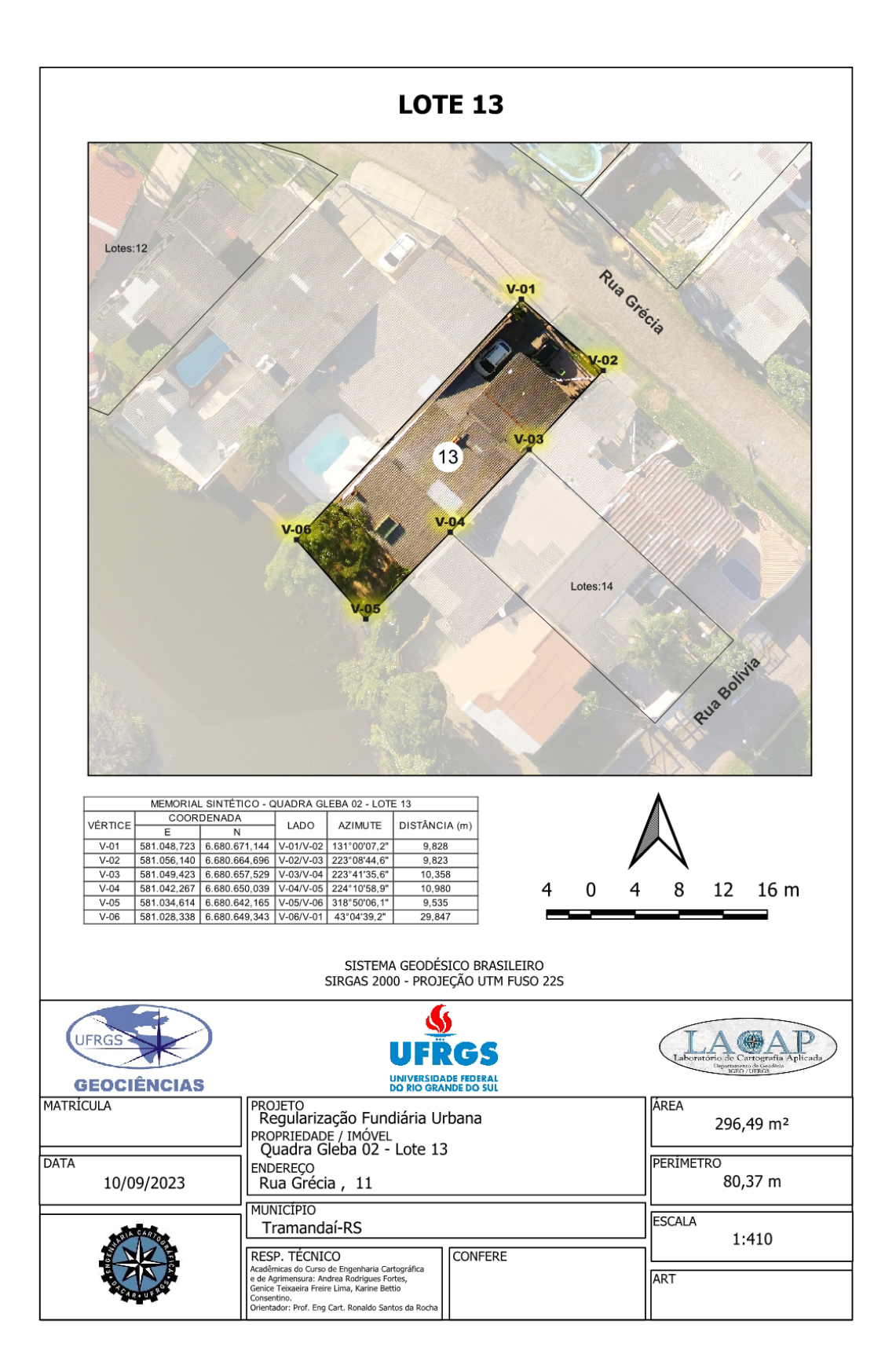

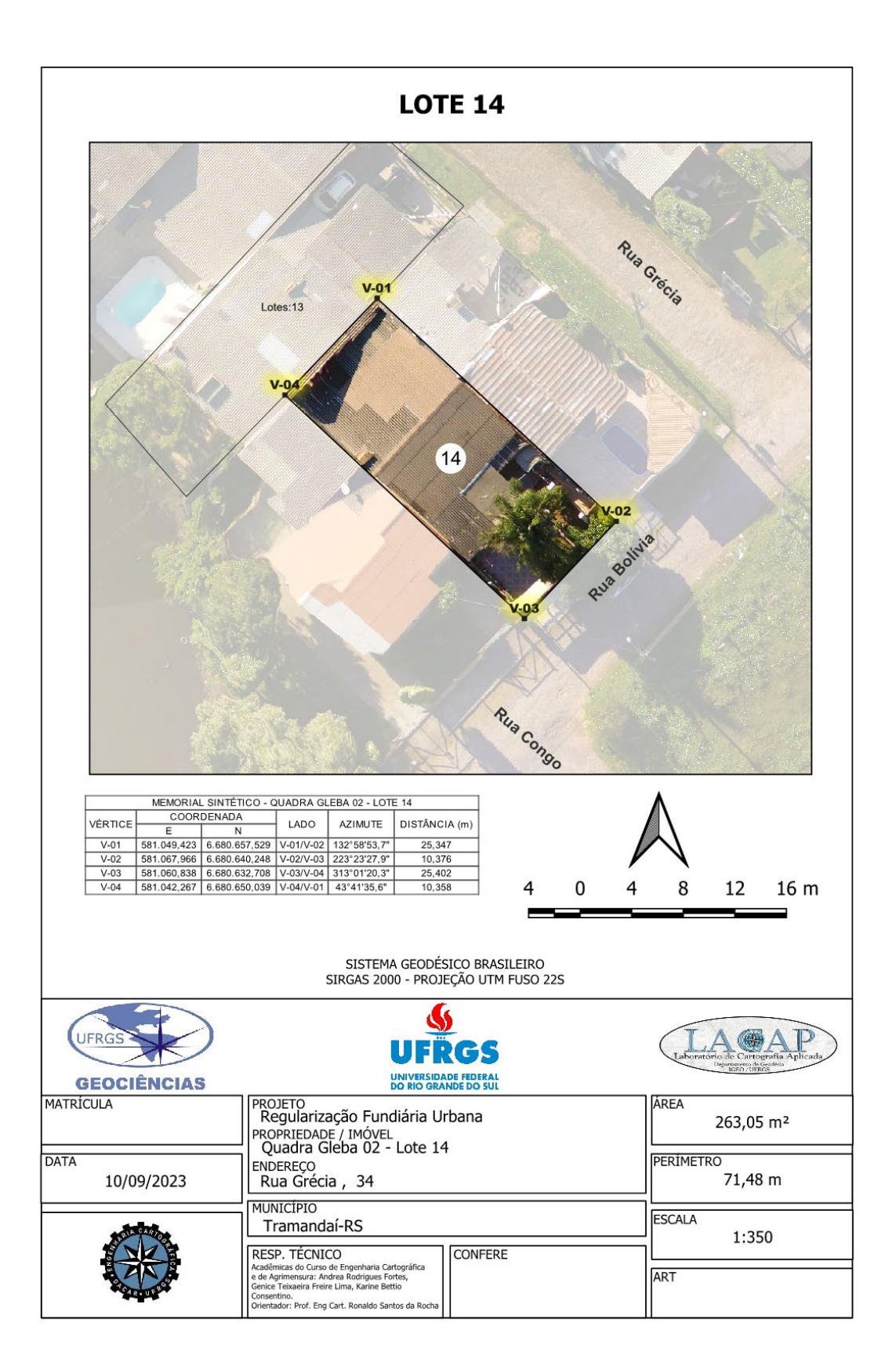

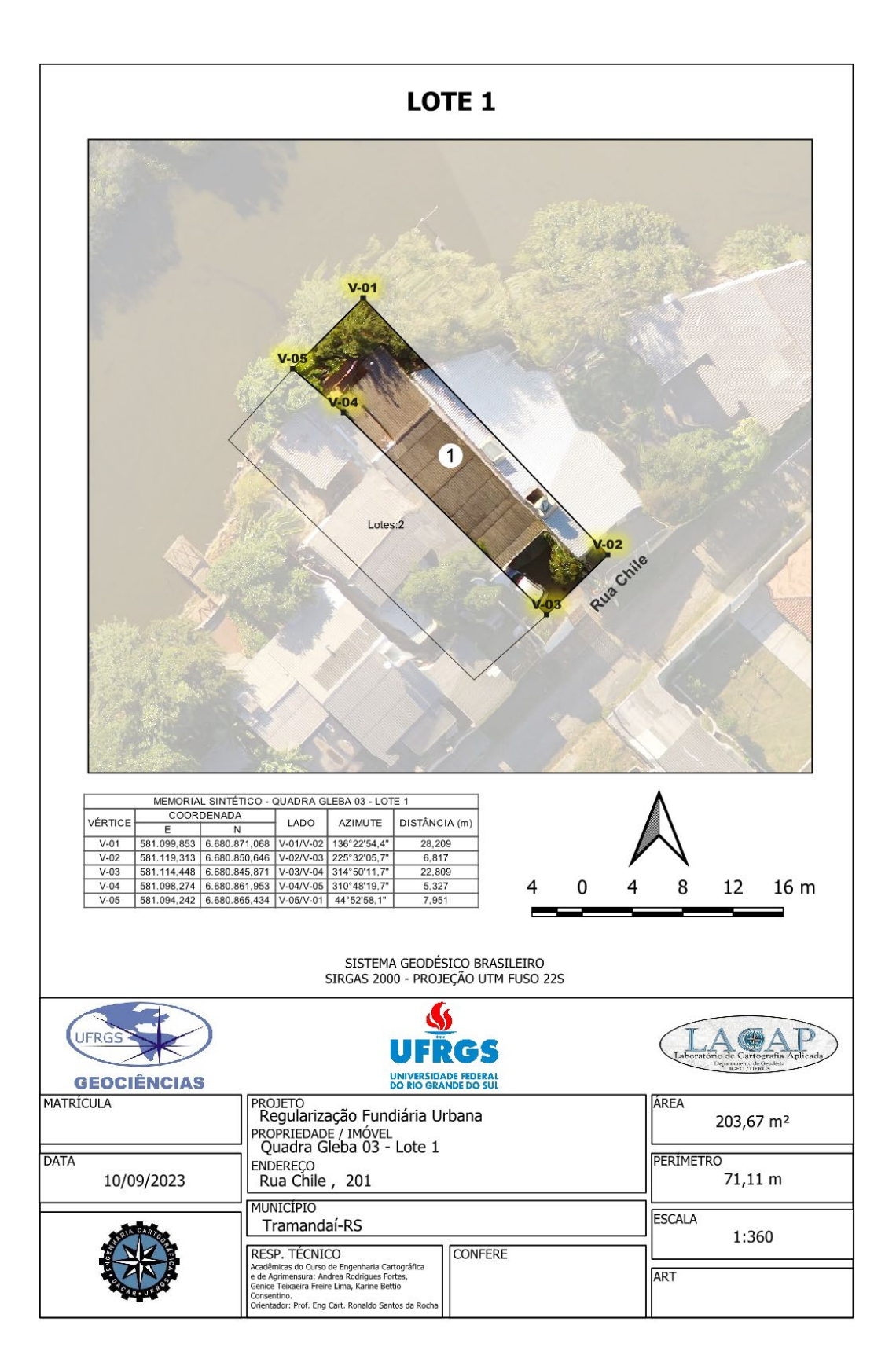

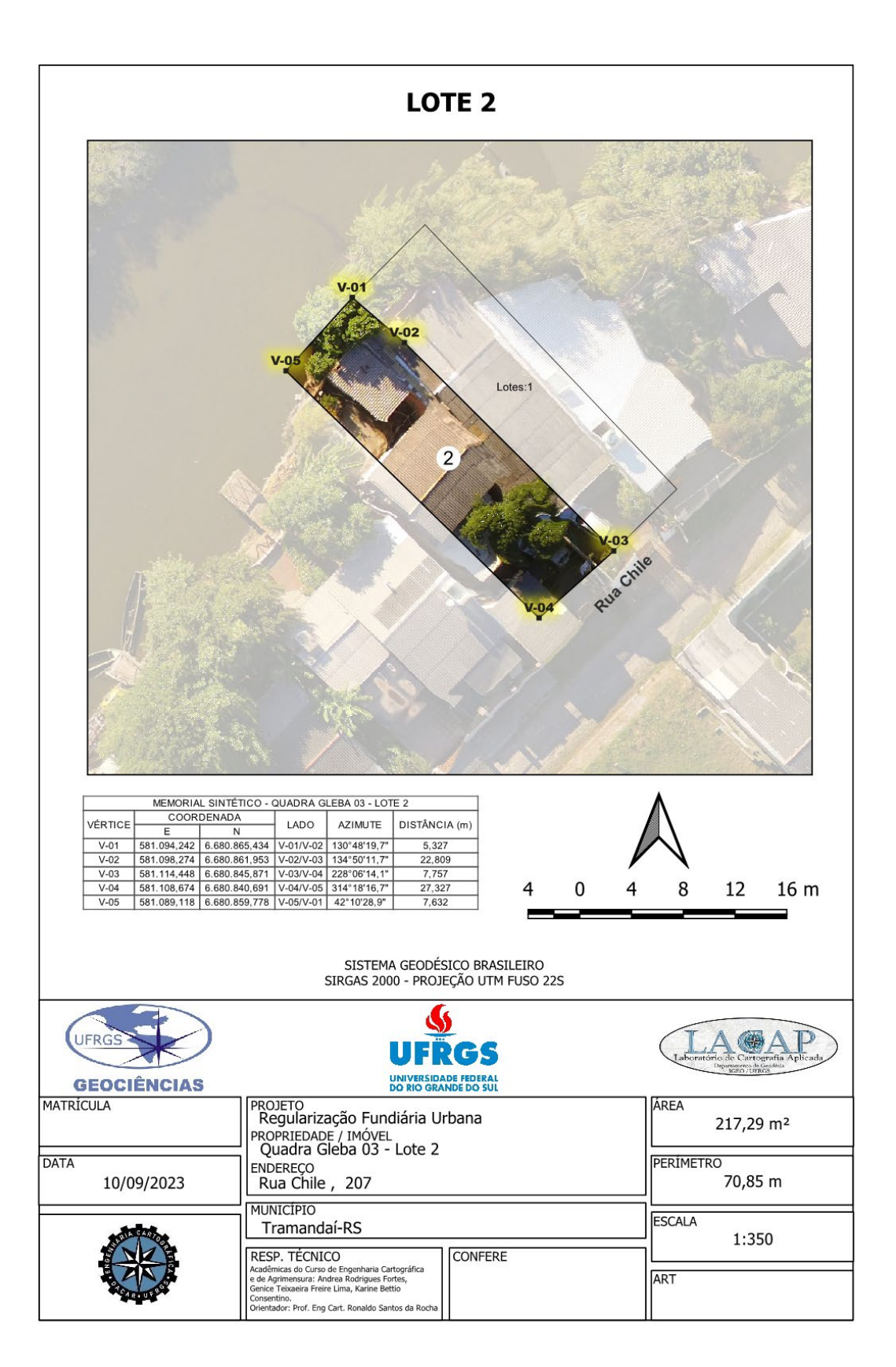

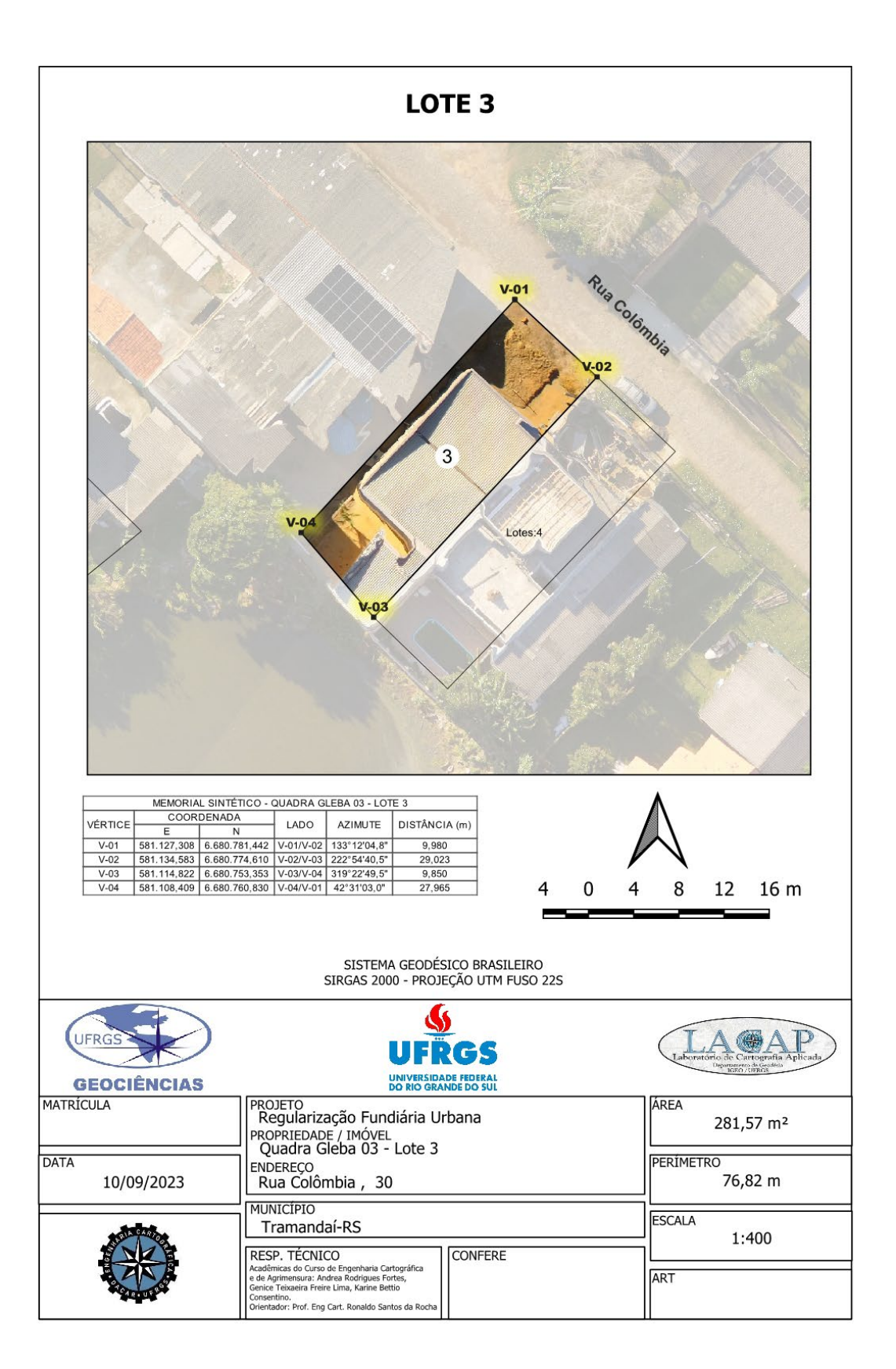

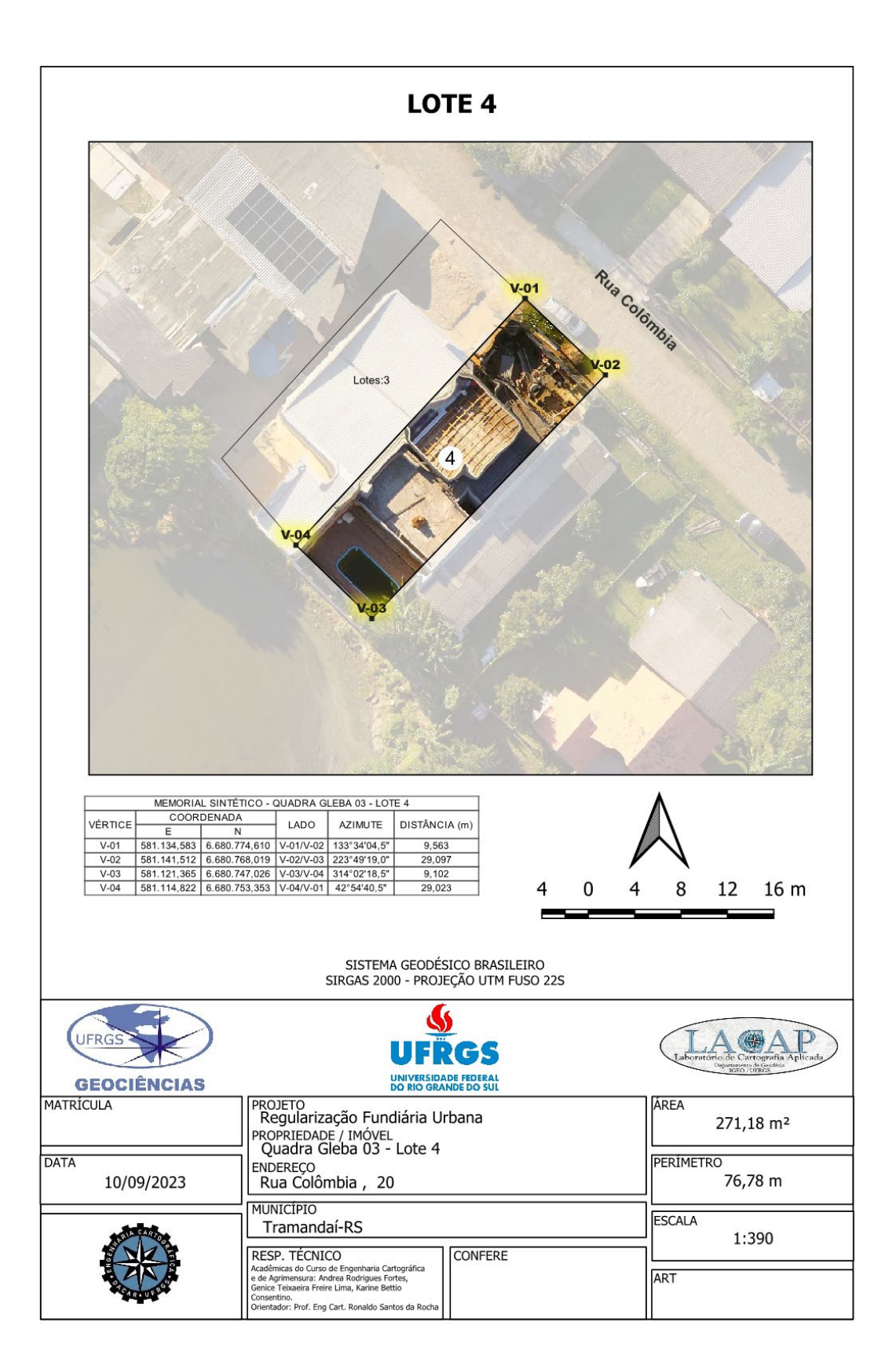

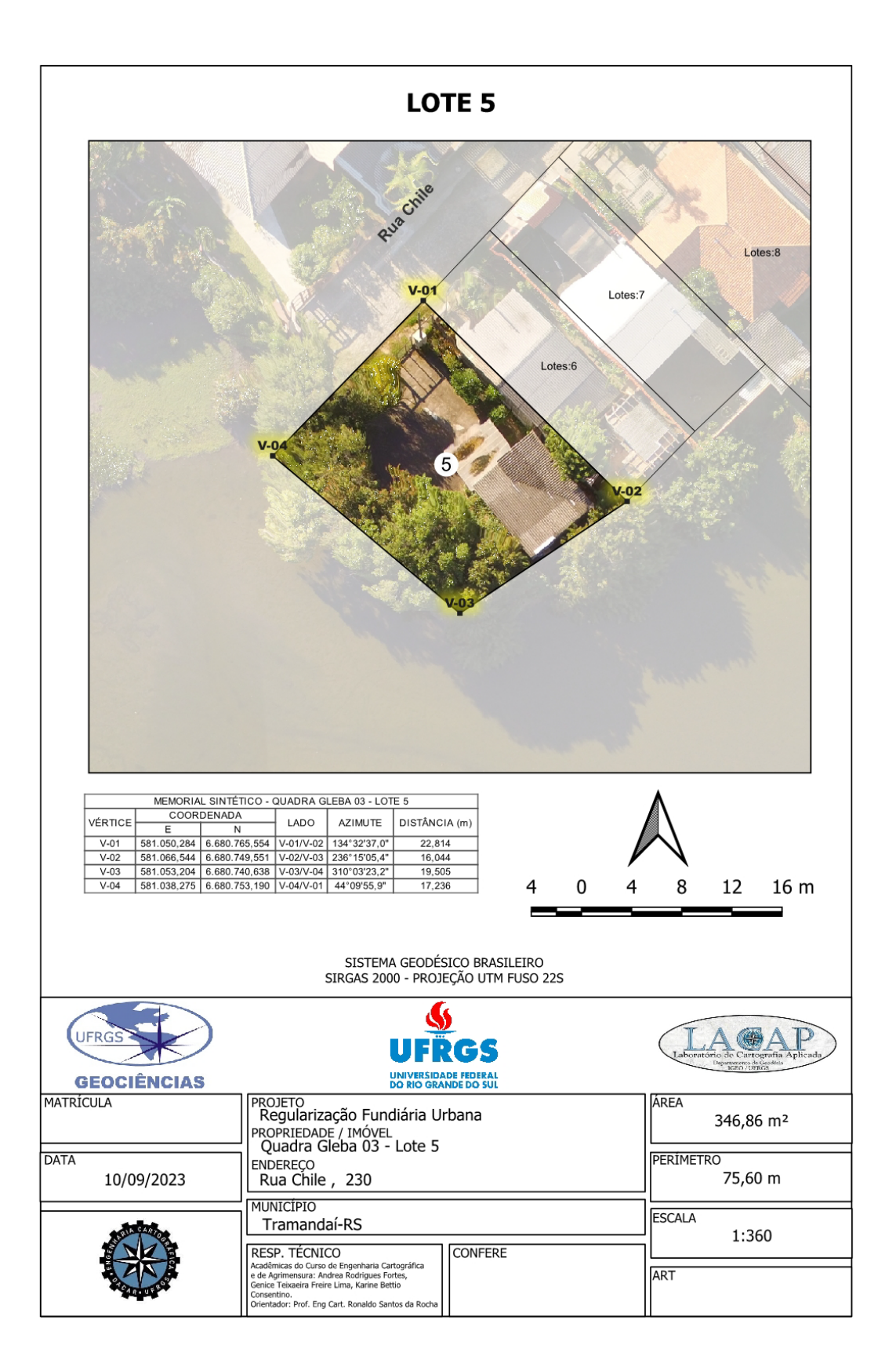

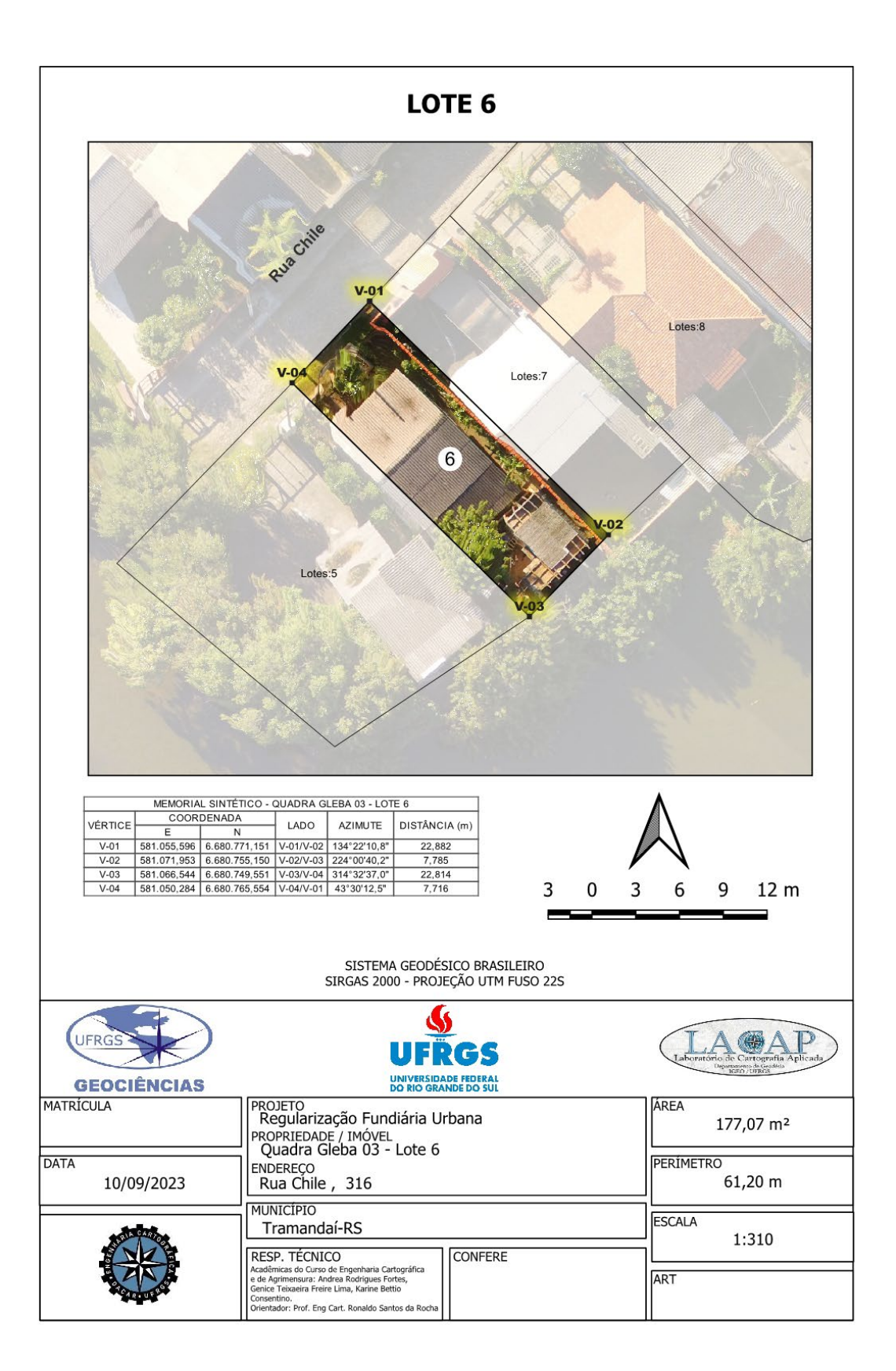

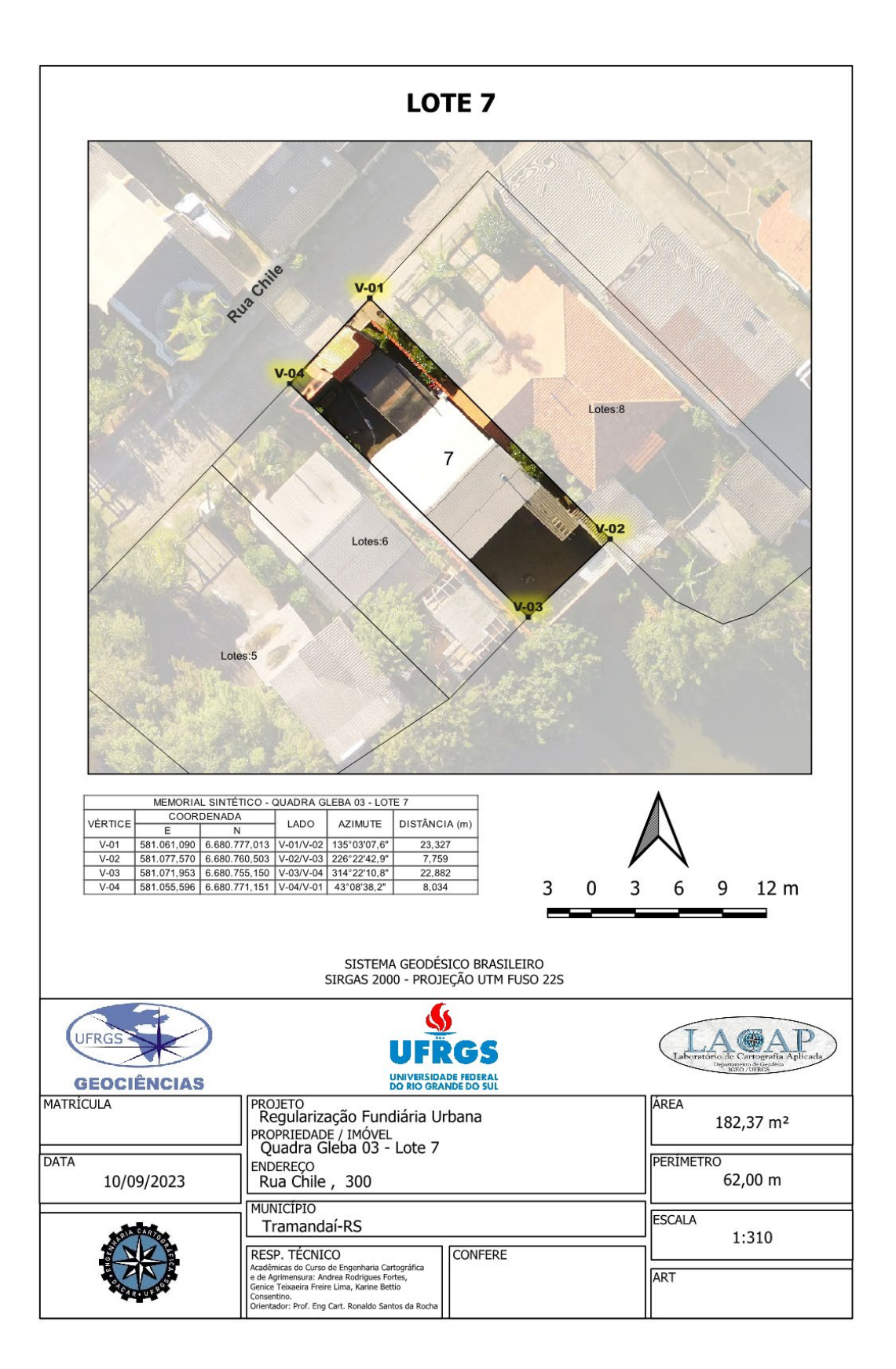

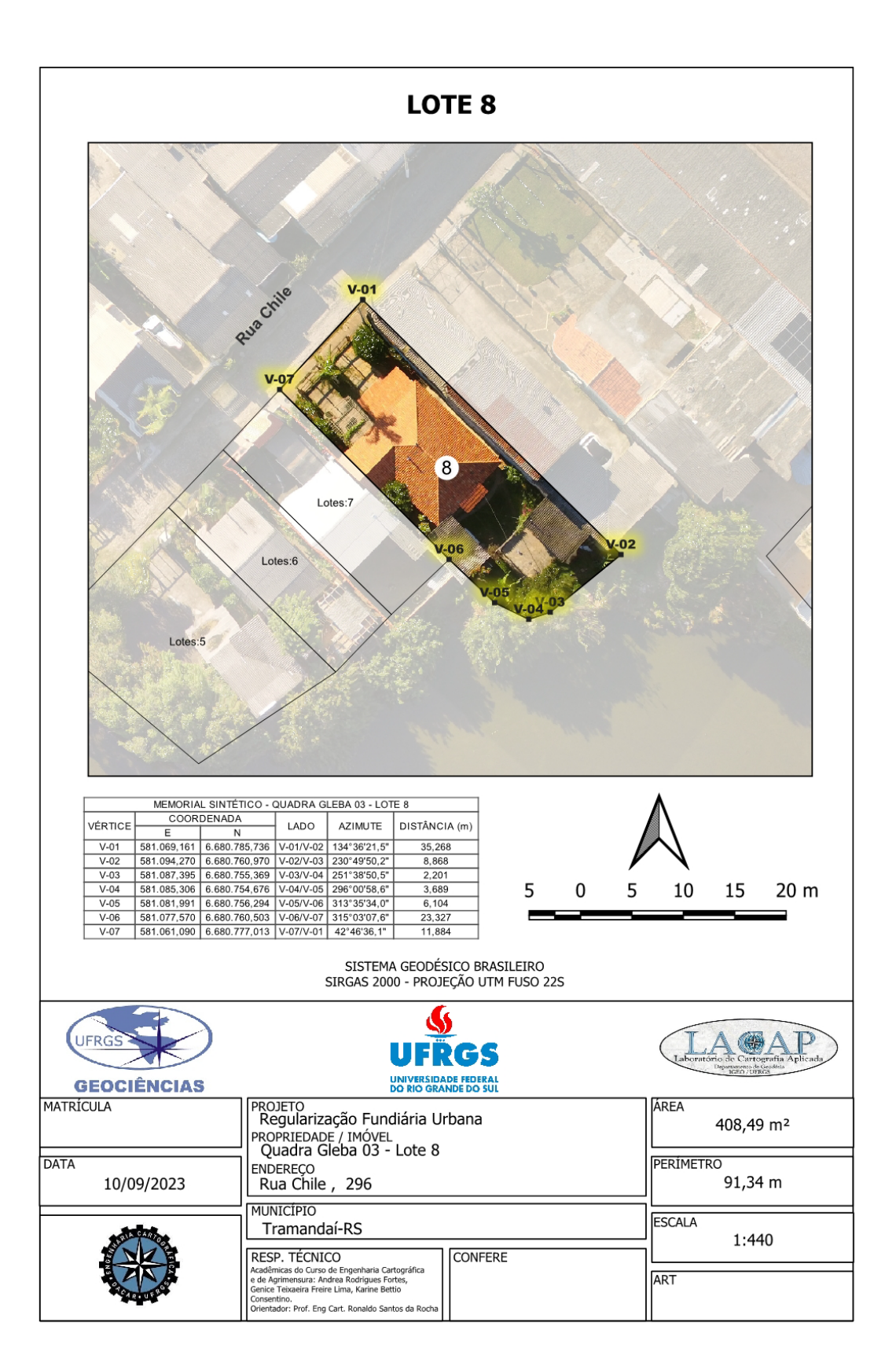

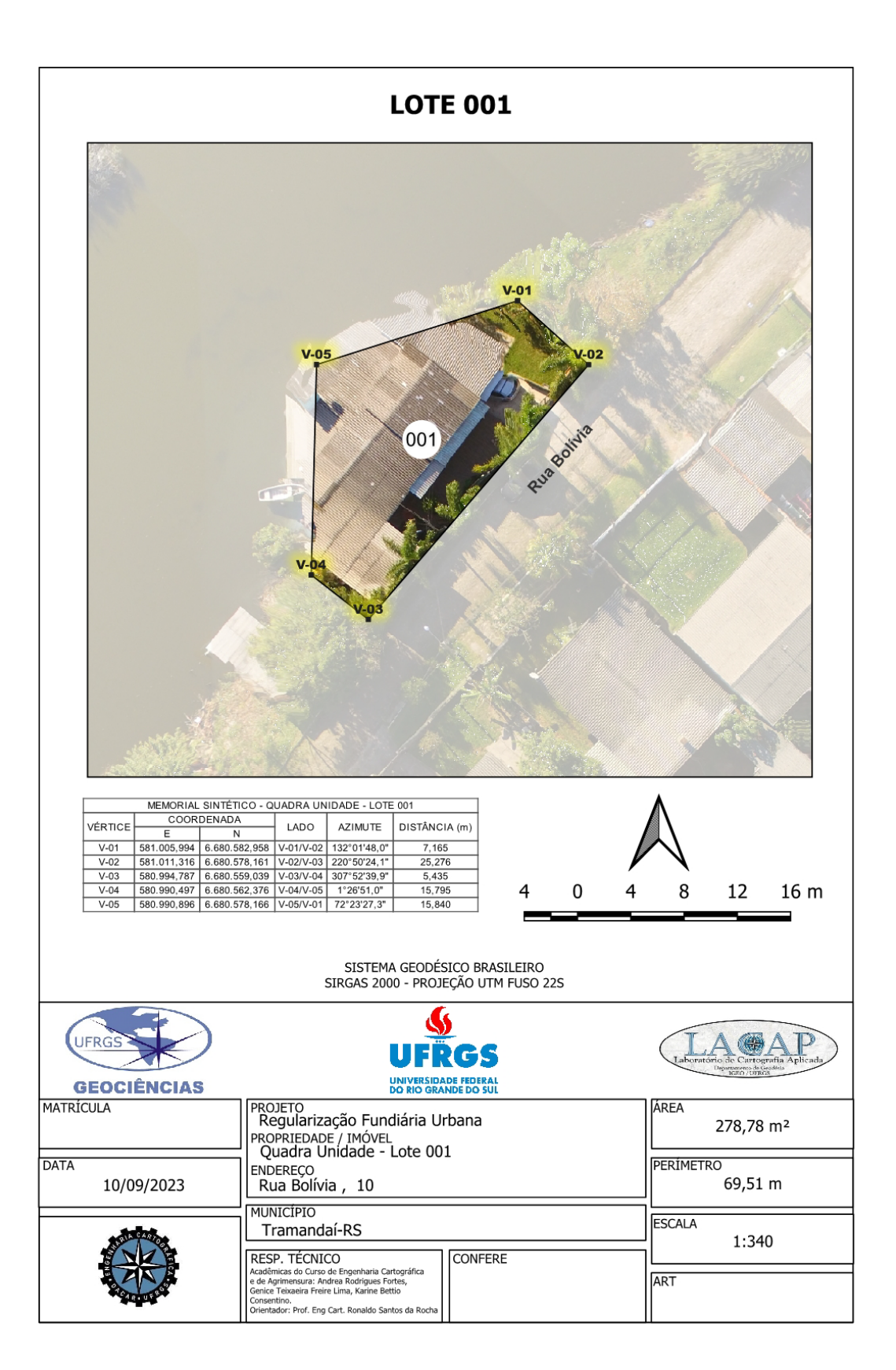